Register your product and get support at

# www.philips.com/welcome

46PFL76x5H

42PFL76x5C

42PFL76x5H

40PFL76x5H

37PFL76x5H

37PFL75x5H

32PFL76x5C

32PFL76x5H

32PFL74x5H

SK Návod na použitie

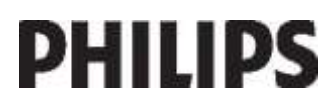

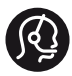

# **Contact information**

België/ Belgique 0800 80 190 Gratis/Gratuit CHAT www.philips.com/support

България 00800 11 544 24

Česká republika 800 142 840 Bezplatný hovor

Danmark 3525 8759 Lokalt opkald CHAT www.philips.com/support

Deutschland 0800 000 7520 (kostenfrei) ß chat www.philips.com/support

Ελλάδα 0 0800 3122 1280 Κλήση χωρίς χρέωση

España 900 800 655 Teléfono local gratuito solamente para clientes en España CHAT www.philips.com/support

Estonia 8000100288 kohalik kõne tariifi

France 0805 025 510 numéro sans frais CHAT www.philips.com/support

Hrvatska 0800 222778 free

Ireland South: 1 800 7445477 North: 0 800 331 6015

Italia 800 088774 Numero Verde

Қазақстан +7 727 250 66 17 local Latvia 80002794 local

Lithuania 880030483 local

Luxemburg/Luxembourg 080026550 Ortsgespräch/Appel local

Magyarország 06 80 018 189 Ingyenes hívás

Nederland 0800 023 0076 Gratis nummer

Norge 22 70 81 11 Lokalsamtale

Österreich 0800 180 016

Polska 00800 3111 318

Portugal 0800 780 902 Chamada Grátis

Россия (495) 961 1111 8800 200 0880 (бесплатный звонок по России)

România 0800-894910 Apel gratuit 0318107125 Apel local

Србија +381 114 440 841 Lokalni poziv

Slovensko 0800 004537 Bezplatný hovor

Slovenija 600 744 5477 lokalni klic

This information is correct at the time of print. For updated information, see www.philips.com/support.

Sverige 08 5792 9100 Lokalsamtal

Suisse/Schweiz/Svizzera 0800 002 050 Schweizer Festnetztarif/ Tarif réseau fixe France

Suomi 09 2311 3415 paikallispuhelu

**Türkiye** 444 7 445

United Kingdom 0800 331 6015 Toll Free

Українська 0-800-500-697

# Obsah

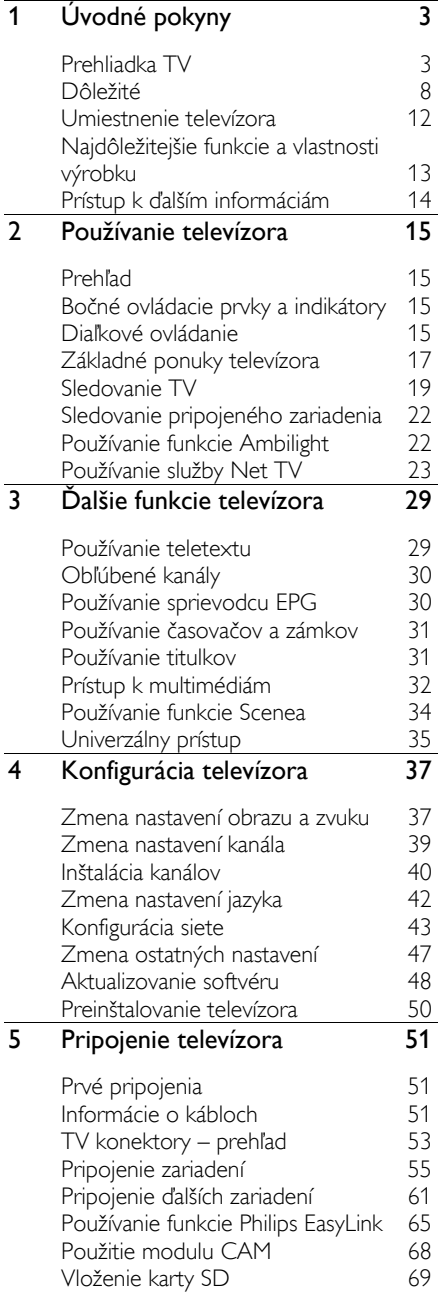

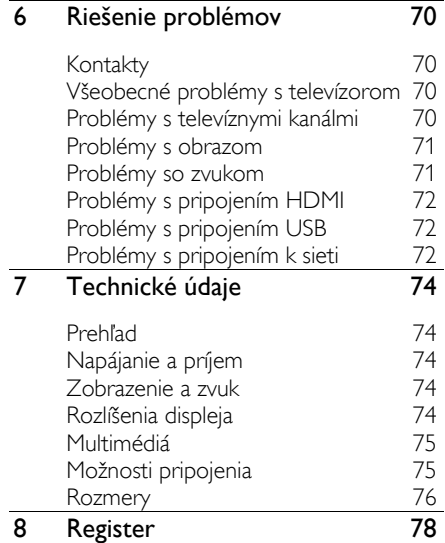

# 1 Úvodné pokyny

# Prehliadka TV

# Diaľkový ovládač

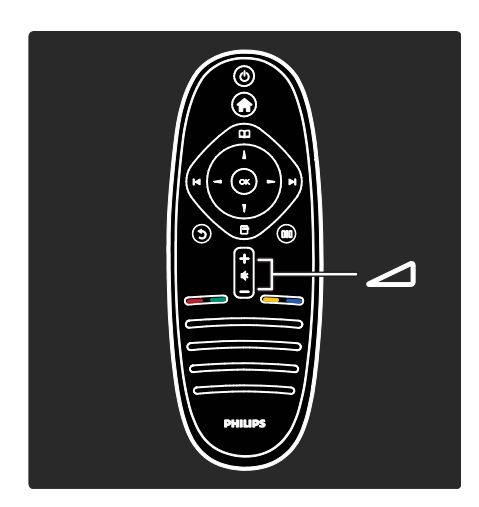

Na nastavenie hlasitosti.

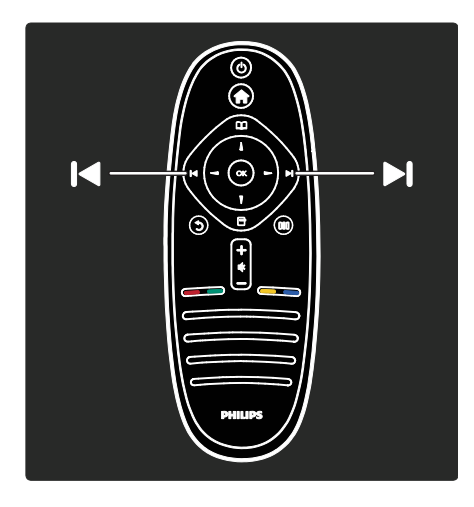

Prepínanie kanálov TV.

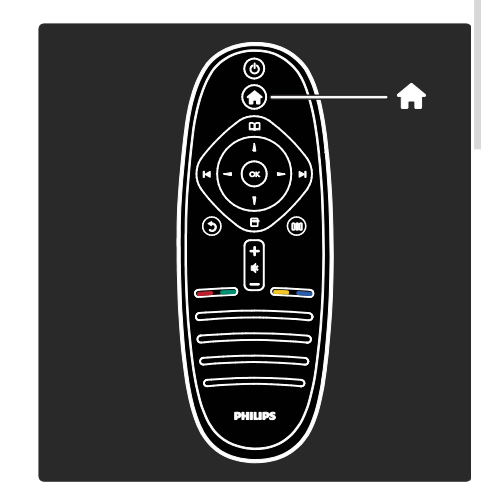

#### Otvorenie alebo zatvorenie základnej ponuky  $\hat{\mathbf{n}}$ .

Základná ponuka umožňuje jednoduchý prístup k pripojeným zariadeniam, nastaveniam obrazu a zvuku a iným užitočným funkciám.

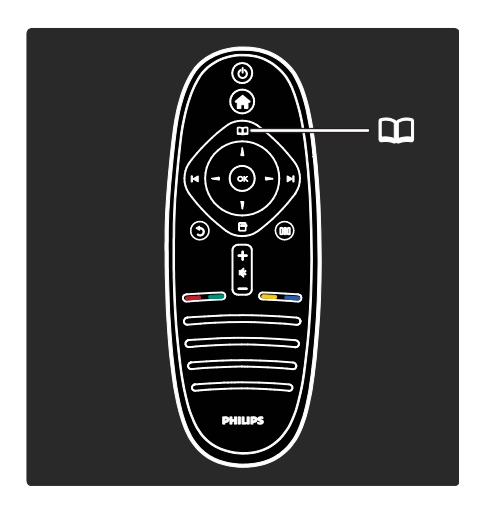

#### Otvorenie alebo zatvorenie ponuky Prehľadávanie II.

Ponuka Prehľadávať umožňuje prístup k teletextu, zoznamu kanálov alebo elektronickému sprievodcovi programami  $(EPG)^*$ .

#### \*Sprievodca EPG nie je dostupný vo všetkých krajinách.

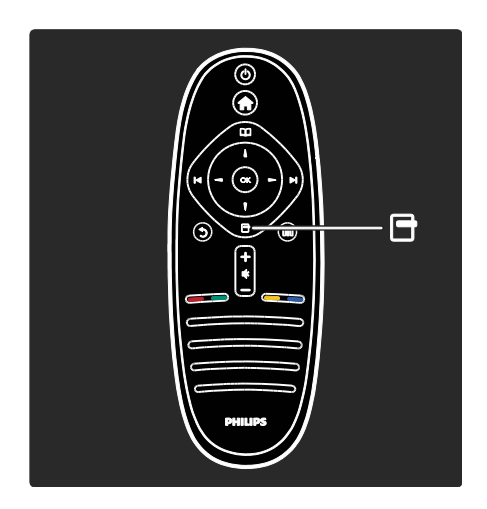

#### Otvorenie alebo zatvorenie ponuky Možnosti<sub>E</sub>.

Ponuka Možnosti obsahuje praktické nastavenia týkajúce sa položiek práve zobrazených na obrazovke.

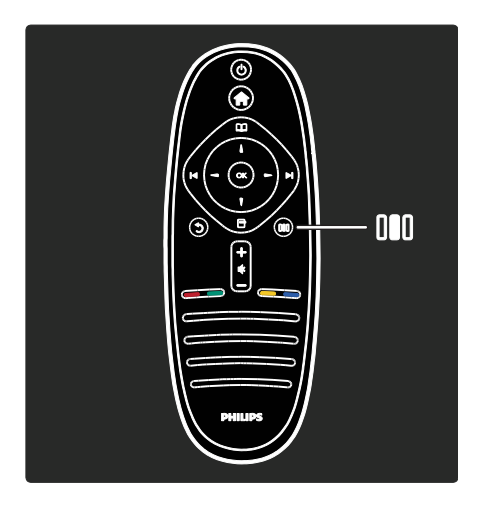

Otvorenie alebo zatvorenie ponuky Zážitok .

V ponuke Zážitok máte prístup k množstvu často používaných nastavení.

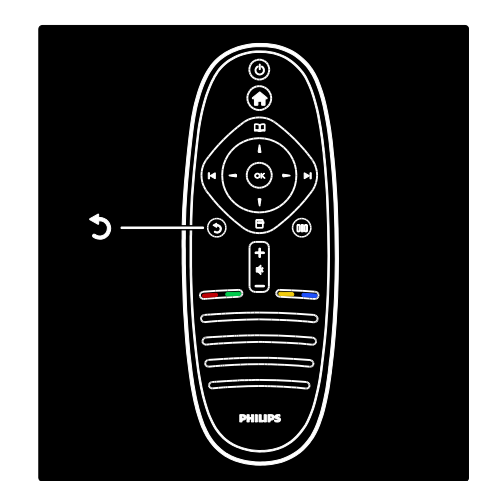

### Späť ...

Návrat na predchádzajúci TV kanál alebo ponuku. Stlačením a podržaním tlačidla sa vrátite k sledovaniu televízie.

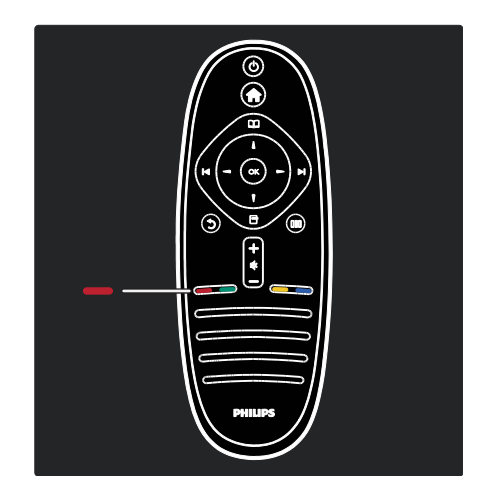

# Červená

Výber červenej voľby, aktivovanie digitálnych interaktívnych TV služieb\* alebo sledovanie klipov s ukážkami funkcií televízora.

\*Dostupné len na určitých modeloch.

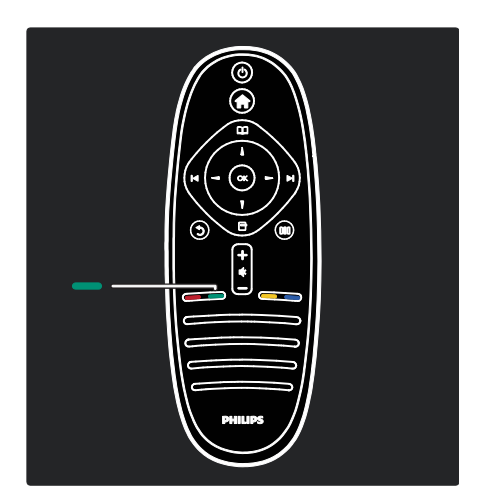

### Zelená

Výber zelenej voľby alebo energeticky úsporných nastavení.

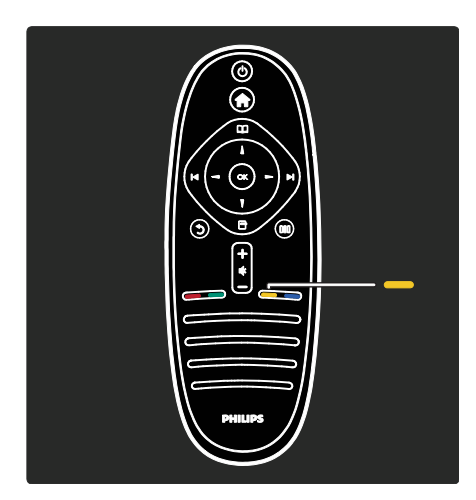

# Žltá

Výber žltej voľby.

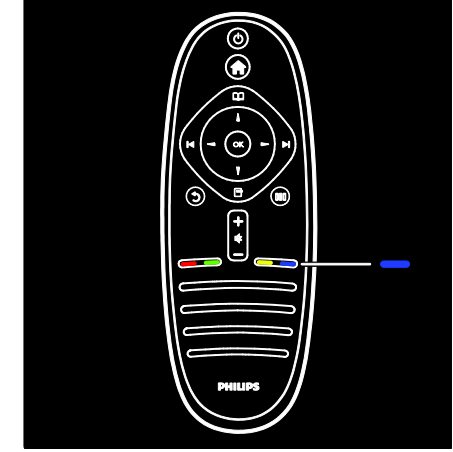

### Modrá

Výber modrej voľby.

Ďalšie informácie o diaľkovom ovládaní nájdete v časti Pomocník > Používanie televízora > Diaľkové ovládanie > Prehľad (Strana [15\)](#page-15-0).

Alebo vyhľadajte odpoveď v časti Vyhľadať...

Stlačením tlačidla vyberte ďalšiu prehliadku TV.

# Ponuky TV

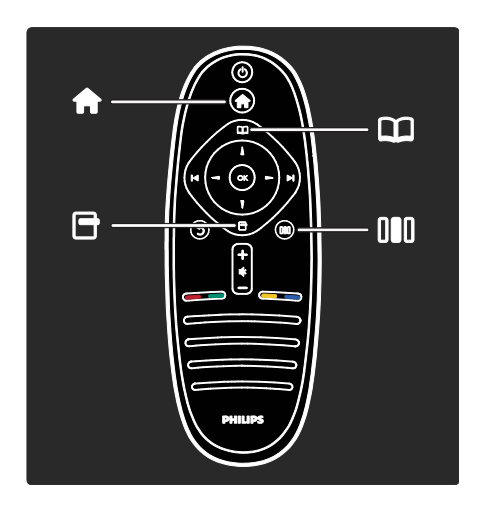

Pozrime sa bližšie na tieto často používané ponuky:

- Základná ponuka **n**
- Ponuka Prehľadávať **LI**
- Ponuka Možnosti **H**
- Ponuka Zážitok III

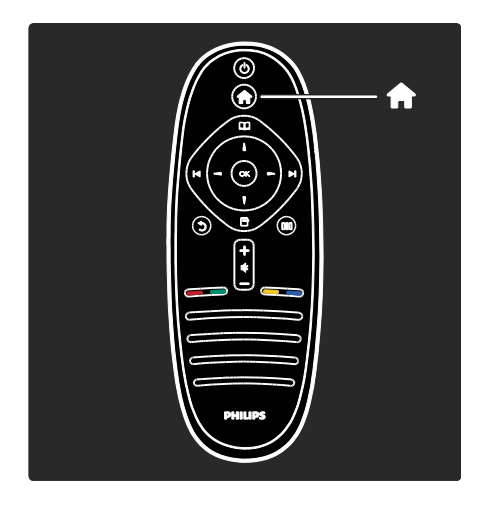

V základnej ponukem môžete vybrať, z ktorého zdroja chcete sledovať obsah, napríklad TV kanál alebo filmy z pripojeného prehrávača DVD či zariadenia USB typu Flash. Môžete tiež pridať nové zariadenie alebo vstúpiť do ponuky [Konfigurácia] obsahujúcej ďalšie nastavenia.

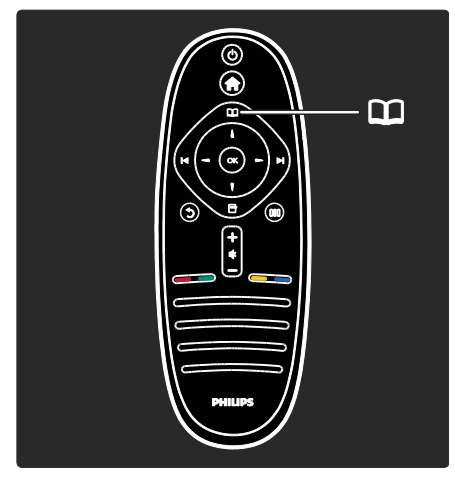

V ponuke Prehľadávať**II** máte prístup k teletextu, zoznamu kanálov alebo elektronickému sprievodcovi programami (EPG)\*.

\*Sprievodca EPG nie je dostupný vo všetkých krajinách.

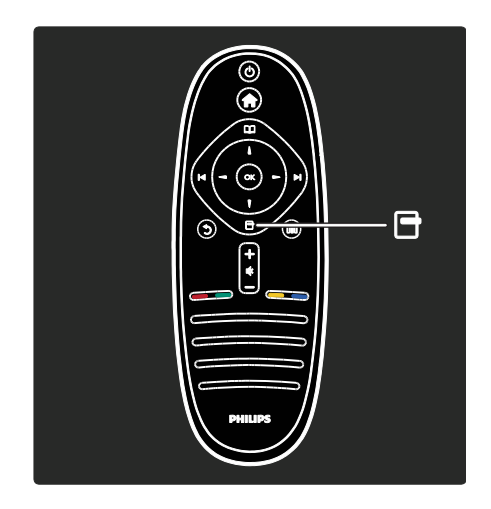

V ponuke Možnosti môžete vyberať nastavenia týkajúce sa obsahu zobrazovaného na obrazovke. Napríklad, počas sledovania kanála ho môžete označiť ako obľúbený.

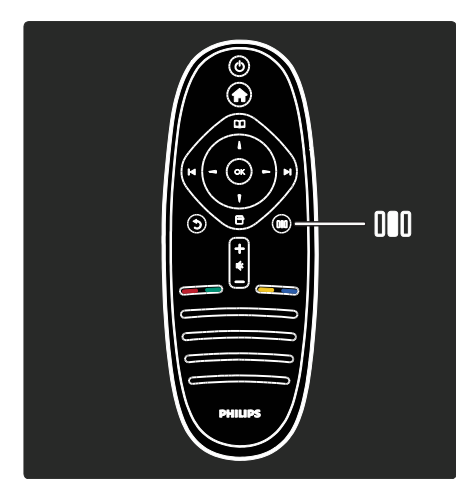

V ponuke Zážitok II môžete rýchlo upraviť nastavenia funkcie Ambilight\*, obrazu a zvuku.

Môžete vybrať ideálne nastavenie obrazu pre filmy, hry alebo hudbu. Môžete tiež zmeniť formát obrazu zobrazovaného na obrazovke. Môžete dokonca upraviť nastavenia priestorového zvuku pre reproduktory televízora.

\*Dostupné len na určitých modeloch.

Odpoveď môžete nájsť aj v časti Vyhľadať...

Stlačením tlačidla vyberte ďalšiu prehliadku TV.

# Pripojenie zariadení

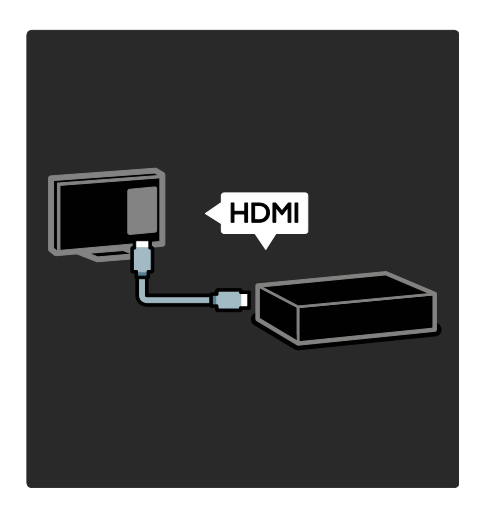

Pripojte prehrávače DVD, prehrávače diskov Blu-ray alebo herné konzoly cez rozhranie HDMI.

Pripojenie cez HDMI ponúka najvyššiu kvalitu obrazu a zvuku.

Ak k tomuto televízoru pripojíte zariadenie, vstúpte do ponuky Doma a pridajte zariadenie do ponuky televízora.

Stlačte tlačidlá **+ > [Pridať zariadenia]** a potom postupujte podľa pokynov na obrazovke. Uistite sa, že vyberiete správny konektor televízora, ku ktorému je dané zariadenie pripojené. Ďalšie informácie nájdete v časti Pomocník > Používanie televízora > Základné ponuky televízora > Pridanie zariadenia (Strana [18\)](#page-18-0).

Ak k televízoru pripojíte zariadenie kompatibilné s funkciou EasyLink (HDMI-CEC), automaticky sa pridá do ponuky Doma.

Vstúpte do ponuky Doma a vyberte ikonu práve pridaného zariadenia. Ďalšie informácie nájdete v časti Pomocník > Pripojenie televízora > Používanie funkcie Philips EasyLink (Strana 65).

V časti Pomocník> Pripojenie televízora (Strana [51\)](#page-51-0) sa pomocou vyobrazení dozviete viac o pripojení väčšiny bežných zariadení, napríklad:

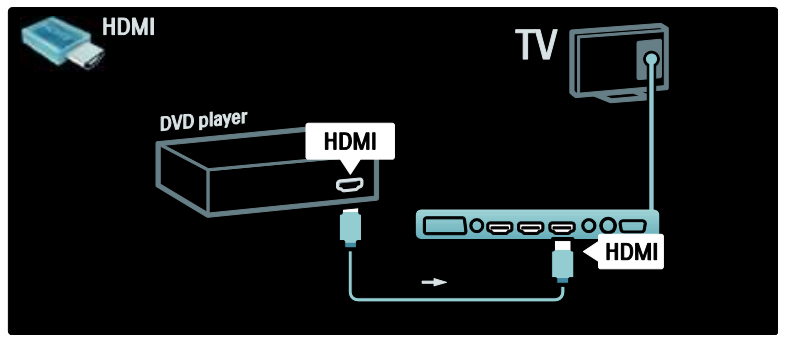

## Televízor s vysokým rozlíšením

Programy vo vysokom rozlíšení (HD) môžete sledovať v obrazovej kvalite HD.

Ak sledujete programy, ktoré nie sú vo vysokom rozlíšení, kvalita obrazu bude podobná ako u televízorov bez vysokého rozlíšenia.

Váš displej dokáže zobraziť obsah v rozlíšení HD z týchto zdrojov:

- prehrávač diskov Blu-ray pripojený cez kábel HDMI, prehrávajúci disk Blu-ray
- DVD prehrávač s prevzorkovaním pripojený cez kábel HDMI, prehrávajúci disk DVD
- terestriálny vysielač HD (DVB-T MPEG4)
- digitálny HD prijímač pripojený cez kábel HDMI, prehrávajúci obsah v rozlíšení HD z káblovej televízie alebo satelitu
- kanál HD vo vašej sieti DVB-C
- herná konzola s rozlíšením HD (napríklad X-Box 360 alebo PlayStation 3) pripojená cez kábel HDMI, prehrávajúca hru v rozlíšení HD

#### Video klip HD

Ak si chcete vychutnať úžasnú ostrosť a kvalitu obrazu televízora s vysokým rozlíšením HD, môžete si pozrieť videoklip vo vysokom rozlíšení zo základnej ponuky. Stlačte tlačidlá **+>** [Konfigurácia] > [Sledovať ukážky] (na druhej stránke ponuky nastavenia).

Ďalšie informácie získate od svojho predajcu. Prejdite na webovú stránku najčastejších otázok [www.philips.com/support](http://www.philips.com/support), kde nájdete zoznam kanálov v HD rozlíšení alebo ich poskytovateľov vo vašej krajine.

# Sieť a služba Net TV

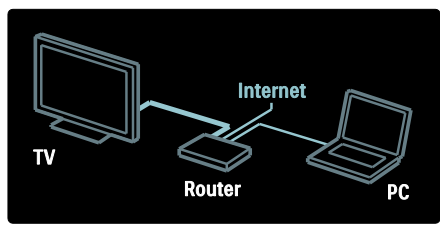

#### Sieť\*

Po pripojení televízora k vašej domácej sieti môžete prehrávať hudbu, fotografie a video z počítača alebo iného mediálneho servera v danej sieti.

Ďalšie informácie nájdete v časti Pomocník > Konfigurácia televízora > Konfigurácia siete (Strana [43\)](#page-43-0).

\*Dostupné len na určitých modeloch.

#### Net TV\*

Keď je pripojená počítačová sieť pripojená na Internet, môžete televízor pripojiť k službe Net TV. Net TV ponúka filmy, obrázky, hudbu a veľa iného obsahu.

Ďalšie informácie nájdete v časti Pomocník > Používanie televízora > Používanie služby Net TV (Stran[a 23\)](#page-23-0).

\*Dostupné len na určitých modeloch.

# Dôležité

### **Blahoželáme**

Blahoželáme Vám ku kúpe a vítame Vás medzi používateľmi produktov spoločnosti Philips. Ak chcete naplno využiť podporu ponúkanú spoločnosťou Philips, zaregistrujte svoj televízor na adrese [www.philips.com/welcome](http://www.philips.com/welcome).

### <span id="page-8-0"></span>Bezpečnosť

Pred začatím používania televízora si prečítajte všetky pokyny. Záruka sa nevzťahuje na prípady, ku ktorým dôjde následkom nedodržania pokynov.

#### Riziko požiaru alebo úrazu elektrickým prúdom.

Televízor nikdy nevystavujte pôsobeniu dažďa alebo vody. Do blízkosti televízora nikdy neumiestňujte nádoby s tekutinami, napríklad vázy. Ak sa na televízor alebo do jeho vnútra vyleje tekutina, okamžite ho odpojte od elektrickej zásuvky. Pred ďalším používaním televízora požiadajte o jeho kontrolu službu starostlivosti o zákazníkov spoločnosti Philips.

- Do vetracích a iných otvorov na televízore nikdy nevkladajte predmety.
- Pri otáčaní televízora dbajte na to, aby sa nenapínal napájací kábel. Pri napínaní napájacieho kábla by mohli uvoľnené pripojenia spôsobiť iskrenie.
- Televízor, diaľkový ovládač ani batérie neumiestňujte do blízkosti otvoreného ohňa ani iných zdrojov tepla vrátane priameho slnečného svetla. Televízor, diaľkový ovládač a batérie nikdy neumiestňujte do blízkosti sviečok ani iných plameňov, aby nedošlo k šíreniu ohňa.

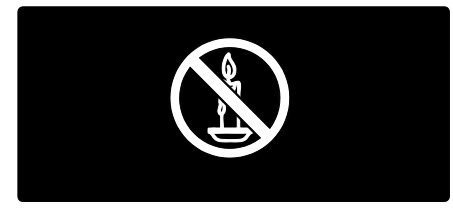

#### Riziko skratu alebo požiaru.

- Diaľkové ovládanie ani batérie nikdy nevystavujte pôsobeniu dažďa, vody ani nadmerného tepla.
- Zástrčky napájacieho kábla nevystavujte pôsobeniu sily. Uvoľnené zástrčky napájacieho kábla môžu spôsobiť iskrenie alebo požiar.

#### Riziko poranenia osôb alebo poškodenia televízora.

 Televízor s hmotnosťou vyššou ako 25 kg (55 lib.) musia vždy zdvíhať a prenášať dve osoby.

- Pri montáži televízora na stojan používajte iba dodaný stojan. Stojan bezpečne upevnite k televízoru. Televízor umiestnite na vodorovný povrch, ktorý udrží hmotnosť televízora aj stojana.
- Pri montáži televízora na stenu použite iba konzolu, ktorá udrží hmotnosť televízora. Konzolu upevnite na stenu, ktorá udrží kombinovanú hmotnosť televízora aj konzoly. Spoločnosť Koninklijke Philips Electronics N.V. nenesie žiadnu zodpovednosť za nesprávnu montáž na stenu, ktorá spôsobí nehodu, poranenie alebo poškodenie.
- Skôr ako televízor pripojíte k elektrickej zásuvke, presvedčte sa, že napätie v sieti zodpovedá hodnotám uvedeným na zadnej strane televízora. Televízor nikdy nepripájajte k elektrickej zásuvke, ak sa napätie líši.

#### Riziko poranenia detí.

Dodržiavajte nasledujúce opatrenia, aby sa televízor neprevrátil a neporanil deti:

- Televízor nikdy neumiestňujte na povrch pokrytý látkou ani iným materiálom, ktorý možno stiahnuť.
- Uistite sa, že žiadna časť televízora nepresahuje cez okraje povrchu, na ktorom je televízor položený.
- Televízor nikdy neumiestňujte na vysoký nábytok (napríklad skriňu) bez toho, aby ste nábytok aj televízor neupevnili k stene alebo vhodnej podpere.
- Poučte deti o nebezpečenstvách lezenia na nábytok, na ktorom je televízor umiestnený.

#### Riziko prehriatia!

 Televízor nikdy neumiestňujte do stiesnených priestorov. Z dôvodu vetrania nechajte okolo televízora minimálne 4 palce (10 cm) voľného priestoru. Dbajte na to, aby vetracie otvory televízora nikdy nezakrývali závesy ani iné predmety.

#### Riziko poranenia osôb, požiaru alebo poškodenia napájacieho kábla.

- Na napájací kábel nikdy neumiestňujte televízor ani iné predmety.
- Zachovajte voľný prístup k napájaciemu káblu televízora, aby ste ho mohli kedykoľvek jednoducho odpojiť od elektrickej zásuvky.
- Pri odpájaní napájacieho kábla vždy ťahajte za zástrčku, nikdy nie za kábel.
- Pred búrkou odpojte televízor od elektrickej zásuvky a antény. Počas búrky sa nedotýkajte žiadnej časti televízora, napájacieho kábla ani kábla antény.

#### Riziko poškodenia sluchu.

Vyhýbajte sa dlhodobému používaniu slúchadiel nastavených na vysokú hlasitosť.

#### Nízke teploty

Ak televízor prevážate pri teplotách nižších ako 5 °C (41 °F), pred pripojením k elektrickej zásuvke ho vybaľte a počkajte, kým sa teplota televízora neprispôsobí teplote v miestnosti.

# Starostlivosť o obrazovku

- Riziko poškodenia televíznej obrazovky. Nedotýkajte sa obrazovky, netlačte, neškriabte ani neudierajte na ňu žiadnym predmetom.
- Pred čistením televízor odpojte.
- Televízor a rám čistite mäkkou navlhčenou handričkou. Na čistenie televízora nikdy nepoužívajte alkohol, chemické prípravky ani čistiace prostriedky pre domácnosť.
- Čo najskôr utrite kvapky vody, aby nedošlo k deformáciám a vyblednutiu farieb.
- V maximálnej miere sa vyhýbajte statickým obrazom. Statické obrazy sú obrazy, ktoré ostávajú zobrazené na obrazovke dlhší čas. Medzi statické obrazy patria ponuky na obrazovke, čierne pruhy, zobrazenie času a pod. Ak musíte používať statické obrazy, znížte kontrast a jas obrazovky, aby nedošlo k jej poškodeniu.

# Koniec používania

<span id="page-10-0"></span>Pri navrhovaní a výrobe produktu sa použili vysokokvalitné materiály a komponenty, ktoré možno recyklovať a znova využiť.

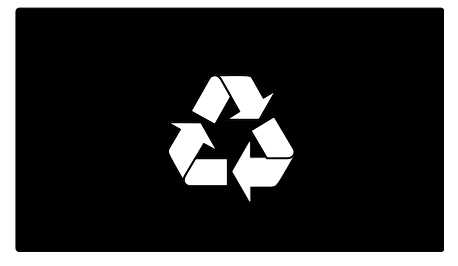

Keď sa na produkte nachádza symbol prečiarknutého koša s kolieskami, znamená to, že sa na tento produkt vzťahuje Európska smernica 2002/96/ES. Informujte sa o lokálnom systéme separovaného zberu pre elektrické a elektronické zariadenia.

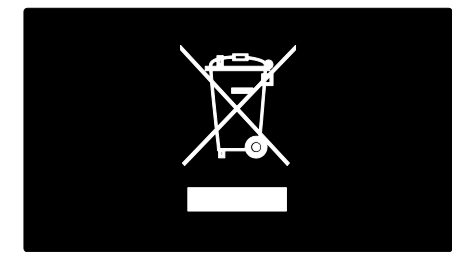

Dodržiavajte miestne predpisy a nevyhadzujte použité zariadenia do bežného domáceho odpadu. Správnou likvidáciou starého produktu pomôžete zabrániť možným negatívnym následkom pre životné prostredie a ľudské zdravie.

Produkt obsahuje batérie, ktoré na základe Smernice EÚ č. 2006/66/EC nemožno likvidovať spolu s bežným domovým odpadom. Informujte sa o miestnych predpisoch týkajúcich sa separovaného zberu batérií, pretože správnou likvidáciou pomôžete znížiť negatívne následky na životné prostredie a ľudské zdravie.

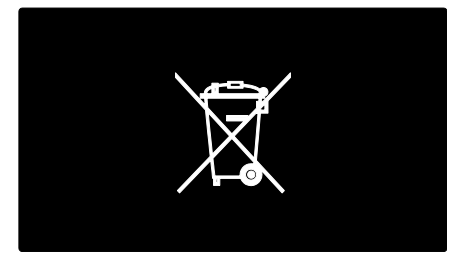

# Snaha o ochranu životného prostredia

Vďaka svojim ekologickým vlastnostiam získal tento televízor ocenenie Ecolabel Európskej únie.

Televízor, ktorý získal ocenenie Ecolabel, je vybavený niekoľkými funkciami s úsporou energie.

Ak chcete aktivovať nastavenia šetriace energiu počas sledovania televízie, stlačte zelené tlačidlo na diaľkovom ovládaní.

K týmto energeticky úsporným nastaveniam patria:

- Nastavenia obrazu Úspor. energie: Ak chcete aplikovať kombináciu nastavení obrazu a znížiť tak spotrebu energie, stlačte zelené tlačidlo a vyberte inteligentné nastavenie *[Úspor.* energie]
- Senzor okolitého svetla: S cieľom úspory energie zníži vstavaný senzor okolitého svetla jas TV obrazovky, keď sa zníži úroveň okolitého osvetlenia.
- Stlmenie obrazovky: Vypne TV obrazovku. Ostatné funkcie, vrátane zvuku, pracujú normálne. "Stlmením" obrazovky sa šetrí energia, ak chcete len počúvať zvuk z televízora.

Ďalšie informácie nájdete v časti

Konfigurácia televízora > Zmena ostatných nastavení > Energeticky úsporné nastavenia (Strana [47\)](#page-47-0).

#### Vstavané energeticky úsporné nastavenia

- Nízka spotreba v pohotovostnom režime: Špičkové a technologicky vyspelé napájacie obvody znižujú spotrebu energie TV na výnimočne nízku úroveň, a to bez straty funkcie nepretržitého pohotovostného režimu.
- Jednoúčelový vypínač: Úplné vypnutie napájania televízora pomocou jednoúčelového vypínača umiestneného na spodnej strane prijímača.
- Pokročilá správa napájania: Pokročilá správa napájania tohto TV zaistí najefektívnejšie využívanie energie. Ak chcete vidieť, ako vaše prispôsobené nastavenia televízora ovplyvnia jeho relatívnu spotrebu, stlačte **i** a vyberte [Konfigurácia] > [Sledovať ukážky] > [Active Control].

Naša spoločnosť sa neustále zameriava na zníženie vplyvu našich inovatívnych spotrebných produktov na životné prostredie. Naše snahy zameriavame na environmentálne zdokonalenia počas výroby, znižovanie obsahu škodlivých látok, podporu energeticky efektívneho používania, pokyny na likvidáciu na konci životnosti a na recykláciu produktu.

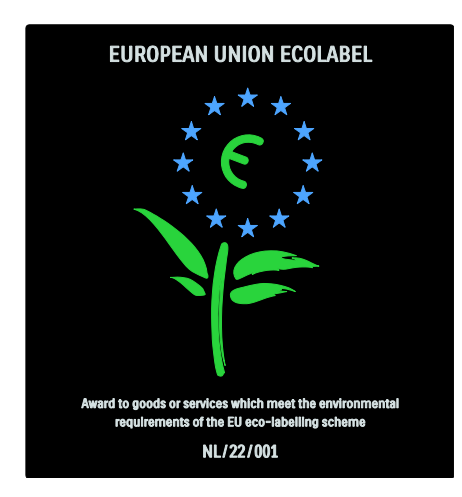

Vďaka našim ekologickým snahám získal tento televízor ocenenie European Ecolabel.

Podrobné informácie o spotrebe energie v pohotovostnom režime, záručných podmienkach, náhradných dieloch a recyklácii tohto TV môžete nájsť na webovej stránke spoločnosti Philips určenej pre vašu krajinu na lokalite [www.philips.com](http://www.philips.com/).

#### Informácie o ukončení používania

Informácie o správnej likvidácii televízora a batérií nájdete v časti Začíname > Dôležité > Koniec používania. (Stran[a 10\)](#page-10-0)

### Používanie zámky Kensington

Váš televízor je na spodnej strane vybavený bezpečnostnou zásuvkou Kensington. Ak chcete televízor uzamknúť, zakúpte si zámok proti krádeži Kensington (nie je súčasťou balenia).

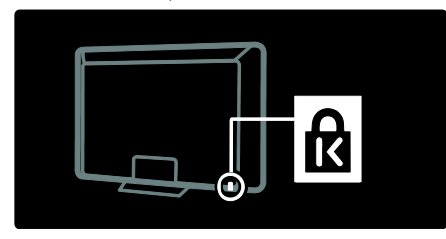

# Umiestnenie televízora

#### Upevnenie na stenu

Ak chcete televízor upevniť na stenu, zakúpte si držiak televízora Philips alebo kompatibilný držiak televízora. Skontrolujte veľkosť obrazovky vášho televízora a pomocou zoznamu nájdite typ držiaka na stenu, ktorý je potrebné zakúpiť:

**32 palcov/81 cm:** 200 mm × 300 mm, M6 37 palcov/94 cm: 200 mm x 200 mm, M6 40 palcov/102 cm: 200 mm x 200 mm, M6 42 palcov/107 cm: 200 mm × 200 mm, M6 46 palcov/117 cm: 300 mm x 300 mm, M8

Varovanie: Postupujte podľa pokynov dodaných s držiakom televízora. Koninklijke Philips Electronics N.V. nenesie žiadnu zodpovednosť za nesprávnu montáž televízora, ktorá spôsobí nehodu, poranenie alebo poškodenie.

Medzi stenou a zadnou stranou televízora nechajte aspoň 5,5 cm (2,2 "), aby nedošlo k poškodeniu káblov a konektorov.

#### Pre 32 palcové až 42 palcové televízory:

Pred upevnením televízora na stenu zistite správnu dĺžku skrutky.

Dĺžku skrutky určíte pripočítaním hrúbky nástennej montážnej konzoly k dĺžke skrutky uvedenej na obrázku.

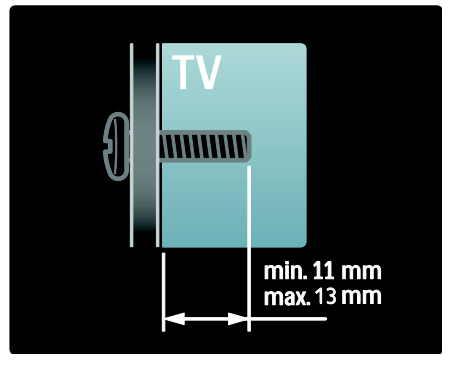

# Slovensky

#### Pre 46 palcové televízory:

Pred upevnením televízora na stenu zistite správnu dĺžku skrutky.

Dĺžku skrutky určíte pripočítaním hrúbky nástennej montážnej konzoly k dĺžke skrutky uvedenej na obrázku.

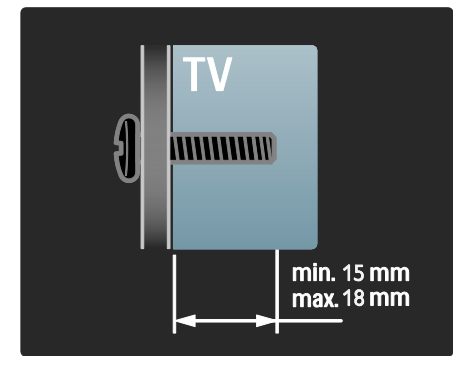

#### Umiestnenie

- Pred umiestnením televízora si prečítajte všetky bezpečnostné pokyny. Pozrite si časť Začíname > Dôležité > Bezpečnosť (Strana [8\)](#page-8-0).
- Televízor umiestnite na také miesto, kde na obrazovku nebude dopadať priame svetlo.
- Ideálna vzdialenosť na sledovanie televízora je trojnásobok uhlopriečky jeho obrazovky. Ak je napríklad diagonálny rozmer obrazovky televízora 116 cm (46"), ideálna vzdialenosť na sledovanie je približne 3,5 m (138") od čelnej plochy obrazovky.
- Keď sedíte, oči by ste mali mať vo výške stredu obrazovky.

 Najlepší efekt funkcie Ambilight dosiahnete, keď televízor umiestnite 25 cm od steny.

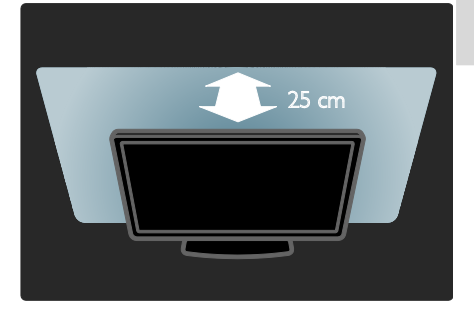

# Najdôležitejšie funkcie a vlastnosti výrobku

# LCD displej s rozlíšením Full HD

Tento televízor je vybavený displejom LCD s úplným vysokým rozlíšením (HD) s podporou maximálneho rozlíšenia HD 1920 x 1080p.

Tento displej poskytuje špičkový obraz s funkciou progresívneho riadkovania bez blikania obrazu a s optimálnym jasom a nádhernými farbami.

LED podsvietenie displeja ponúka výnimočný kontrast obrazu pri mimoriadne vysokej úspore energie.

# Ambilight

Ambilight je svetelná technológia, ktorá vyžaruje zo zadnej strany televízora na stenu svetelný efekt. Táto inovatívna technológia automaticky nastavuje farby a jas svetla tak, aby zodpovedali obrazu na obrazovke televízora.

To vytvára jedinečné zlepšenie zážitku zo sledovania. Toto svetlo zároveň znižuje namáhanie zraku a prináša tak uvoľnenejší zážitok zo sledovania.

Pozrite si časť Používanie televízora > Používanie funkcie Ambilight (Stran[a 22\)](#page-22-0).

# Digitálny televízor

Okrem bežných analógových TV vysielaní dokáže váš televízor prijímať aj digitálne terestriálne vysielania (DVB-T). Podľa dostupnosti dokáže váš televízor prijímať aj digitálne káblové (DVB-C) a digitálne rozhlasové vysielanie.

DVB (Digital Video Broadcasting), teda digitálne obrazové vysielanie, poskytuje kvalitnejší obraz a vyššiu kvalitu zvuku. Niektorí poskytovatelia vysielania ponúkajú pri digitálnom vysielaní aj viacero jazykových verzií zvuku (reči) alebo teletextu.

# Sprievodca programom (EPG)

Elektronický sprievodca programom (EPG) je dostupný na obrazovke v prípade digitálnych programov. Sprievodca EPG umožňuje:

- Zobraziť zoznam vysielaných digitálnych programov.
- Zobraziť nasledujúce programy.
- Zoskupiť programy podľa žánrov.
- Nastaviť upozornenia na začiatok programu.
- Nastaviť preferované EPG kanály

Poznámky:

- Sprievodca EPG nie je dostupný vo všetkých krajinách.
- Ďalšie informácie o sprievodcovi EPG nájdete v časti Ďalšie funkcie televízora > Používanie sprievodcu EPG (Strana [30\)](#page-30-0).

# Služba Net TV

Služba Net TV vám umožní sledovať filmy, počúvať hudbu a vychutnať si ďalšiu infozábavu z Internetu priamo na obrazovke vášho televízora. Pozrite si časť Používanie televízora > Používanie služby Net TV (Strana [23\)](#page-23-1).

Ak chcete využívať službu Net TV, musíte pripojiť televízor k sieti. Pozrite si časť Konfigurácia televízora > Konfigurácia siete (Strana [43\)](#page-43-1).

### Video obchod

Video obchod Philips umožňuje prístup k širokej ponuke filmov vysokej kvality, ktoré môžete sledovať priamo na obrazovke televízora.

Pozrite si časť Používanie televízora > Používanie služby Net TV > Video obchody (Strana [26\)](#page-26-0).

# Multimédiá

Prezerajte alebo prehrávajte vlastné multimediálne súbory (napríklad fotografie, hudbu a videá) prostredníctvom pripojenia USB na bočnej strane televízora alebo priamo z vášho počítača.

Pozrite si časť Ďalšie funkcie televízora > Prístup k multimédiám (Stran[a 32\)](#page-32-0).

# Prístup k ďalším informáciám

# Na obrazovke

Práve čítate návod na použitie na obrazovke. Tento návod obsahuje všetky informácie potrebné na inštaláciu a používanie tohto televízora.

Návod na použitie aktivujete výberom položky [Pomocník] v základnej ponuke.

Pred vykonaním pokynov dočasne zatvorte návod na použitie stlačením tlačidla na na diaľkovom ovládaní. Výberom položky [Pomocník] v základnej ponuke otvoríte návod na použitie na rovnakej stránke.

### Na Internete

Tlačiteľná verzia tohto návodu vo formáte PDF je dostupná na internete. Obsahuje najnovšie informácie a podrobné vysvetlenia funkcií, ktoré nie sú uvedené v tomto návode na použitie na obrazovke.

Dokument PDF, ako aj ostatné informácie o produkte vrátane najčastejších otázok a aktualizácii firmvéru, nájdete na adrese [www.philips.com/support](http://www.philips.com/support).

# 2 Používanie televízora

# Prehľad

Táto časť poskytuje prehľad bežne používaných ovládacích prvkov a funkcií televízora.

# Bočné ovládacie prvky a indikátory

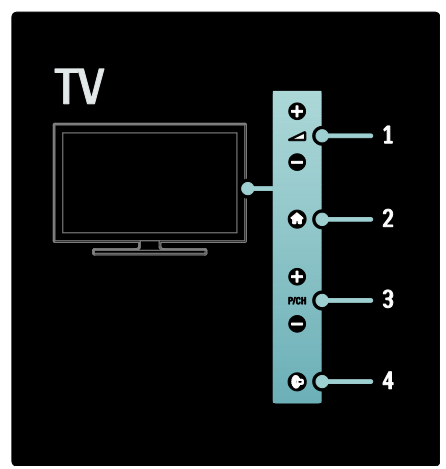

1. +/-: Zvyšuje alebo znižuje hlasitosť. V základnej ponuke tieto tlačidlá umožňujú vodorovný pohyb.

2. **:** Aktivuje základnú ponuku. Opätovným stlačením sa spustí aktivita v základnej ponuke.

3. P/CH +/- : Prepína na nasledujúci alebo predchádzajúci kanál. V základnej ponuke tieto tlačidlá umožňujú zvislý pohyb.

4. (Ambilight) : Zapne alebo vypne funkciu Ambilight. Počas pohotovostného režimu televízora zapne alebo vypne funkciu Loungelight.

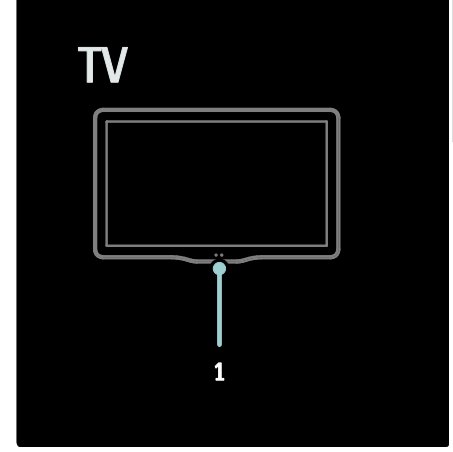

1. Senzor okolitého svetla/senzor diaľkového ovládača.

# Diaľkové ovládanie

# <span id="page-15-0"></span>Prehľad

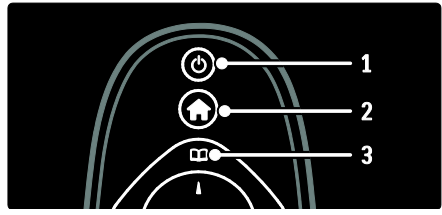

1. **D** (Pohotovostný režim): Ak je televízor zapnutý, prepne ho do pohotovostného režimu. Ak je televízor v pohotovostnom režime, zapne ho.

2. (Ponuka Doma): Aktivuje základnú ponuku.

3. (Prehľadávať): Aktivuje ponuku prehľadávania na výber zoznamu TV kanálov, Elektronického sprievodcu programom a teletextu.

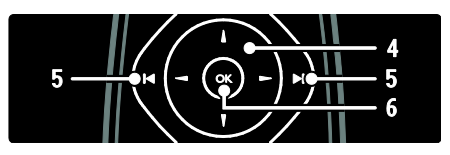

4. VII (Navigačné tlačidlá): Naviguje v ponukách a zvolených položkách. 5. VPredchádzajúci/nasledujúci): Prepína kanály. Tiež umožňuje prechádzať po stránkach ponuky a medzi skladbami, albumami alebo priečinkami. 6.OK: Potvrdí položku alebo výber.

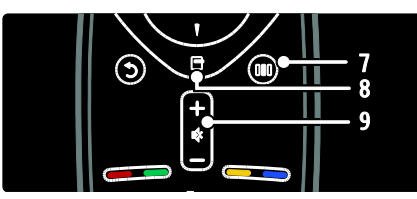

7. III (Zážitok): Aktivuje ponuku Zážitok. 8. **[ (Možnosti)**: Aktivuje možnosti pre aktuálnu aktivitu alebo výber.

9.+/- (Hlasitosť) a  $\Psi$  (Vypnutie zvuku):

Zvyšuje alebo znižuje hlasitosť, stíši alebo obnoví zvuk.

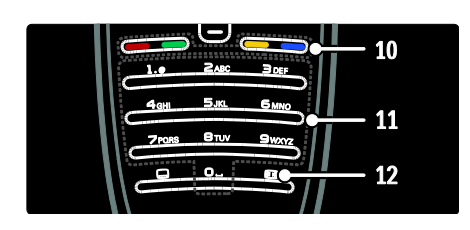

10. Farebné tlačidlá: Slúži na výber úloh alebo možností. Nie je podporované v režime MHEG.

11.0-9 (Číselné tlačidlá): Slúži na výber kanála alebo nastavenia.

12. (Formát obrazu): Slúži na výber formátu obrazu.

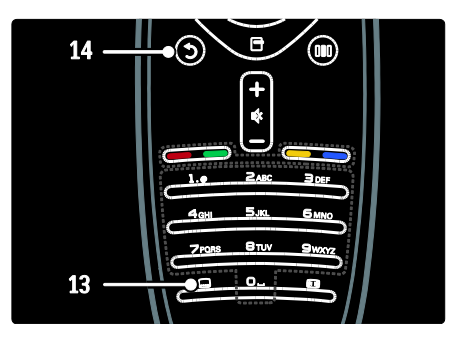

13. (Titulky): \*Zapína alebo vypína titulky. 14. (Späť): \*Prejde späť na predchádzajúcu obrazovku ponuky. Stlačením a podržaním tlačidla sa vrátite k sledovaniu televízie. \*Nie je podporované v režime MHEG.

# Batérie

Otvorte kryt batérií na zadnej strane diaľkového ovládania a vložte batérie (typ AAA-LR03 – 1,5 V alebo typ CR2032 – 3 V).

Dbajte na správnu orientáciu pólov batérií + a - (+ a - sú vyznačené vnútri).

Ak nebudete diaľkový ovládač dlhý čas používať, vyberte batérie. Batérie likvidujte podľa nariadení uvedených v časti o ukončení používania. Prečítajte si časť Začíname > Dôležité > Ukončenie používania (Stran[a 10\)](#page-10-0).

Umiestnenie priečinkov na batérie pri rôznych diaľkových ovládaniach nájdete na nasledujúcom nákrese:

Pre diaľkové ovládanie s batériami typu AAA (za sebou):

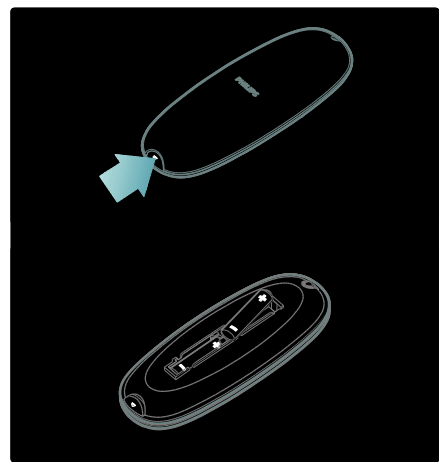

Slovensky

Pre diaľkové ovládanie s batériami typu AAA (vedľa seba):

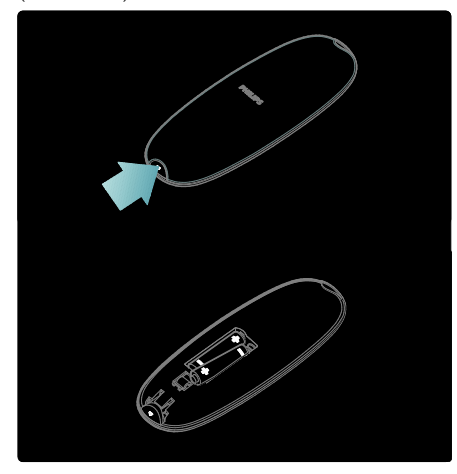

Pre diaľkové ovládanie s gombíkovými batériami:

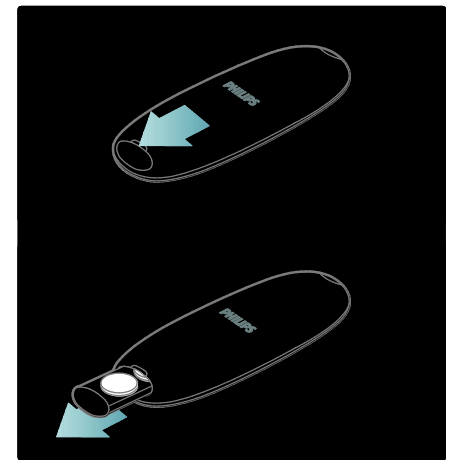

### Diaľkové ovládanie na obrazovke

Poznámka: Dostupné, ak je pripojené zariadenie kompatibilné s protokolom HDMI-CEC.

K dispozícii je diaľkové ovládanie na obrazovke (OSRC), ktoré umožňuje jednoduchý prístup k bežne používaným funkciám. Dostupné tlačidlá na obrazovke sa líšia v závislosti od konfigurácie televízora a funkcií pripojeného zariadenia HDMI-CEC.

### Aktivácia OSRC

1. Pri sledovaní televízie alebo pripojeného zariadenia stlačte tlačidlo **...** 2. Vyberte položku [Zobraziť tlačidlá zariadenia], potom stlačte tlačidlo OK. 3. Pomocou tlačidiel Navigačné tlačidlá a OK vyberte a použite tlačidlo na obrazovke.

# Základné ponuky televízora

# Ponuka Doma

Domovská ponuka vám umožňuje jednoduchý prístup k pripojeným zariadeniam, nastaveniam obrazu a zvuku, ako aj iným užitočným funkciám.

1. Stlačte tlačidlo $\bigstar$ .

2. V domovskej ponuke vyberte položku a potom stlačením tlačidla OK prejdite do danej ponuky.

3. Domovskú ponuku ukončíte stlačením tlačidla alebo .

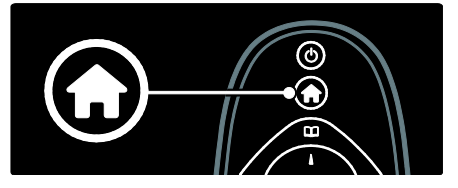

Ak chcete spustiť niektorú z aktivít, zvýraznite požadovanú položku tlačidlami Navigačné tlačidlá a stlačte tlačidlo OK:

- [Pomocník] Slúži na prístup k elektronickej používateľskej príručke.
- [Sledovať televíziu] Ak je zvolený iný zdroj, prepne späť na zdroj antény.
- [Prehľadávať USB] Ak je pripojené pamäťové zariadenie USB, zobrazí sa prehliadač obsahu.
- [Prehľadávať PC] Sprístupní prehliadač obsahu pripojenej počítačovej siete.
- [Prehľadáv. Net TV] Slúži na prístup k službe Net TV.
- **[Scenea]** Prepne na tapetu Scenea.
- [Pridať zariadenia] Pridá nové zariadenia do základnej ponuky.
- [Konfigurácia] Slúži na prístup k ponukám, ktoré umožňujú meniť nastavenia obrazu, zvuku a televízora.

# Prehľadávanie

Ponuka prehľadávania umožňuje jednoduchý prístup k nasledujúcim položkám:

- Elektronický sprievodca programom
- Zoznam TV kanálov
- Teletext

Ponuku prehľadávania počas sledovania televízie aktivujete stlačením tlačidla  $\Box$ 

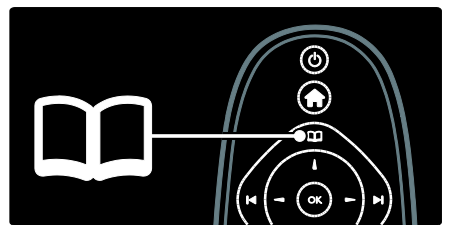

1. Stlačením tlačidla Navigačné tlačidlá vyberte položku:

- [Sprievod. programom]: Aktivuje Elektronického sprievodcu programom.
- [Zoz. predvol.]: Aktivuje zoznam TV kanálov.
- [Teletext]: Aktivuje teletext.

2. Stlačením tlačidla OK potvrďte svoj výber.

# Zážitok

Stlačením tlačidla **III** aktivujete ponuku Zážitok, ktorá obsahuje výber často používaných nastavení.

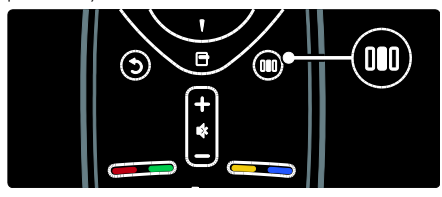

Ponuka Zážitok umožňuje jednoduchý prístup k nasledujúcim položkám:

- [Ambilight]: Zapína alebo vypína funkciu Ambilight.
- [Dynamický Ambilight]: Upravuje rýchlosť reakcie funkcie Ambilight.
- [Formát obrazu]: Mení formát obrazu.
- [Smart obraz]: Často používané nastavenia obrazu.
- [Smart zvuk]: Často používané nastavenia zvuku.
- [Reproduktory]: Konfigurácia reproduktorov televízora pre funkciu Philips EasyLink.
- [Posun obrazu]: Upravuje polohu obrazu.

### Zoznam kanálov

Zoznam kanálov zobrazí TV kanály a prípadne rozhlasové stanice nainštalované vo vašom televízore.

1. Počas sledovania televízie stlačte tlačidlo m .

2. Vyberte položku [Zoz. predvol.], potom stlačte tlačidlo OK.

3. Vyberte kanál, potom stlačením tlačidla OK aktivujte tento kanál.

4. Stlačením tlačidla **b**ukončíte zoznam kanálov bez zmeny kanála.

# <span id="page-18-0"></span>Pridanie zariadenia

Keď k televízoru pripojíte zariadenie, pridajte ho do domovskej ponuky, čím získate ľahký prístup k tomuto zariadeniu.

V domovskej ponuke vyberte položku [Pridať zariadenia] a potom stlačte tlačidlo OK. Podľa pokynov na obrazovke pridajte zariadenie do domovskej ponuky.

Ak chcete odstrániť zariadenie z domovskej ponuky, vyberte danú položku, stlačte tlačidlo **a** vyberte možnosť **[Odstrániť** toto zariadenie]. Stlačte tlačidlo OK.

### Nastavenie

[Konfigurácia] v základnej ponuke umožňuje meniť väčšinu nastavení televízora, vrátane nasledovných:

- Nastavenia obrazu alebo zvuku
- Inštalácia alebo aktualizácia TV kanálov
- Aktualizácia softvéru televízora
- Iné špeciále funkcie

1. V domovskej ponuke vyberte položku **[Konfigurácia]** a potom stlačte tlačidlo **OK**. 2. Vyberte položku pomocou tlačidla Navigačné tlačidlá, potom stlačte tlačidlo OK:

- [Rýchle nastavenie obrazu a zvuku]: Prevedie vás nastaveniami obrazu a zvuku.
- [Nastavenia TV]: Rozšírené nastavenia obrazu a zvuku.
- [Vyhľadať kanály]: Prevedie vás inštaláciou kanálov.
- [Nastavenia kanála]: Rozšírené nastavenia kanálov.
- [Pripojiť sa k sieti]: Prevedie vás procesom pripojenia k počítačovej sieti.
- [Sieťové nastavenia]: Rozšírené nastavenia siete.
- [Aktualizovať softvér]: Prevedie vás aktualizáciou softvéru televízora.
- [Nastavenia softvéru]: Rozšírené nastavenia aktualizácie televízora.
- [Sledovať ukážky]: Ukážky špeciálnych funkcií dostupných v televízore.

# Možnosti

Ponuka Možnosti obsahuje pohodlné nastavenia týkajúce sa položiek práve zobrazených na obrazovke.

1. Stlačením tlačidla **E** zobrazíte možnosti, ktorú sú práve k dispozícii .

2. Ponuku ukončíte opätovným stlačením tlačidla  $\Box$ .

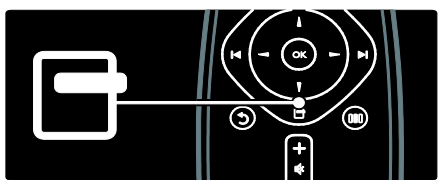

# Sledovanie TV

# Zapnutie, vypnutie alebo prepnutie do pohotovostného režimu

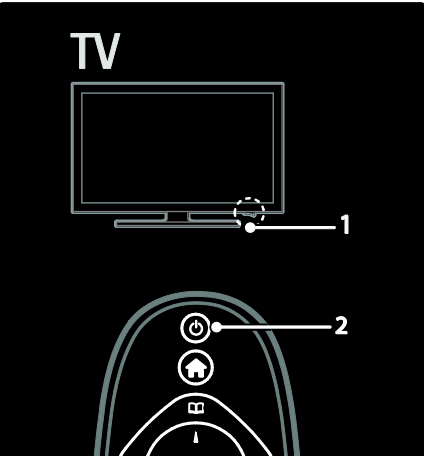

#### Zapnutie

- Ak predný indikátor LED nesvieti, stlačte hlavý vypínač (1) v spodnej časti televízora do polohy |.
- Ak predný indikátor LED svieti na červeno, stlačte tlačidlo U na diaľkovom ovládači (2). Prípadne zapnite televízor z pohotovostného režimu stlačením ľubovoľného tlačidla na bočnej strane televízora.

#### Poznámky:

- Predný indikátor LED na televízore sa po zapnutí televízora nerozsvieti.
- Spustenie televízora trvá istý čas. V tom čase televízor nereaguje na diaľkový ovládač ani na bočné ovládacie prvky. Ide o bežný jav.

#### Prepnutie do pohotovostného režimu

Na diaľkovom ovládaní stlačte tlačidlo **.** Predný indikátor LED začne svietiť na červeno.

#### Vypnutie

Stlačte hlavný vypínač v spodnej časti televízora do polohy "o". Televízor sa vypne. Televízor v pohotovostnom režime síce spotrebúva veľmi málo energie, energia sa však naďalej spotrebúva. Keď sa televízor dlhšiu dobu nepoužíva, vypnite ho pomocou hlavného vypínača v spodnej časti prijímača.

Tip: Ak nemôžete nájsť diaľkový ovládač a chcete zapnúť televízor z pohotovostného režimu, stlačte tlačidlo P/CH +/- na bočnej strane televízora.

# Prepnutie na iný kanál

Stlačte tlačidlá lelo na diaľkovom ovládači alebo tlačidlo P/CH +/- na bočnej strane televízora.

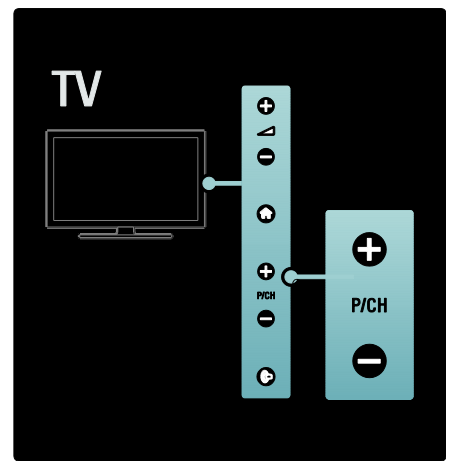

- Ak chcete použiť zoznam kanálov, stlačte tlačidlo **II** a vyberte možnosť [Zoz. predvol.].
- Stlačením tlačidla **b** sa vrátite na naposledy zobrazený kanál.
- Použite Číselné tlačidlá a zadajte číslo kanálu.

#### Zobrazenie len analógových alebo digitálnych kanálov

Ak chcete zobraziť len analógové alebo digitálne kanály, aktivujte filter zoznamu kanálov.

1. V zozname kanálov stlačte tlačidlo **...** 

2. Vyberte položku [Zozn. na výber] > [Analógový] alebo [Digitálne] a potom stlačte tlačidlo OK.

V závislosti od vášho výberu budú prístupné len analógové alebo digitálne kanály.

# Nastavenie hlasitosti

#### Zvýšenie alebo zníženie hlasitosti

- Na diaľkovom ovládači stlačte tlačidlo +/-.
- Stlačte tlačidlo +/- na bočnej strane televízora.

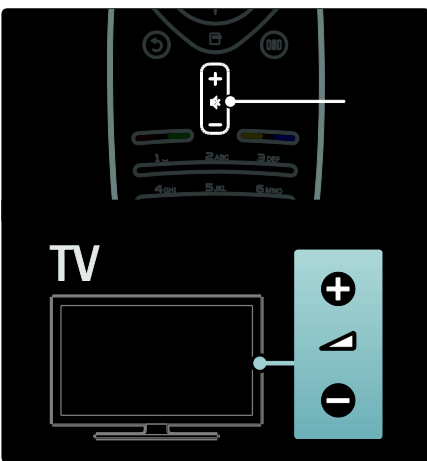

#### Vypnutie alebo obnovenie zvuku

- Zvuk vypnete stlačením tlačidla .
- Opätovným stlačením tlačidla obnovíte zvuk.

Ak chcete nastaviť hlasitosť slúchadiel, použite ponuku [Zvuk]. Ďalšie informácie nájdete v časti Konfigurácia televízora > Úprava nastavení obrazu a zvuku > Ďalšie nastavenia zvuku (Stran[a 38\)](#page-38-0).

# Používanie inteligentných nastavení obrazu

Ponuka Zážitok [Smart obraz] slúži na prístup k najčastejšie používaným nastaveniam obrazu.

1. Počas sledovania televízie stlačte tlačidlo OO O .

2. Vyberte položku [Smart obraz], potom vyberte jedno z nasledujúcich nastavení:

 [Osobné]: Nastaví televízor podľa osobných preferencií nastavených v ponukách [Obraz] v časti [Konfigurácia].

- [Jasné]: Sýte a dynamické nastavenia, ideálne pre použitie pri dennom svetle.
- [Prirodzený]: Prirodzené nastavenie obrazu.
- [Kino]: Ideálne nastavenia na sledovanie filmov.
- [Hra]: Ideálne nastavenia pre hranie hier.
- [Úspora energie]: Nastavenia s najnižšou spotrebou energie.
- [Štandard]: Nastavenia obrazu sa upravia tak, aby vyhovovali väčšine prostredí a typov videa. Výrobné predvolené nastavenia.
- [Fotografia]: Ideálne nastavenia na prezeranie fotografií.
- [Osobné]: Umožňuje prispôsobiť a uložiť osobné nastavenia obrazu.
- 3. Stlačením tlačidla OK potvrďte svoj výber.
- 4. Stlačením tlačidla b ukončite ponuku.

### Používanie inteligentných nastavení zvuku

Ponuka Zážitok [Smart zvuk] slúži na prístup k najčastejšie používaným nastaveniam zvuku. 1. Počas sledovania televízie stlačte tlačidlo mm .

2. Vyberte položku [Smart zvuk], potom vyberte jedno z nasledujúcich nastavení:

- [Osobné]: Nastaví televízor podľa osobných preferencií nastavených v ponukách [Zvuk] v časti [Konfigurácia].
- **[Štandard]**: Upraví nastavenia zvuku tak, aby vyhovovali väčšine prostredí a typov zvuku.
- [Novinky]: Použijú sa nastavenia zvuku, ktoré ideálne vyhovujú hovorenému slovu, napríklad spravodajským reláciám.
- [Film]: Použijú sa nastavenia zvuku, ktoré ideálne vyhovujú filmom.
- [Hra]: Ideálne nastavenia pre hranie hier.
- [Dráma]: Použijú sa nastavenia zvuku, ktoré ideálne vyhovujú divadelným predstaveniam.
- **[Športy]**: Použijú sa nastavenia zvuku, ktoré ideálne vyhovujú športovým reláciám.
- 3. Stlačením tlačidla OK potvrďte svoj výber.
- 4. Stlačením tlačidla **b** ukončite ponuku.

# Zmena formátu obrazu

Zmenou formátu obrazu si môžete prispôsobiť zážitok zo sledovania.

1. Stlačte tlačidlo **...** 

2. Vyberte formát obrazu, potom stlačením tlačidla OK potvrďte výber.

Poznámka: Formáty obrazu sú dostupné aj cez ponuku Zážitok III a ponuku [Konfigurácia].

Môžete vybrať nasledujúce formáty obrazu:

- [Automatická výplň]: Upraví obraz tak, aby vyplnil obrazovku (titulky ostanú viditeľné). Odporúča sa na dosiahnutie minimálneho skreslenia na obrazovke, nie však pre režim HD alebo PC.
- [Automatické zväčšenie]: Automaticky zväčší obraz tak, aby vyplnil obrazovku. Odporúča sa na dosiahnutie minimálneho skreslenia na obrazovke, nie však pre režim HD alebo PC.
- [Superzoom] Odstráni čierne pruhy po stranách programov vysielaných vo formáte 4:3. Neodporúča sa pre režim HD ani PC.
- [Rozšírený obraz 16:9]: Slúži na zmenu klasického formátu 4:3 na formát 16:9. Neodporúča sa pre režim HD ani PC.
- [Širokouhlý obraz]: Slúži na roztiahnutie klasického formátu 4:3 na formát 16:9.
- [Nezmenený formát]: Poskytuje maximálnu úroveň detailov pre PC. K dispozícii je len po aktivácii nastavenia [Režim PC] v ponuke [Obraz].

### Poznámky:

 V závislosti od zdroja obrazu nemusia byť k dispozícii všetky formáty obrazu a nemožno ich zobraziť na obrazovke.

# Sledovanie pripojeného zariadenia

# Pridať zariadenia

#### Poznámky:

- Skôr ako budete môcť sledovať pripojené zariadenie, musíte ho pridať do základnej ponuky.
- Zariadenia kompatibilné s protokolom HDMI ARC pripojené do konektora HDMI ARC na televízore TV sa do základnej ponuky pridajú automaticky.
- 1. Pripojte a zapnite zariadenie.
- 2. Stlačte tlačidlo **.**
- 3. Vyberte položku [Pridať zariadenia],

potom stlačte tlačidlo OK. Postupujte podľa pokynov na obrazovke.

# Sledovanie pripojeného zariadenia

- 1. Stlačte tlačidlo **.**
- 2. Vyberte zariadenie zo základnej ponuky.
- 3. Stlačením tlačidla OK potvrďte svoj výber.

# Používanie funkcie Ambilight

# Zapnutie funkcie Ambilight

<span id="page-22-0"></span>Vychutnajte si príjemnejší zážitok zo sledovania a zdokonalené vnímanie kvality obrazu. Na dosiahnutie najlepšieho efektu technológie Ambilight stlmte osvetlenie v miestnosti.

#### Upozornenie

Aby nedochádzalo k nekvalitnému príjmu signálu z infračerveného diaľkového ovládača, umiestnite svoje zariadenia mimo dosah funkcie Ambilight.

1. Stlačte tlačidlo **III** (Zážitok).

2. Vyberte položku [Ambilight], potom stlačte tlačidlo OK.

3. Ak chcete zapnúť alebo vypnúť funkciu Ambilight, vyberte položku *[Zapnuté]* alebo [Vypnuté].

Funkciu Ambilight môžete zapnúť alebo vypnúť aj tlačidlom in na televízore.

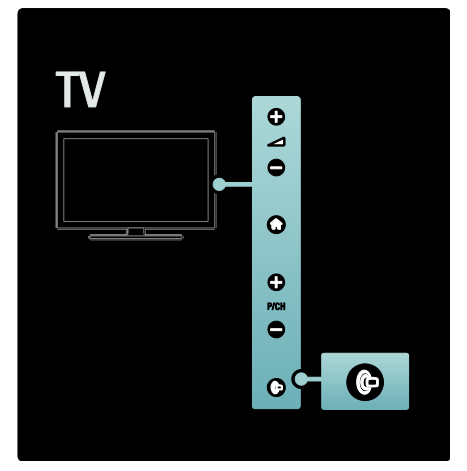

# Konfigurácia funkcie Ambilight

<span id="page-22-1"></span>V ponuke Ambilight môžete sprístupniť ďalšie nastavenia funkcie Ambilight.

Počas sledovania televízora stlačte **+** [Konfigurácia] > [Nastavenia TV] > [Ambilight].

Vyberte nastavenie, ktoré chcete upraviť:

- [Dynamický]: Upraví funkciu Ambilight na nastavenie medzi odpočinkovou a dynamickou úrovňou. Dostupné, len keď je funkcia Ambilight [Farebná sýtosť] nastavená na možnosť [Dynamický].
- [Jas]: Upravuje jas funkcie Ambilight.
- [Farba]: Slúži na výber preddefinovanej farby.
- [Vlastné nast. farieb]: Nastavte vlastnú farbu funkcie Ambilight. Ak chcete získať prístup k tejto voľbe, nastavte [Ambilight] > [Farba] > [Osobné].
- [Rozdelenie]: Upravuje rozdiel v úrovniach farieb medzi každou stranou televízora. Vypnite túto funkciu pri dynamickej a jednofarebnej funkcii Ambilight.
- [Vypnutie TV]: Vyberie spôsob vypínania funkcie Ambilight pri vypnutí TV.
- [Lounge light]: Slúži na výber režimu svetla Lounge Light. Toto nastavenie sa aplikuje, keď je svetlo Lounge Light zapnuté v pohotovostnom režime.
- [Scenea lounge light]: Zapnutie alebo vypnutie funkcie Scenea lounge light pri aktivovanej funkcii Scenea.
- [Farba steny]: Vyberie farbu vzhľadom na farbu steny. Funkcia Ambilight upraví svoje farby vzhľadom na farbu steny za televízorom.

### Nastavenie odozvy funkcie Ambilight

Skôr ako budete môcť upraviť rýchlosť odozvy funkcie Ambilight, stlačte položky > [Konfigurácia] > [Nastavenia TV] > [Ambilight] > [Farebná sýtosť] > [Dynamic.].

Nastavte rýchlosť, akou funkcia Ambilight reaguje na obrazy na obrazovke.

1. Stlačte tlačidlo **III** (Zážitok).

2. Vyberte položku [Dynamický Ambilight], potom stlačte tlačidlo OK.

3. Pomocou posuvného prvku nastavte citlivosť funkcie Ambilight.

4. Stlačením tlačidla **b** ukončíte nastavovanie posuvného prvku.

5. Stlačením tlačidla OK potvrďte svoj výber.

# Použitie funkcie Lounge light

Keď je televízor v pohotovostnom režime, môžete zapnúť funkciu Ambilight a vytvoriť v miestnosti efekt svetelnej atmosféry obývacej izby.

Počas pohotovostného režimu televízora stlačte tlačidlo in na bočnej strane televízora.

Poznámka: Zapnutie funkcie LoungeLight môže trvať dlhšie ako 5 sekúnd.

Ak chcete vybrať inú farebnú schému funkcie LoungeLight, pozrite si časť Používanie televízora > Používanie funkcie Ambilight > Konfigurácia funkcie Ambilight (Stran[a 22\)](#page-22-1).

# <span id="page-23-0"></span>Používanie služby Net TV

# Čo je to Net TV?

<span id="page-23-1"></span>Koninklijke Philips Electronics N.V. nenesie žiadnu zodpovednosť za obsah sprístupnený poskytovateľmi služby Net TV.

Služba Net TV ponúka internetové služby a webové lokality upravené pre váš televízor. Môžete navštíviť obľúbené stránky, prezrieť si informácie z médií, požičať film z videopožičovne alebo si pozrieť televíznu reláciu, ktorú ste zmeškali.

#### Stránky služby Net TV

Najpopulárnejšie webové lokality vo vašej krajine prispôsobili svoje webové stránky na použitie na vašom TV. Prečítajte si titulky novín, sledujte najnovšie video hity alebo si pozrite predpoveď počasia.

#### Sprievodca programom Net TV

Keď sa pripojíte k Net TV, sprievodca programom pomocou Internetu vyhľadá príslušné informácie.

#### Zmeškali ste nejaký program?

Ak vysielateľ ponúka túto službu, môžete si pozrieť svoj obľúbený televízny program, ktorý ste zmeškali. Program môžete sledovať v čase, ktorý vám vyhovuje.

#### Video obchody

So službou Net TV si môžete zapožičať svoj obľúbený film z online videopožičovne.

#### Nové služby

Pravidelne sa dopĺňajú nové služby. Navštevujte stránky služby Net TV pravidelne a objavte nové služby.

#### Poznámky:

- Služby Net TV sa v jednotlivých krajinách líšia.
- Služba Net TV umožňuje otvárať i bežné internetové webové lokality. Niektoré webové lokality však nie sú prispôsobené na prehliadanie na televíznej obrazovke a niektoré softvérové doplnky (napr. na zobrazenie stránok alebo videoklipov) nie sú v televízore dostupné.
- Počet dostupných služieb na Net TV sa môže meniť. Rovnako sa môžu meniť funkcie jednotlivých služieb. Tieto zmeny sa automaticky aktualizujú. Naposledy pridané alebo zmenené služby si môžete prezrieť v kategórii "Nové".
- Net TV zobrazuje stránky na celej obrazovke a vždy iba jednu stránku.
- V televízore nie je možné prevziať ani ukladať súbory, ani inštalovať žiadne softvérové doplnky.

# Čo potrebujete

Aby ste mohli využívať službu Net TV, pripojte televízor k smerovaču s vysokorýchlostným pripojením k Internetu. Viac sa dočítate v časti Konfigurácia televízora > Konfigurácia siete (Strana  $43$ ).

Po pripojení stlačte tlačidlo **a** a výberom položky [Prehľadáv. Net TV] spustite konfiguráciu Net TV na televíznej obrazovke. Viac sa dočítate v časti Používanie televízora > Používanie služby Net TV > Prvé použitie (Stran[a 24\)](#page-24-0).

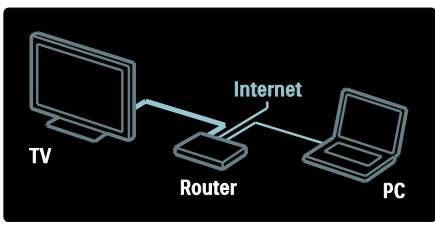

# Prvé použitie

#### Výhody registrácie

Po registrácii u spoločnosti Philips môžete využívať exkluzívne výhody a dostávať aktualizované informácie o produktoch.

#### Výhody Rodičovskej kontroly

Pri zapnutej funkcii Rodičovskej kontroly môžete uzamykať a odomykať niektoré služby alebo ich celé kategórie. Okrem toho môžete odomknúť aj niektoré služby, ktoré nie sú vhodné pre deti. Tieto služby sú predvolene uzamknuté.

#### Špecifiká rodičovskej kontroly

- Uzamknúť možno len služby na stránkach služby Net TV. Reklamy a internetové webové lokality nie je možné uzamknúť.
- Služby sa uzamykajú podľa danej krajiny. Kategórie sa uzamykajú pre všetky krajiny.

#### <span id="page-24-0"></span>Úvodné nastavenie

- 1. Vyjadrite súhlas s podmienkami používania.
- 2. Zaregistrujte sa v rámci služby Net TV.
- 3. Zapnite rodičovskú kontrolu.

#### Ako sa registrovať

Na registráciu potrebujete e-mailovú adresu a počítač pripojený na Internet. Ak počas úvodného nastavenia preskočíte registráciu, môžete sa neskôr zaregistrovať na úvodnej stránke služby Net TV.

Zaregistrovanie do služby Net TV začnite zadaním e-mailovej adresy na obrazovke. Ak chcete otvoriť klávesnicu na obrazovke, označte textové pole a stlačte tlačidlo OK. Znaky zadávajte po jednom. Vyberte položku [Registrácia] a stlačte OK.

Ak sa odošle e-mail o zaregistrovaní na vašu e-mailovú adresu, zobrazí sa správa. Otvorte tento e-mail v počítači a kliknite na odkaz na registračný formulár. Vyplňte tento formulár a odošlite ho kliknutím na dané tlačidlo.

Na televízore stlačte tlačidlo OK a ďalším stlačením tlačidla OK otvorte úvodnú stránku služby Net TV.

#### Zapnutie Rodičovskej kontroly

Pri prvom spustení úvodnej stránky služby Net TV môžete zapnúť rodičovskú kontrolu. Ak zapnete rodičovskú kontrolu, musíte zadať osobný kód na uzamknutie/odomknutie.

Zadajte 4-ciferný kód na uzamknutie/odomknutie zámky služby Net TV.

Použite Číselné tlačidlá na diaľkovom ovládači. Opätovným zadaním rovnakého kódu potvrďte kód.

Služba Net TV je pripravená na použitie.

# Prehľadávanie služby Net TV

Zobrazenie úvodnej stránky služby Net TV:

1. Stlačte tlačidlo **.** 

2. Vyberte položku [Prehľadáv. Net TV]. potom stlačte tlačidlo OK.

Televízor sa pripojí k službe Net TV a otvorí sa úvodná stránka.

Ak chcete ukončiť službu Net TV, stlačte tlačidloma vyberte inú aktivitu.

#### Úvodná stránka

Úvodná stránka uvádza obľúbené služby a niektoré odporúčané služby. Z tejto stránky môžete prehľadávať službu Net TV.

Ak sa chcete vrátiť na úvodnú stránku, stlačte tlačidlo **LL** (Prehľadávať).

#### Otvorenie služby Net TV

Pomocou Navigačné tlačidlá vyberte službu Net TV. Ak chcete spustiť zvolenú službu, stlačte tlačidlo OK.

Animácia zatvárajúcej sa zámky znamená, že stránka, ktorú ste otvorili, je bezpečná.

#### Navigácia v rámci služby Net TV

Navigovanie v rámci služby Net TV sa môže odlišovať v závislosti od používanej služby. V rámci služby môžete navigovať pomocou tlačidla Navigačné tlačidlá a OK. Niektoré služby indikujú príslušný spôsob navigácie.

Ak chcete prejsť späť na predchádzajúcu stranu, stlačte tlačidlo **5 (Späť)**.

#### Všetky služby

Ak chcete zobraziť služby dostupné pre vašu krajinu, vyberte položku **[Služby]** a stlačte OK.

Na tejto stránke môžete prehliadať všetky služby alebo ich zobraziť podľa kategórií, napríklad Novinky alebo Zábava. Ak chcete služby zobraziť podľa kategórie, vyberte kategóriu v stĺpci vľavo a stlačte OK.

#### Možnosti

Ak chcete zvoliť nasledovné položky, stlačte tlačidlo **H** (Možnosti):

- Uzamknúť službu
- Označiť obľúbenú položku
- Vypnúť rodičovskú kontrolu
- Zobraziť diaľkové ovládanie
- Znova načítať stránku
- Priblížiť stranu
- Bezpečnostné informácie
- Vymazanie pamäte služby Net TV

#### Uzamknutie služby

Ak chcete uzamknúť službu Net TV, vyberte jej ikonu a stlačte tlačidlo □ (Možnosti). Vyberte položku **[Uzamknúť službu]** a stlačte tlačidlo OK. Ikona služby sa označí symbolom zámky.

Ak chcete otvoriť uzamknutú službu, musíte zadať 4-ciferný kód. Keď otvoríte uzamknutú službu, zámku môžete odstrániť.

#### Označiť obľúbené položky

Ak chcete službu označiť ako obľúbenú, vyberte jej ikonu a stlačte tlačidlo **E** (Možnosti). Vyberte položku [Označiť obľúbenú položku] a stlačte tlačidlo OK.

Môžete označiť až 12 obľúbených služieb. Všetky vaše obľúbené služby sa zobrazia na úvodnej stránke služby Net TV.

Na stránke Služby sú obľúbené služby označené hviezdičkou.

Ako obľúbené je možné označiť iba služby Net TV. Reklamy a internetové webové lokality nie je možné označiť týmto spôsobom.

#### Zrušiť označenie obľúbených

Ak chcete zrušiť označenie obľúbenej služby, vyberte ikonu obľúbenej služby, stlačte tlačidlo □ (Možnosti) a vyberte položku [Zrušiť označenie obľúbenej položky].

#### Vypnúť rodičovskú kontrolu

Ak chcete vypnúť rodičovskú kontrolu, stlačte tlačidlo **E** (Možnosti) a vyberte položku Vypnúť rodičovskú kontrolu. Na vypnutie rodičovskej kontroly zadajte 4 ciferný kód.

#### Zobraziť diaľkové ovládanie

Tlačidlá ako Prehrať **»**. Pretočiť vzad <a Pretočiť vpred  $\blacktriangleright$  je možné vyvolať pomocou položky [Zobraziť diaľkové ovládanie].

Stlačte tlačidlo **□ (Možnosti**) a vyberte položku [Zobraziť diaľkové ovládanie]. Pomocou týchto tlačidiel na obrazovke môžete ovládať prehrávač zvuku a videa. Ak chcete iniciovať funkciu, vyberte tlačidlo a stlačte OK. Ak chcete skryť tieto tlačidlá na obrazovke, stlačte tlačidlo **5 (Späť)**.

#### Znova načítať stránku

Ak niečo v priebehu načítavania stránky zlyhalo, môžete sa pokúsiť načítať ju znovu. Stlačte tlačidlo □ (Možnosti) a vyberte položku [Znova načítať stránku].

#### Priblíženie stránky

Ak chcete priblížiť alebo oddialiť internetovú stránku, stlačte tlačidlo **E** (Možnosti) a vyberte položku [Priblížiť stranu]. Pomocou posuvnej lišty nastavte úroveň zväčšenia.

Ak chcete prechádzať cez internetovú stránku, pomocou navigačných tlačidiel Navigačné tlačidlá prechádzajte od jednej vyznačenej položky k druhej.

#### Bezpečnostné informácie

Ak chcete zobraziť bezpečnostné informácie stránky, stlačte tlačidlo **in (Možnosti)** a vyberte položku [Bezpečnostné informácie].

#### Vymazanie pamäte služby Net TV

Varovanie: táto možnosť úplne obnoví nastavenia služby Net TV.

Ak chcete úplne vymazať pamäť služby Net TV, vrátane obľúbených položiek, kódu rodičovskej kontroly, hesiel, súborov cookie a histórie, stlačte tlačidlo □ (Možnosti) a vyberte položku [Vymazať pamäť služby Net TV].

#### Služby Net TV pre inú krajinu

Služby môžu byť v každej krajine odlišné. Ak chcete prepnúť na služby inej krajiny, vyberte položku [Krajina : …] v pravej spodnej časti stránky a stlačte OK. Vyberte krajinu a stlačte OK.

Spoločnosť Koninklijke Philips Electronics N.V. nenesie žiadnu zodpovednosť za obsah ani kvalitu obsahu ponúkaného poskytovateľmi služieb v oblasti obsahu.

#### Internetové webové lokality

Služba Net TV umožňuje otvárať bežné internetové webové lokality. Môžete teda prehľadávať akékoľvek internetové stránky, no majte na pamäti, že väčšina z nich nie je prispôsobená na prehliadanie na televíznej obrazovke a televízor niektoré softvérové doplnky (napr. na zobrazenie videoklipov na stránke) nepodporuje.

#### Otvorenie internetovej stránky

Ak chcete prejsť na internetovú stránku, vyberte položku [Internet] a stlačte tlačidlo OK. Pomocou klávesnice na obrazovke môžete zadať webovú adresu, akú potrebujete. Vyberte znak a stlačením tlačidla OK ho zadajte do adresového riadka v hornej časti stránky.

Keď dokončíte zadávanie adresy, vyberte položku [Prejsť] a stlačením tlačidla OK načítate internetovú webovú lokalitu. Pomocou tlačidla Navigačné tlačidlá prechádzajte medzi dostupnými prepojeniami na otvorenej internetovej stránke a stlačením tlačidla OK ich aktivujte.

#### História Internetu

Net TV automaticky pridá každú navštívenú lokalitu do zoznamu histórie. Neskôr môžete zvoliť ikonu lokality v zozname a stlačením tlačidla OK ju otvoriť. Ak sa chcete posúvať v zozname histórie, použite Navigačné tlačidlá.

#### Vymazanie histórie služby Net TV

Keď máte v zozname histórie zvolenú ikonu lokality, môžete vymazať celý zoznam. Stlačte tlačidlo (Možnosti) a vyberte položku [Vymazať históriu].

# <span id="page-26-0"></span>Videoobchody

S týmto televízorom máte možnosť zapožičať si filmy z online video obchodu. 1. Otvorte video obchod. Môže byť

potrebné sa zaregistrovať alebo zadať prihlasovacie údaje.

- 2. Vyberte video.
- 3. Realizujte úhradu online.
- 4. Prevezmite video.
- 5. Spustite sledovanie.

# Čo potrebujete

Ak si chcete zapožičať a prevziať video, budete potrebovať vysokorýchlostné pripojenie k Internetu pre TV. Viac o pripájaní k sieti sa dočítate v časti Konfigurácia televízora > Konfigurácia siete (Strana [43\)](#page-43-0).

Taktiež je potrebné do priečinka na kartu SD vložiť pamäťovú kartu SD.

#### Formátovanie karty SD

Ak chcete naformátovať pamäťovú kartu SD ako video pamäť, vložte kartu SD do priečinka na karty SD. Televízor automaticky spustí formátovanie karty SD. Ak je rýchlosť zápisu nedostatočná na prenos videa, televízor odmietne danú kartu SD. Kartu po naformátovaní ponechajte nepretržite vloženú v priečinku na kartu SD. Prečítajte si časť Pripojenie televízora > Vloženie karty SD (Strana [69\)](#page-69-0).

#### Zobrazenie video-predajne

Ak chcete zobraziť videoobchod, stlačte tlačidlo **+** vyberte položky **[Net TV]** > [Videoobchody] a stlačte tlačidlo OK. Stránka videoobchodov zobrazuje predajne, ktoré sú dostupné vo vašej krajine. Ak chcete zobraziť predajňu, vyberte jej ikonu a stlačte OK.

#### Zapožičanie videa

Ak si chcete zapožičať video, vyberte jeho ikonu na stránke videoobchodu a stlačte OK. Vo väčšine prípadov si môžete video zapožičať na 1 deň alebo niekoľko dní, prípadne dokonca len na 1 hodinu. Spôsob výberu a zapožičania videa sa odlišuje v závislosti od konkrétneho obchodu.

#### Úhrada

Predajňa vás vyzve, aby ste sa prihlásili alebo si zaregistrovali nové konto, ak ešte nemáte žiadne vytvorené. Prihlasovacie údaje môžu pozostávať z vašej e-mailovej adresy a osobného kódu PIN. Po prihlásení si môžete vo väčšine prípadov zvoliť formu platby, kreditnú kartu alebo zľavový kód.

Bližšie informácie o podmienkach úhrady nájdete na webovej stránke príslušného videoobchodu.

- Ak chcete zadať číselný kód (PIN), použite Číselné tlačidlá na diaľkovom ovládači.
- Ak chcete zadať e-mailovú adresu, vyberte textové pole na stránke a stlačte tlačidlo OK. Vyberte znak na klávesnici a zadajte ho stlačením OK.

#### Prevzatie videa

Po dokončení platby môžete prevziať video do video pamäte. Počas preberania môžete ďalej sledovať bežné vysielanie. Následne vás TV upozorní na to, že video je pripravené na prehrávanie.

Ak preberanie zrušíte, naďalej ho môžete prevziať, kým vaša výpožičná doba neuplynie.

#### Spustenie sledovania

Ak chcete spustiť sledovanie prevzatého videa, stlačte tlačidlo **+**, vyberte položky [Net TV] > [Videoobchody] a stlačte tlačidlo OK.

Pomocou prihlasovacích údajov vstúpte do predajne, kde ste si video zapožičali, a vyberte ho v zozname prevzatých videí. Vyberte video a prehrajte ho stlačením tlačidla OK.

# Online TV

Niektorí poskytovatelia digitálneho vysielania ponúkajú službu Online TV. Pomocou služby Online TV si môžete pozrieť program, ktorý ste zmeškali. Prejdite na stránku Online TV príslušného poskytovateľa vysielania a zistite, ktoré programy sú k dispozícii.

#### Čo potrebujete

Ak chcete získať prístup k službám Online TV príslušného poskytovateľa vysielania, budete potrebovať vysokorýchlostné pripojenie na Internet pre TV. Pozrite si časť Konfigurácia televízora > Konfigurácia siete (Stran[a 43\)](#page-43-0).

#### Otvorenie Online TV v rámci služby Net TV

Ak chcete otvoriť Online TV v rámci služby Net TV, stlačte tlačidlo **n**, vyberte položku [Prehľadáv. Net TV] a stlačte OK. V službách Net TV vyhľadajte ikonu TV kanálu, ktorý vysiela požadovaný program. Vyberte službu a stlačte OK.

#### Otvorenie Online TV v rámci kanálu

Ak chcete priamo otvoriť službu Online TV príslušného TV kanálu, stlačte červené tlačidlo. Ak je táto služba dostupná, TV otvorí stránku poskytovateľa.

Dostupnosť služieb Online TV bude závisieť od príslušnej krajiny.

# 3 Ďalšie funkcie televízora

# Používanie teletextu

# Výber stránky

1. Stlačte tlačidlo **DD**.

2. Vyberte položku [Teletext], potom stlačte tlačidlo OK.

3. Stránku môžete vybrať:

- Zadaním čísla stránky. Použite na to Číselné tlačidlá.
- Stlačením tlačidla **AV** alebo **I +1** čím zobrazíte nasledujúcu alebo predchádzajúcu stránku.
- Na výber farebnej položky použite Farebné tlačidlá.
- 4. Stlačením tlačidla b opustíte teletext.

### Prístup k možnostiam teletextu

1. V režime teletextu stlačte tlačidlo **□**. 2. Vyberte možnosť:

- [Zmraziť stránku] / [Zrušiť zmrazenie stránky]: Zmrazí alebo rozmrazí aktuálnu stránku.
- [Dual Screen] / [Celá obrazovka]: Zapína a vypína teletext v režime duálneho zobrazenia. Aktuálny kanál alebo zdroj sa zobrazí v ľavej a teletext v pravej časti obrazovky.
- [Prehľad teletextu T.O.P.]: Tabuľka stránok (T.O.P) teletextového vysielania umožňuje preskočiť z jednej témy na druhú bez použitia čísel stránok.
- [Zväčšiť] / [Normálne zobrazenie]: Kvôli pohodlnejšiemu čítaniu môžete teletextovú stránku zväčšiť. Stlačením Navigačné tlačidlá sa môžete posúvať po zväčšenej obrazovke.
- [Odkryť]: Skryje alebo odhalí skryté informácie na stránke, napríklad riešenia hádaniek alebo kvízov.
- [Opakov. podstránok]: Umožňuje automaticky prechádzať podstránkami, ak sú k dispozícii.

[Jazyk]: Kvôli správnemu zobrazovaniu jazyka umožňuje prepnúť na inú jazykovú skupinu, ak daný jazyk používa odlišný súbor znakov.

3. Stlačením tlačidla **u** ukončíte ponuku možností.

# Výber jazyka teletextu

Niektorí vysielatelia digitálnej TV majú v ponuke niekoľko jazykov teletextu. Môžete si vybrať primárny a sekundárny jazyk.

1. Stlačte tlačidlo **\*** 

2. Vyberte položku [Konfigurácia] > [Nastavenia kanála] alebo [Nastavenia satelitu] > [Jazyky] > [Základný teletext] alebo [Sekundárny teletext].

3. Vyberte preferované jazyky teletextu a stlačte tlačidlo OK.

# Výber podstránok

Číslo strany teletextu môže obsahovať viacero podstránok. Tieto podstránky sa zobrazujú na lište vedľa hlavného čísla strany.

Keď sú na stránkach teletextu dostupné podstránky, vyberiete ich tlačidlami **d** a .

# Vyhľadávanie v teletexte

1. V režime teletextu stlačením tlačidla OK zvýraznite prvé slovo alebo číslo. 2. Stlačením tlačidla Navigačné tlačidlá sa premiestnite na slovo alebo číslo, ktoré

chcete vyhľadať.

3. Stlačením tlačidla OK spustite vyhľadávanie.

4. Vyhľadávanie ukončíte stláčaním tlačidla dovtedy, kým nebude zvýraznené žiadne slovo alebo číslo.

# Používanie digitálneho teletextu

Niektorí poskytovatelia vysielania digitálnej TV ponúkajú na svojich digitálnych TV kanáloch špeciálny digitálny text alebo interaktívne služby, napríklad BBC1. V režime digitálneho teletextu:

 Tlačidlom Navigačné tlačidlá vyberáte alebo zvýrazňujete položky.

 Pomocou tlačidla Farebné tlačidlá vyberte danú možnosť a stlačením tlačidla OK ju potvrďte alebo aktivujte.

Poznámka: Digitálne textové služby sú zablokované, keď sú vysielané titulky a je aktivovaná možnosť [Titulky]. Pozrite časť Ďalšie funkcie televízora > Používanie titulkov (Stran[a 31\)](#page-31-0).

# Používanie teletextu 2.5

Teletext 2.5 ponúka viac farieb a lepšiu grafiku než normálny teletext. Ak kanál vysiela teletext 2.5, tento režim bude predvolene zapnutý.

#### Zapnutie alebo vypnutie teletextu 2.5

1. Stlačte tlačidlo **.** 

2. Vyberte možnosť [Konfigurácia] > [Nastavenia TV] > [Predvoľby] > [Teletext 2.5] > [Zapnuté] alebo [Vypnuté], potom stlačte tlačidlo OK.

# Obľúbené kanály

#### Pridanie alebo odstránenie kanálov

1. Stlačte tlačidlo **DD**.

2. Vyberte položku [Zoznam predvolieb:], potom stlačte tlačidlo OK.

3. Stlačte tlačidlo  $\blacksquare$ .

4. Vyberte možnosť [Označiť ako obľúbený] alebo [Zrušiť označenie ako obľúbený], potom stlačte tlačidlo OK.

V prehľade kanálov sa zobrazí hviezdička, ktorá znamená pridanie kanála do zoznamu obľúbených kanálov. Ak odstránite kanál zo zoznamu obľúbených kanálov, hviezdička sa stratí.

# Výber zoznamu obľúbených kanálov

Môžete si zobraziť iba kanály v zozname obľúbených kanálov alebo si môžete zobraziť všetky kanály, ak je zoznam obľúbených kanálov momentálne vybratý.

1. V zozname kanálov stlačte tlačidlo  $\blacksquare$ 

2. Vyberte možnosť [Zozn. na výber] > [Obľúbené programy] a zobrazia sa kanály v zozname obľúbených kanálov. Alebo vyberte možnosť [Všetky] a zobrazia sa všetky kanály.

3. Stlačením tlačidla OK potvrďte svoj výber.

# Používanie sprievodcu EPG

# Prehľad

<span id="page-30-0"></span>Elektronický sprievodca programom (EPG) je dostupný na obrazovke v prípade digitálnych kanálov. Sprievodca EPG umožňuje:

- Zobraziť zoznam vysielaných digitálnych programov.
- Zobraziť nasledujúce programy.
- Zoskupiť programy podľa žánrov.
- Nastaviť upozornenia na začiatok programu.
- Nastaviť preferované EPG kanály

Poznámka: EPG nie je dostupný vo všetkých krajinách.

# Zapnutie sprievodcu EPG

1. Stlačte tlačidlo **DD** 

2. Vyberte položku [Sprievod. programom], potom stlačte tlačidlo OK.

# Možnosti Elektronického sprievodcu programom

Pomocou ponuky možností sprievodcu EPG môžete nastaviť alebo vymazať pripomienky, zmeniť deň a získať prístup k ďalším užitočným možnostiam sprievodcu EPG. V závislosti od služby vysielania sú tieto možnosti dostupné len na sedem alebo osem dní.

1. V režime EPG stlačte tlačidlo **□**.

2. Stlačením tlačidla Navigačné tlačidlá a OK vyberte a upravte niektoré z nasledovných nastavení:

- [Nastaviť pripomienku]: Nastaví pripomienky na programy.
- [Vymazať pripomienku]: Vymaže upozornenie na vysielanie programu.
- [Zmeniť deň]: Slúži na nastavenie dňa EPG. Vyberte možnosť [Dnes], [Ďalší deň] alebo [Predchádzajúci deň].
- [Ďalšie informácie]: Zobrazí informácie o programe.
- [Hľadať podľa žánru]: Slúži na vyhľadávanie TV programov podľa žánru.
- [Naplánované pripomienky]: Vypíše pripomienky na programy.
- [Aktualizovať sprievodcu programom]: Vykoná aktualizáciu programových údajov.

# Používanie časovačov a zámkov

# Časovač vypnutia

<span id="page-31-2"></span>Časovač vypnutia prepne televízor do pohotovostného režimu po uplynutí vopred definovaného času. Počas odpočítavania môžete televízor vypnúť aj skôr alebo vynulovať časovač vypnutia.

1. Stlačte tlačidlo $\bigstar$ 

- 2. Vyberte položku [Konfigurácia] > [Nastavenia TV] > [Predvoľby] > [Automatické vypnutie].
- 3. Stlačením tlačidla Navigačné tlačidlá nastavíte časovač vypnutia. Časovač vypnutia možno nastaviť až na 180 minút v krokoch po piatich minútach. Časovač vypnutia vypnete tak, že ho nastavíte na nula minút.

4. Stlačením tlačidla OK aktivujte časovač vypnutia. Po uplynutí nastaveného časového úseku sa televízor prepne do pohotovostného režimu.

# <span id="page-31-1"></span>Detský zámok

Ak chcete zabrániť deťom sledovať TV, môžete televízor uzamknúť alebo zablokovať vekovo neprístupné programy.

#### Nastavenie alebo zmena kódu rodičovskej zámky

- 1. Stlačte tlačidlo **.**
- 2. Vyberte položky [Konfigurácia] >
- [Nastavenia kanála] > [Rodičovská zámka].

#### 3. Vyberte možnosť [Zadať kód] alebo [Zmeňte kód].

4. Zadajte kód pomocou tlačidla Číselné tlačidlá.

Tip: Ak kód zabudnete, zadajte hodnotu "8888", čím zrušíte akýkoľvek existujúci kód.

#### Uzamknutie alebo odomknutie kanálov

1. V ponuke Rodičovská zámka vyberte možnosť [Zámok predvoľby].

2. Pomocou položky Číselné tlačidlá zadajte kód rodičovskej zámky. Zobrazí sa ponuka [Zámok predvoľby].

3. Vyberte kanály, ktoré chcete uzamknúť alebo odomknúť.

# Rodičovská kontrola

Niektoré stanice s digitálnym vysielaním hodnotia svoje programy z hľadiska vhodnosti pre dané vekové skupiny divákov. Televízor možno nastaviť tak, aby vysielal len programy s vekovým hodnotením nižším, ako je vek vášho dieťaťa.

- 1. Stlačte tlačidlo $\bigstar$
- 2. Vyberte položku [Konfigurácia] > [Nastavenia kanála] alebo [Nastavenia

satelitu] > [Rodičovská zámka] > [Rodičovská zámka]. Zobrazí sa hlásenie s výzvou na zadanie kódu rodičovskej zámky.

#### 3. Pomocou Číselné tlačidlá zadajte kód rodičovskej zámky.

4. Vyberte vekové obmedzenie a stlačte tlačidlo OK. Všetky programy s hodnotou pod vybratým vekovým hodnotením sa zablokujú.

Informácie o kódoch rodičovskej zámky nájdete v časti Ďalšie funkcie televízora > Používanie časovačov a zámkov > Rodičovská zámka (Strana [31\)](#page-31-1).

# Používanie titulkov

# Na analógových kanáloch

- <span id="page-31-0"></span>1. Prepnite televízor na analógový TV kanál.
- 2. Stlačte tlačidlo **II**, potom vyberte položku [Teletext] a stlačte tlačidlo OK.

3. Zadajte trojmiestne číslo stránky titulkov (zvyčajne "888").

4. Stlačením tlačidla <sup>+</sup> ukončite teletext. Zobrazia sa titulky, ak sú k dispozícii.

# Na digitálnych kanáloch

Nepodporuje sa na kanáloch MHEG. 1. Stlačte tlačidlo  $\Box$ 

2. V ponuke, ktorá sa zobrazí, vyberte položku [Vyp.], [Zapnuté] alebo [Zapnuté bez zvuku], potom stlačte tlačidlo OK. Poznámka: Pri nastavení[Zapnuté bez

zvuku] bude televízor zobrazovať titulky len vtedy, keď bude zvuk stlmený tlačidlom .

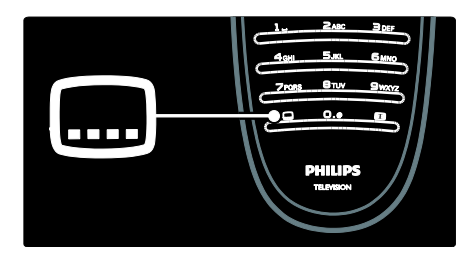

# Jazyk titulkov

Táto funkcia je podporovaná len na vybratých digitálnych kanáloch.

1. Počas sledovania televízie stlačte tlačidlo E. .

2. Vyberte položku [Jazyk titulkov].

3. Zo zoznamu vyberte jazyk titulkov a stlačte tlačidlo OK.

Poznámka: Ďalšie informácie o jazykových nastaveniach nájdete v časti Konfigurácia televízora > Zmena nastavení jazyka > Jazyky pre zvuk, titulky a teletext (Strana [42\)](#page-42-0).

# <span id="page-32-0"></span>Prístup k multimédiám

# Prehľadávanie USB

Môžete prehliadať fotografie alebo prehrávať hudbu a videá na televízore z pamäťového zariadenia USB.

Upozornenie: Spoločnosť Philips nenesie zodpovednosť za nepodporovanie niektorých pamäťových zariadení USB ani za poškodenie či stratu údajov uložených v zariadení.

Jedným z nasledujúcich spôsobov môžete pristupovať k prehliadaču obsahu na zariadení USB:

- Pri sledovaní TV pripojte zariadenie USB k portu USB na bočnej strane televízora.
- Stlačte tlačidlo **fi**. Vyberte položku [Prehľadávať USB] a potom stlačte tlačidlo OK.

#### Sledovanie prezentácie

Stlačením tlačidla Navigačné tlačidlá vyberte obrázok, potom stlačte tlačidlo OK.

- Ak chcete prehrávanie pozastaviť alebo zastaviť, znova stlačte tlačidlo OK.
- Ak chcete preskočiť na predchádzajúci alebo nasledujúci súbor, stlačte tlačidlo  $\blacksquare$ alebo $\blacktriangleright$ l
- Stlačením tlačidla **b** ukončíte prehliadač obsahu.

Stlačením tlačidla **□** môžete prejsť na nasledujúce nastavenia alebo ich opustiť:

- [Zobraziť info]: Zobrazí informácie o súbore.
- [Zastaviť]: Zastaví prezentáciu.
- [Otočiť]: Otočí súbor.
- [Opakovať]: Slúži na opakovanie prehrávania prezentácie.
- [Prehrať jedenkrát]: Prehrá súbor raz.
- [Náhodne vypnuté] / [Náhodne zapnuté]: Slúži na zapnutie alebo vypnutie zobrazovania obrázkov prezentácie v náhodnom poradí.
- [Rýchlosť prezentácie]: Nastaví dobu zobrazenia každého obrázku prezentácie.
- [Prechody pri prezentácii]: Nastaví prechod medzi obrázkami.
- [Nastaviť ako Scenea]: Nastaví zvolený obrázok ako tapetu na TV.

#### Počúvanie hudby

Stlačením tlačidla Navigačné tlačidlá vyberte hudobnú skladbu, potom stlačte tlačidlo OK.

- Skladbu môžete rýchlo pretáčať dozadu a dopredu pomocou tlačidiel  $\blacktriangleleft$  / $\blacktriangleright$ .
- Stlačením tlačidla b ukončíte prehliadač obsahu.

Stlačením tlačidla **m** môžete prejsť na nasledujúce nastavenia alebo ich opustiť:

- [Zastavit]: Zastaví prehrávanie zvuku.
- [Opakovať]: Slúži na opakovanie prehrávania skladby alebo albumu.
- [Prehrať jedenkrát] Prehrá súbor raz.
- [Náhodne zapnuté] / [Náhodne vypnuté]: Zapína alebo vypína náhodné prehrávanie skladieb.

#### Sledovanie videa

Stlačením tlačidla Navigačné tlačidlá vyberte súbor videa, potom stlačte tlačidlo OK.

- Súbor môžete pretáčať dozadu a dopredu pomocou tlačidiel **4** a .
- Stlačením tlačidla D zavriete prehliadač obsahu.

Počas prehrávania videa môžete stlačením tlačidla **D** prejsť na nasledujúce nastavenia:

- [Zastavit]: Zastaví prehrávanie.
- [Opakovať]: Opakuje video.
- [Náhodne zapnuté] / [Náhodne vypnuté]: Zapína alebo vypína náhodné prehrávanie videosúborov.

# Prehľadávanie PC

Umožňuje prezeranie fotografií alebo prehrávanie hudby a videa na televízore z počítača alebo iného úložného zariadenia vo vašej domácej sieti. Ak chcete prehľadávať svoju domácu počítačovú sieť, najskôr nastavte sieťové pripojenie. Pozrite si časť Konfigurácia televízora > Konfigurácia siete (Strana [43\)](#page-43-1).

Ak sieť nebola nainštalovaná pri prvom prístupe do položky [Prehľadávať PC], spustí sa inštalácia siete. Postupujte podľa pokynov na obrazovke.

#### Prístup do počítačovej siete

V domovskej ponuke vyberte položku [Prehľadávať PC] a potom stlačte tlačidlo OK.

Po zapnutí počítača a smerovača zobrazí televízor obsah multimediálneho servera z vášho počítača. Keď je na obrazovke zobrazený zoznam s obsahom počítača, vyberte súbor, ktorý chcete prehrať, a stlačte tlačidlo OK.

Začne sa prehrávať hudobná skladba, prezentácia fotografií alebo video.

#### Sledovanie prezentácie

Stlačením tlačidla Navigačné tlačidlá vyberte obrázok, potom stlačte tlačidlo OK.

- Ak chcete prehrávanie pozastaviť alebo zastaviť, znova stlačte tlačidlo OK.
- Ak chcete preskočiť na predchádzajúci alebo nasledujúci súbor, stlačte tlačidlo  $\blacksquare$  alebo  $\blacksquare$
- Stlačením tlačidla b ukončíte prehliadač obsahu.

Stlačením tlačidla môžete prejsť na nasledujúce nastavenia alebo ich opustiť:

- [Zobraziť info]: Zobrazí informácie o súbore.
- [Zastaviť]: Zastaví prezentáciu.
- [Otočiť]: Otočí súbor.
- [Opakovať]: Slúži na opakovanie prehrávania prezentácie.
- [Prehrať jedenkrát]: Prehrá súbor raz.
- [Náhodne vypnuté] / [Náhodne zapnuté]: Slúži na zapnutie alebo vypnutie zobrazovania obrázkov prezentácie v náhodnom poradí.
- [Rýchlosť prezentácie]: Nastaví dobu zobrazenia každého obrázku prezentácie.
- [Prechody pri prezentácii]: Nastaví prechod medzi obrázkami.
- [Nastaviť ako Scenea]: Nastaví zvolený obrázok ako tapetu na TV.

#### Počúvanie hudby

Stlačením tlačidla Navigačné tlačidlá vyberte hudobnú skladbu, potom stlačte tlačidlo OK.

- Skladbu môžete rýchlo pretáčať dozadu a dopredu pomocou tlačidiel  $\blacktriangleleft$  /  $\blacktriangleright$ .
- Stlačením tlačidla D ukončíte prehliadač obsahu.

Stlačením tlačidla **m** môžete prejsť na nasledujúce nastavenia alebo ich opustiť:

- [Zastavit]: Zastaví prehrávanie zvuku.
- [Opakovať]: Slúži na opakovanie prehrávania skladby alebo albumu.
- [Prehrať jedenkrát] Prehrá súbor raz.
- [Náhodne zapnuté] / [Náhodne vypnuté]: Zapína alebo vypína náhodné prehrávanie skladieb.

#### Sledovanie videa

Stlačením tlačidla Navigačné tlačidlá vyberte súbor videa, potom stlačte tlačidlo OK.

- Súbor môžete pretáčať dozadu a dopredu pomocou tlačidiel **4** a .
- Stlačením tlačidla D zavriete prehliadač obsahu.

Počas prehrávania videa môžete stlačením tlačidla **in** prejsť na nasledujúce nastavenia:

- [Zastavit]: Zastaví prehrávanie.
- [Opakovat]: Opakuje video.
- [Náhodne zapnuté] / [Náhodne vypnuté]: Zapína alebo vypína náhodné prehrávanie videosúborov.

# Počúvanie digitálneho rádia

Ak je dostupné digitálne vysielanie, počas inštalácie sa automaticky nainštalujú digitálne rozhlasové stanice.

1. Počas sledovania TV prijímača stlačte tlačidlo **III**.

2. Vyberte položku [Zoznam predvolieb:], potom stlačte tlačidlo OK.

3. V zozname kanálov stlačte tlačidlo **.** 4. Vyberte položku [Zozn. na výber] >

**[Rádio]** a potom stlačte tlačidlo OK.

5. Vyberte rozhlasový kanál a potom stlačte tlačidlo OK.

# Používanie funkcie Scenea

# Aktivovanie funkcie Scenea

Pomocou funkcie Scenea môžete na televíznej obrazovke zobraziť tapetu vytvorenú z fotografie. Skontrolujte, či je lokalita televízora prepnutá na režim [Doma].

1. Stlačte tlačidlo **fi** 

2. Vyberte položku *[Scenea]*, potom stlačte tlačidlo OK.

Zobrazí sa predvolený alebo dopredu načítaný obrázok.

Poznámka: Ak je časovač vypnutia vypnutý, tapeta sa zobrazí na 240 minút. V opačnom prípade sa zobrazí na dobu trvania časovača vypnutia. Ďalšie informácie o časovači vypnutia nájdete v časti Ďalšie funkcie televízora > Používanie časovačov a zámkov > Automatické vypnutie (Strana [31\)](#page-31-2).

# Nastavenie obrázku ako prvku Scenea

Poznámka: Veľkosť súboru obrázka nesmie byť väčšia ako 1 MB.

1. Pripojte pamäťové zariadenie USB k televízoru.

2. Stlačte tlačidlo .

3. Vyberte položku [Prehľadávať USB], potom stlačte tlačidlo OK.

4. Vyberte obrázok a stlačte tlačidlo **...** 

5. Vyberte položku [Nastaviť ako Scenea], potom stlačte tlačidlo OK.

6. Vyberte možnosť [Áno], potom stlačte tlačidlo OK.

7. Režim Scenea ukončite stlačením ľubovoľného tlačidla.

# Univerzálny prístup

### Povolenie univerzálneho prístupu

V prípade podpory zo strany vysielateľa digitálnej televízie tento televízor umožňuje prehrávať špeciálnu zvukovú stopu a titulky pre sluchovo postihnutých, ako aj špeciálnu zvukovú stopu pre zrakovo postihnutých.

Ak chcete tieto aktivovať tieto funkcie, musíte zapnúť univerzálny prístup v po ponuke[Predvoľby].

1. Stlačte tlačidlo **\*** 

2. Vyberte možnosť [Konfigurácia] > [Nastavenia TV] > [Predvoľby] > [Univerzálny prístup] > [Zap.] a stlačte tlačidlo OK.

# Zhoršený sluch

Niektoré digitálne TV kanály vysielajú špeciálny zvuk a titulky prispôsobené pre divákov so sluchovým postihnutím.

#### Zapnutie zvuku a titulkov pre sluchovo postihnutých (ak sú k dispozícii)

1. Počas sledovania televízie stlačte tlačidlo Е. .

2. Stlačením červeného tlačidla vyberte možnosť [Zhoršený sluch].

3. Stlačením zeleného tlačidla zapnete a stlačením červeného tlačidla vypnete zvuk a titulky pre sluchovo postihnutých.

4. Stlačením tlačidla <sup>+</sup> ukončite ponuku. Tip: Ak chcete skontrolovať, či je k dispozícii jazyk zvuku pre sluchovo postihnutých, stlačte tlačidlo **a** vyberte možnosť [Jazyk zvuku]. Podporu pre sluchovo postihnutých signalizuje ikona ucha.

# Zrakovo postihnutí občania

Niektoré digitálne TV kanály vysielajú špeciálny zvuk prispôsobený pre divákov so zrakovým postihnutím. Normálny zvuk sa zmiešava s doplnkovým komentárom.

#### Zapnutie zvuku pre zrakovo postihnutých (ak je k dispozícii)

1. Počas sledovania televízie stlačte tlačidlo E. .

2. Stlačením zeleného tlačidla vyberte možnosť [Zrakové postihnutie].

3. Pomocou nasledujúcich tlačidiel vyberte:

- Červené [Vypnuté]: Vypnúť zvuk pre zrakovo postihnutých .
- Žlté [Slúchadlá]: Počúvať zvuk pre zrakovo postihnutých len zo slúchadiel.
- Zelené [Reproduktory]: Počúvať zvuk pre zrakovo postihnutých len z reproduktorov.
- Modré [Reproduktory + slúchadlá]: Počúvať zvuk pre zrakovo postihnutých len z reproduktorov a slúchadiel.

4. Stlačením tlačidla b opustite ponuku.

Poznámka: Zelené a žlté tlačidlo nie sú funkčné v prípade, ak je zapnuté diaľkové ovládanie EasyLink. Ďalšie informácie nájdete v časti Pripojenie televízora > Používanie funkcie Philips EasyLink > Funkcie EasyLink (Strana [65\)](#page-65-0).

Tip: Ak chcete skontrolovať, či je k dispozícii zvuk pre zrakovo postihnutých, stlačte tlačidlo **a** vyberte možnosť **[lazyk zvuku]**. Podporu pre zrakovo postihnutých signalizuje ikona oka.

#### Nastavenie hlasitosti pre zrakovo postihnutých

1. V ponuke [Univerzálny prístup] stlačením žltého tlačidla vyberte možnosť [Zmieš. hlasitosť].

2. Stlačením tlačidlaNavigačné tlačidlá presuňte posuvný prvok nahor alebo nadol, potom stlačte tlačidlo OK.

3. Stlačením tlačidla b ukončíte ponuku.
#### Zvuková spätná väzba pre zrakovo postihnutých

.<br>Táto funkcia aktivuje zvukovú spätnú väzbu pri stlačení tlačidiel na diaľkovom ovládaní alebo televízore.

1. V ponuke [Univerzálny prístup] stlačením modrého tlačidla vyberte možnosť [Pípnutie klávesov].

2. Stlačením zeleného tlačidla zapnete a stlačením červeného tlačidla vypnete zvukovú spätnú väzbu.

3. Stlačením tlačidla b ukončíte ponuku.

# 4 Konfigurácia televízora

### Zmena nastavení obrazu a zvuku

#### Asistent nastavenia

Asistent nastavenia vás prevedie nastaveniami obrazu a zvuku.

1. Počas sledovania TV prijímača stlačte tlačidlo **fi** 

2. Vyberte možnosť [Konfigurácia] >

[Rýchle nastavenie obrazu a zvuku], potom stlačte tlačidlo OK.

3. Vyberte položku [Spustiť], potom stlačte tlačidlo OK.

Podľa pokynov na obrazovke vyberte preferované nastavenia.

#### Inteligentné nastavenia obrazu

Ponuka Zážitok [Smart obraz] slúži na prístup k najčastejšie používaným nastaveniam obrazu.

1. Počas sledovania televízie stlačte tlačidlo mm .

2. Vyberte položku [Smart obraz], potom vyberte jedno z nasledujúcich nastavení:

- [Osobné]: Nastaví televízor podľa osobných preferencií nastavených v ponukách [Obraz] v časti [Konfigurácia].
- [Jasné]: Sýte a dynamické nastavenia, ideálne pre použitie pri dennom svetle.
- [Prirodzený]: Prirodzené nastavenie obrazu.
- [Kino]: Ideálne nastavenia na sledovanie filmov.
- **[Hra]**: Ideálne nastavenia pre hranie hier.
- [Úspora energie]: Nastavenia s najnižšou spotrebou energie.
- [Štandard]: Nastavenia obrazu sa upravia tak, aby vyhovovali väčšine prostredí a typov videa. Výrobné predvolené nastavenia.
- [Fotografia]: Ideálne nastavenia na prezeranie fotografií.
- [Osobné]: Umožňuje prispôsobiť a uložiť osobné nastavenia obrazu.
- 3. Stlačením tlačidla OK potvrďte svoj výber.
- 4. Stlačením tlačidla D ukončite ponuku.

#### Ďalšie nastavenia obrazu

1. Stlačte tlačidlo **.** 

2. Vyberte možnosť [Konfigurácia] > [Nastavenia TV] > [Obraz], potom stlačte tlačidlo OK.

3. Vyberte nastavenie, ktoré chcete upraviť:

- [Smart obraz]: Poskytuje prístup k preddefinovaným inteligentným nastaveniam obrazu.
- [Reset]: Vynuluje na predvolené výrobné nastavenia.
- [Kontrast]: Upravuje intenzitu svetlých oblastí bez zmeny tmavých oblastí.
- [Jas]: Upravuje intenzitu a detaily tmavých oblastí.
- [Farebná sýtosť]: Upravuje sýtosť farby.
- [Farebný tón]: Kompenzuje farebné odchýlky pri kódovanom vysielaní v systéme NTSC.
- [Ostrost]: Upravuje ostrosť obrazu.
- [Redukcia šumu]: Filtruje a znižuje šum obrazu.
- [Odtieň]: Upravuje vyváženie farieb obrazu.
- [Osobné sfarbenie]: Prispôsobí nastavenie odtieňa.
- [Pixel Plus HD]: Aktivuje rozšírené nastavenia, vrátane nasledovných: [100 Hz Clear LCD], [Dynamický kontr.], [Dynamické podsvietenie], [Redukcia MPEG artefaktov], [Zvýšenie sýtosti farieb], [HD Natural Motion], [Svetlosť].
- [Režim PC]: Umožňuje upraviť nastavenia obrazu, keď je k televízoru pripojený počítač prostredníctvom rozhrania HDMI. Ak je aktivované, môžete vybrať položky [Formát obrazu] > [Nezmenený formát], ktoré poskytujú maximálnu úroveň detailov na zobrazovanie z počítača.
- [Senzor osvetlenia]: Dynamicky upravuje nastavenia podľa svetelných podmienok.
- [Osobné sfarbenie]: prispôsobí nastavenie odtieňa.
- [Pixel Precise HD]: aktivuje rozšírené nastavenia, vrátane [HD Natural Motion], [100 Hz Clear LCD] , [Rozšírená ostrosť], [Dynamický kontr.], [Dynamické podsvietenie], [Redukcia MPEG artefaktov], [Zvýšenie sýtosti farieb], [Svetlosť].
- [Režim PC]: je štandardne zapnuté, ak v domovskej ponuke vyberiete položku [Počítač]. Ak je aktivované, môžete vybrať položky [Formát obrazu] > [Nezmenený formát], ktoré poskytujú maximálnu úroveň detailov na zobrazovanie z počítača. Ak je počítač pripojený cez konektor HDMI alebo VGA, je táto možnosť štandardne zapnutá.
- [Senzor osvetlenia]: umožňuje dynamicky upraviť zobrazenie na obrazovke podľa daných svetelných podmienok.
- [Formát obrazu]: Mení formát obrazu.
- [Okraje obrazovky]: Mení veľkosť obrazu.
- [Posun obrazu]: Upravuje polohu obrazu. Nedá sa použiť, ak je zvolený formát obrazu [Automatické zväčšenie] alebo [Širokouhlý obraz].

#### Inteligentné nastavenia zvuku

Ponuka Zážitok [Smart zvuk] slúži na prístup k najčastejšie používaným nastaveniam zvuku. 1. Počas sledovania televízie stlačte tlačidlo n n .

2. Vyberte položku [Smart zvuk], potom vyberte jedno z nasledujúcich nastavení:

- [Osobné]: Nastaví televízor podľa osobných preferencií nastavených v ponukách [Zvuk] v časti [Konfigurácia].
- **[Štandard]**: Upraví nastavenia zvuku tak, aby vyhovovali väčšine prostredí a typov zvuku.
- [Novinky]: Použijú sa nastavenia zvuku, ktoré ideálne vyhovujú hovorenému slovu, napríklad spravodajským reláciám.
- [Film]: Použijú sa nastavenia zvuku, ktoré ideálne vyhovujú filmom.
- [Hra]: Ideálne nastavenia pre hranie hier.
- [Dráma]: Použijú sa nastavenia zvuku, ktoré ideálne vyhovujú divadelným predstaveniam.
- **[Športy]**: Použijú sa nastavenia zvuku, ktoré ideálne vyhovujú športovým reláciám.
- 3. Stlačením tlačidla OK potvrďte svoj výber.
- 4. Stlačením tlačidla <sup>+</sup> ukončite ponuku.

#### Ďalšie nastavenia zvuku

1. Stlačte tlačidlo **\*** 

2. Vyberte možnosť [Konfigurácia] > [Nastavenia TV] > [Zvuk], potom stlačte tlačidlo OK.

- 3. Vyberte nastavenie, ktoré chcete upraviť:
- [Smart zvuk]: Poskytuje prístup k preddefinovaným inteligentným nastaveniam zvuku.
- [Reset]: Vynuluje na predvolené výrobné nastavenia.
- [Basy]: Upravuje úroveň basov.
- [Výšky]: Upravuje úroveň výšok.
- [Surround]: Aktivuje priestorový zvuk.
- [Hlasitosť do slúchadiel]: Upravuje hlasitosť slúchadiel.
- [Automatické nast. hlasitosti]: Automaticky obmedzuje nečakané zmeny hlasitosti, napríklad pri prepínaní medzi kanálmi.
- [Stereo vyváženie]: Upravuje vyváženie ľavého a pravého reproduktora, aby najlepšie vyhovovali vašej polohe pri počúvaní.

#### Obnovenie výrobných nastavení

Nastavením televízora na hodnoty z výroby sa obnovia predvolené nastavenia obrazu a zvuku.

Nastavenia predvolieb ostanú nezmenené.

1. Počas sledovania TV prijímača stlačte tlačidlo **.** 

#### 2. Vyberte možnosť **[Konfigurácia]** > [Nastavenia TV] > [Výrobné nastavenia], potom stlačte tlačidlo OK.

Nastavenia TV prijímača sa obnovia na predvolené hodnoty z výroby.

#### Spustenie ukážky funkcií televízora

Spustenie ukážky, z ktorej zistíte viac o funkciách vášho televízora. Poznámka: Ukážky nie sú podporované na kanáloch MHEG.

1. Počas sledovania TV prijímača stlačte tlačidlo $\bigstar$ .

2. Vyberte možnosť [Konfigurácia] > [Sledovať ukážky], potom stlačte tlačidlo OK.

3. Vyberte ukážku a stlačte tlačidlo OK.

4. Stlačením tlačidla **D**ukončíte ukážku.

### Zmena nastavení kanála

#### Znovuzoradenie kanálov

Po inštalácii môžete znovu zoradiť zoznam kanálov podľa svojich preferencií.

1. Počas sledovania televízie stlačte tlačidlo DD. .

2. Vyberte položku [Zoz. predvol.], potom stlačte tlačidlo OK.

- 3. V zozname kanálov stlačte tlačidlo **...**
- 4. Vyberte možnosť [Znovu zoradiť], potom stlačte tlačidlo OK.

5. Vyberte kanál, ktorý chcete zoradiť, presuňte ho na požadovanú pozíciu a stlačte tlačidlo OK.

6. Výberom možnosti **[Vložiť]** vložíte kanál na požadovanú pozíciu, možnosťou

[Vymeniť] vymeníte pozíciu s iným kanálom a možnosťou [Zrušit] zrušíte

znovuzoradenie.

7. Aktivujete stlačením tlačidla OK.

#### Premenovanie kanálov

Po inštalácii môžete premenovať kanály podľa svojich preferencií.

1. Počas sledovania televízie stlačte tlačidlo DO. .

2. Vyberte položku [Zoz. predvol.], potom stlačte tlačidlo OK.

 $3 \text{ V}$  zozname kanálov stlačte tlačidlo  $\blacksquare$ 

4. Vyberte možnosť [Premenovať], potom stlačte tlačidlo OK.

5. Na zobrazenej vstupnej obrazovke pomocou tlačidiel Navigačné tlačidlá a Číselné tlačidlá upravte názov, potom stlačte tlačidlo OK.

6. Po dokončení stlačením tlačidla Navigačné tlačidlá vyberte možnosť [Hotovo].

- Ak chcete vymazať zadanie, vyberte možnosť [Zmazať].
- Ak chcete zrušiť akciu, vyberte možnosť [Zrušiť].

7. Stlačením tlačidla OK potvrďte svoj výber.

8. Stlačením tlačidla b ukončíte ponuku.

#### Skrytie alebo odkrytie kanálov

#### Skrytie kanálov

Môžete skryť kanály, aby nedošlo k ich neoprávnenému prístupu.

1. Počas sledovania televízie stlačte tlačidlo m .

2. Vyberte položku [Zoz. predvol.], potom stlačte tlačidlo OK.

3. V zozname kanálov vyberte kanál, ktorý chcete skryť a stlačte tlačidlo **.** 

4. Vyberte možnosť [Skryť kanál], potom stlačte tlačidlo OK.

Kanál sa skryje.

#### Odkrytie kanálov

1. Počas sledovania televízie stlačte tlačidlo m .

2. Vyberte položku [Zoz. predvol.], potom stlačte tlačidlo OK.

3. V zozname kanálov stlačte tlačidlo  $\Box$ .

4. Vyberte možnosť [Zobraziť skryté

kanály] a potom stlačte tlačidlo OK. Skryté kanály sa zobrazujú v zozname kanálov, ale bez informácií o kanáli.

5. Vyberte kanál, ktorý chcete odkryť a stlačte tlačidlo **.** 

6. Vyberte možnosť [Odkryť kanál], potom stlačte tlačidlo OK.

Zopakovaním krokov č. 5 až 6 môžete odkryť ostatné kanály.

#### Aktualizácia zoznamu kanálov

Pri prvom zapnutí televízora sa vykoná úplná inštalácia kanálov.

Televízor môžete nastaviť tak, aby automaticky pridával alebo odstraňoval digitálne kanály. Zároveň môžete spúšťať túto aktualizáciu kanálov manuálne.

#### Automatická aktualizácia

Ak chcete nastaviť automatickú aktualizáciu digitálnych TV kanálov, nechajte televízor v pohotovostnom režime. Raz denne vykoná televízor aktualizáciu pôvodne nájdených kanálov a uloží nové kanály. Prázdne kanály sa zo zoznamu kanálov odstránia.

Pri vykonaní aktualizácie kanálov sa pri spustení zobrazí správa. Ak nechcete, aby sa táto správa

## zobrazovala:

1. Stlačte tlačidlo **\*** 2. Vyberte možnosť [Konfigurácia] >

[Nastavenia kanála] > [Nastavenie predvolieb] > [Správa o aktualizácii kanálov] > [Vypnuté] a stlačte tlačidlo OK.

 Deaktivácia automatických aktualizácií V ponuke [Nastavenie predvolieb] vyberte možnosť [Automatická aktualizácia kanálov] > [Vypnuté].

#### Manuálna aktualizácia

Kanály môžete aktualizovať kedykoľvek sami pomocou manuálnej aktualizácie.

1. V ponuke [Nastavenie predvolieb] vyberte možnosť [Automatická inštalácia] a stlačte OK.

2. Spustite aktualizáciu a vyberte možnosť [Aktualizovať kanály]. Aktualizácia môže trvať niekoľko minút.

#### Ďalšie možnosti

#### Výber jazyka zvuku

Ak televízor poskytuje vysielanie dvoch alebo viacerých zvukových stôp, môžete si zvoliť uprednostnený jazyk zvuku.

1. Počas sledovania TV prijímača stlačte tlačidlo  $\Box$ .

- [Jazyk zvuku]: Slúži na výber jazyka zvuku pre digitálne kanály.
- [Dual I-II]: Slúži na výber jazyka zvuku pre analógové kanály.

#### Výber videoprenosu (len pre kanály DVBS)

V prípade dostupnosti môžete sledovať rozličné videoprenosy v rámci jedného kanálu. (v závislosti od poskytovateľa vysielania)

1. Počas sledovania TV prijímača stlačte tlačidlo **日**.

2. Dostupné voľby zobrazte stlačením tlačidla [Výber videa].

### Inštalácia kanálov

#### Automatická inštalácia

Pri prvom zapnutí televízora sa vykoná úplná inštalácia kanálov. Túto úplnú inštaláciu môžete vykonať znova a nastaviť jazyk, krajinu a nainštalovať všetky dostupné TV kanály.

Poznámka: Ak sa zobrazí výzva na zadanie kódu, zadajte "8888".

1. Stlačte tlačidlo $\biguparrow$ 

2. Vyberte možnosť [Konfigurácia] > [Vyhľadať kanály], potom stlačte tlačidlo OK.

3. Dokončite inštaláciu kanálov podľa pokynov na obrazovke.

4. Po dokončení vyberte možnosť [Dokončiť], potom stlačte tlačidlo OK.

Tip: Stlačením tlačidla **LL** zobrazíte zoznam kanálov.

#### Poznámky

- Počas inštalácie nechajte možnosť [Nastavenie] bez zmeny, pokiaľ vám váš poskytovateľ digitálneho obsahu neposkytne na zadanie špecifické hodnoty.
- Po vyhľadaní digitálnych televíznych kanálov sa v zozname nainštalovaných kanálov môžu zobrazovať prázdne čísla kanálov. Tieto kanály môžete premenovať, znovu zoradiť alebo odinštalovať.

#### Prístup ku kanálom DVB-C alebo DVB-T

Ak máte nainštalované kanály DVB-C aj DVB-T, musíte prepnúť na príslušnú sieť, aby ste mohli sledovať kanály v tejto sieti.

1. Počas sledovania TV prijímača stlačte tlačidlo **.** 

- 2. Vyberte položku [Konfigurácia] > [Nastavenia kanála].
- 3. Vyberte položku [Nastavenie predvolieb]
- > [Anténa alebo kábel DVB].
- 4. Vyberte jedno z nasledujúcich nastavení:
- [Anténa (DVB-T)]: Prístup k voľne vysielaným terestriálnym kanálom alebo digitálnym kanálom DVB-T.
- [Kábel]: Prístup ku káblovej televízii alebo digitálnym kanálom DVB-C.
- 3. Stlačením tlačidla OK potvrďte svoj výber.

4. Stlačením tlačidla <sup>+</sup> ukončite ponuku.

TV sa prepne na zvolený zoznam kanálov.

#### Inštalácia analógových kanálov

Táto časť opisuje, ako manuálne vyhľadať a uložiť analógové televízne kanály. Krok č. 1: Výber systému

Poznámka: Ak sú nastavenia systému správne, preskočte tento krok.

Ak sa zobrazí výzva na zadanie kódu, zadajte "8888".

1. Počas sledovania TV prijímača stlačte tlačidlo **\*** 

2. Vyberte možnosť [Konfigurácia] > [Nastavenia kanála] > [Nastavenie predvolieb] > [Analóg: manuálna inštalácia] > [Systém] a stlačte tlačidlo OK.

3. Vyberte systém pre vašu krajinu alebo región, potom stlačte tlačidlo OK.

#### Krok č. 2: Vyhľadanie a uloženie nových televíznych kanálov

1. V ponuke [Analóg: manuálna inštalácia] vyberte možnosť [Vyhľadať kanál], potom stlačte tlačidlo OK.

2. Stlačte:

- Tlačidlo Navigačné tlačidlá alebo Číselné tlačidlá, ak chcete manuálne zadať frekvenciu kanála.
- Tlačidlo Navigačné tlačidlá, ak chcete vybrať možnosť [Vyhľadať]. Stlačením tlačidla OK automaticky vyhľadáte nasledujúci kanál.

3. Po zadaní správnej frekvencie kanála vyberte možnosť [Hotovo], potom stlačte tlačidlo OK.

4. Vyberte možnosť **[Uložiť tento kanál]**, ak chcete uložiť naladený kanál ako aktuálne číslo kanála, alebo vyberte možnosť [Uložiť ako novú predvoľbu], ak ho chcete uložiť pod nové číslo kanála.

#### Inštalácia digitálnych kanálov

Na zlepšenie príjmu signálu môžete upraviť umiestnenie antény. Potrebujete vedieť správnu frekvenciu na naladenie. Ak chcete dosiahnuť najlepšie výsledky, obráťte sa na poskytovateľa služby alebo odborného inštalatéra.

Poznámka: Ak sa zobrazí výzva na zadanie kódu, zadajte "8888".

1. Stlačte tlačidlo **.** 

2. Vyberte možnosť [Konfigurácia] > [Nastavenia kanála] > [Nastavenie predvolieb] > [Digitálny: Test príjmu] >

[Vyhľadať] a stlačte tlačidlo OK.

3. Stlačením Číselné tlačidlá zadajte

frekvenciu kanála.

4. Vyberte možnosť **[Vyhľadať]**, potom stlačte tlačidlo OK.

5. Po nájdení správnej frekvencie kanála vyberte možnosť [Uložit], potom stlačte tlačidlo OK.

6. Stlačením tlačidla b ukončíte ponuku.

#### Poznámky

- Ak je príjem nekvalitný, zmeňte polohu antény a postup zopakujte.
- Ak prijímate kanál pomocou vysielania DVB-C, k dispozícii sú voľby **[Režim** prenosovej rýchlosti] a [Prenosová rýchlosť].

V časti [Režim prenosovej rýchlosti] vyberte možnosť [Automatický], pokiaľ vám váš poskytovateľ káblovej televízie nedodá špecifickú hodnotu prenosovej rýchlosti.

#### Jemné ladenie analógových kanálov

Keď je príjem analógového TV kanála nekvalitný, skúste kanál jemne doladiť. Poznámka: Ak sa zobrazí výzva na zadanie kódu, zadajte "8888".

1. Stlačte tlačidlo **.** 

2. Vyberte [Konfigurácia] > [Nastavenia kanála] > [Nastavenie predvolieb] > [Analóg: manuálna inštalácia] > [Jemné ladenie] a potom stlačte tlačidlo OK.

3. Stlačením tlačidla **a** alebo **v** kanál jemne dolaďte.

4. Po výbere správnej frekvencie kanála vyberte možnosť [Hotovo] a potom stlačte tlačidlo OK.

5. Vyberte možnosť [Uložiť tento kanál], ak chcete uložiť doladený kanál na číslo aktuálneho kanála alebo vyberte možnosť [Uložiť ako novú predvoľbu], ak ho chcete uložiť na nové číslo kanála.

### Zmena nastavení jazyka

#### Jazyky pre zvuk, titulky a teletext

Digitálne TV kanály môžu vo vysielaní prenášať niekoľko jazykov zvuku, titulkov a teletextu. Keď je dostupných niekoľko jazykov, nastavte preferované jazyky.

1. Stlačte tlačidlo  $\bigstar$ 

#### 2. Vyberte položku [Konfigurácia] > [Nastavenia kanála] alebo [Nastavenia satelitul > [lazyk].

3. Vyberte jedno z nasledujúcich nastavení a potom stlačte tlačidlo OK:

- [Základný zvuk] / [Sekundárny zvuk]: Vyberie dostupný jazyk zvuku pre digitálne kanály.
- [Základné titulky] / [Sekundárne titulky]: Vyberie dostupný jazyk titulkov pre digitálne kanály.
- [Základný teletext] / [Sekundárny teletext]: Vyberie dostupný jazyk teletextu pre digitálne kanály.
- [Zhoršený sluch]: Zapína alebo vypína titulky pre sluchovo postihnutých.
- [Zrak. postihnutí] (len VB): Vyberie zariadenie pre vstup zvuku.
- [Hlasitosť Zrakové postihnutie] (len VB): Upraví hlasitosť zvoleného jazyka pre divákov so sluchovým postihnutím.
- [Preferovaný formát zvuku]: Výberom položky [Štandard] zvolíte príjem štandardného formátu zvuku (MPEG). Výberom položky [Rozšírené] zvolíte príjem rozšírených formátov zvuku (AAC, EAC-3 alebo AC-3 (ak sú dostupné)).
- [Mono/Stereo]: Vyberte položku [Mono] alebo [Stereo], ak je k dispozícii stereofónne vysielanie.
- 4. Stlačením tlačidla **b** opustite ponuku.

Tip: V rovnakej ponuke nastavte sekundárny jazyk. Tento jazyk budete prijímať, ak nebude k dispozícii primárny jazyk.

#### <span id="page-42-0"></span>Jazyk menu

1. Počas sledovania TV prijímača stlačte tlačidlo $\biguparrow$ .

2. Vyberte položku [Konfigurácia] > [Nastavenia TV] > [Predvoľby] > [Menu jazyk].

3. Zo zoznamu vyberte jazyk ponuky a stlačte tlačidlo OK.

### <span id="page-43-0"></span>Konfigurácia siete

#### Prínosy

#### Počítačová sieť

Ak je televízor pripojený k počítačovej sieti, môžete prehrávať fotografie, hudbu a filmy z počítača alebo úložného zariadenia v tejto sieti.

Po nainštalovaní siete vyberte v základnej ponuke možnosť [Prehľadávať PC], čím zobrazíte obsah počítača.

#### Služba Net TV

Ak je televízor pripojený k počítačovej sieti pripojenej na Internet, môžete pripojiť televízor k službe Net TV. Úvodná stránka služby Net TV ponúka filmy, obrázky, hudbu, infozábavu, hry a veľa ďalšieho obsahu – všetko vhodné pre vašu TV obrazovku.

Po nainštalovaní siete otvorte úvodnú stránku služby Net TV výberom možnosti [Prehľadáv. Net TV] v základnej ponuke.

### Čo potrebujete

#### **VAROVANIE**

Tento televízor spĺňa smernicu o elektromagnetickej kompatibilite len pri použití tieneného ethernetového kábla Cat5.

Pri pripojení smerovača k televízoru výslovne odporúčame, aby ste použili ethernetový kábel, ktorý je kratší ako 3 metre.

Ak chcete pripojiť televízor k počítačovej sieti a Internetu, musíte mať v počítačovej sieti zapojený smerovač. Zapnite v smerovači funkciu servera DHCP. Pripojte smerovač k televízoru pomocou sieťového (ethernetového) kábla. Aby ste mohli využívať službu Net TV, pripojte televízor k smerovaču s

vysokorýchlostným pripojením na Internet.

Tento televízor môžete pripojiť aj k počítaču bezdrôtovo cez voliteľný bezdrôtový adaptér USB. Informácie o zakúpení získate u miestneho predajcu.

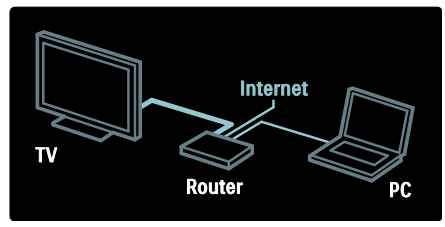

Funkcia počítačovej siete má certifikát DLNA 1.5. V počítači môžete používať operačný systém Microsoft Windows XP alebo Vista, Intel Mac OSX alebo Linux.

Ak chcete obsah počítača zdieľať prostredníctvom televízora, v počítači musí byť nainštalovaný aktuálny softvér mediálneho servera. Windows Media Player 11 alebo podobný program.

Softvérové aplikácie mediálneho servera musia byť nastavené na zdieľanie súborov s televízorom.

Zoznam podporovaných softvérových aplikácií mediálneho servera nájdete v časti Technické údaje > Multimédiá (Strana [75\)](#page-75-0).

Poznámka: Ak zariadenie neobnoví činnosť v režime DLNA v dôsledku vonkajšieho elektrického rušenia (napr. elektrostatického výboja), je potrebný zásah používateľa.

#### Inštalácia siete s káblovým pripojením

Skôr ako začnete s inštaláciou siete, pripojte smerovač k televízoru pomocou sieťového kábla a zapnite ho.

Ak chcete spustiť inštaláciu káblovej siete, zatvorte návod na používanie, stlačte tlačidlá > [Konfigurácia] > [Pripojiť sa k sieti] a stlačte tlačidlo OK.

Káblovú sieť nainštalujte podľa pokynov na obrazovke.

Televízor bude neustále vyhľadávať sieťové pripojenie.

Po zobrazení výzvy potvrďte svoj súhlas s Licenčnou zmluvou koncového používateľa. Najnovšiu Licenčnú zmluvu koncového používateľa nájdete na lokalite [www.philips.com](http://www.philips.com/).

#### Podpora Wi-Fi

#### Premietanie obsahu z počítača: Úvod

Tento televízor podporuje technológiu pripojenia Wi-Fi\*. Pomocou doplnkového bezdrôtového adaptéra USB PTA01 (predáva sa samostatne) môžete TV bezdrôtovo pripojiť k sieti. Pomocou bezplatného softvéru Wi-Fi MediaConnect môžete premietať obsah obrazovky počítača na obrazovke televízore. Premietať môžete video, hudbu alebo prezentácie prehrávané v počítači.

\*Dostupné len na určitých modeloch.

#### Čo potrebujete

Ak chcete používať softvér Wi-Fi MediaConnect, musíte pripojiť TV k domácej sieti. Potrebujete bezdrôtový smerovač.

Ďalšie informácie o pripájaní k sieti nájdete v časti Pomocník > Konfigurácia televízora > Konfigurácia siete (Stran[a 43\)](#page-43-0).

#### Premietanie obsahu z počítača: Inštalácia softvéru Wi-Fi MediaConnect

1. Nájdite disk CD-ROM obsahujúci softvér Wi-Fi MediaConnect, ktorý sa dodáva spolu s adaptérom PTA01.

2. Vložte disk CD-ROM do PC.

3. V PC sa spustí internetový prehľadávač a otvorí sa stránka preberania softvéru Wi-Fi MediaConnect –

#### [www.wifimediaconnect.philips.com.](http://www.wifimediaconnect.philips.com/)

Na tejto webovej stránke si môžete overiť nevyhnutné požiadavky na systém PC.

4. Zadajte kód vytlačený na obálke disku CD-ROM.

5. Kliknite na položku "Prevziať" a bezplatne prevezmite softvér Wi-Fi MediaConnect.

6. Po prevzatí spustite súbor "Wi-Fi

MediaConnect\_setup.exe".

7. Postupujte podľa pokynov na obrazovke.

#### Premietanie obsahu z počítača: Vytvorenie názvu TV

Ak sa vo vašej domácej sieti nachádzajú dva alebo viac televízorov, odlíšte ich pomocou jedinečných názvov.

1. Stlačte tlačidlo **+** potom vyberte položku [Konfigurácia] > [Sieťové nastavenia] > [Názov televíznej siete].

2. Stlačením tlačidla OK otvorte klávesnicu na obrazovke.

3. Pomocou klávesnice na obrazovke zadajte názov televízora a potom stlačte tlačidlo ÓK.

#### Premietanie obsahu z počítača: Pomocník

Ak si chcete prečítať pomocníka softvéru Wi-Fi MediaConnect, kliknite pravým tlačidlom myši na ikonu programu na paneli upozornení v PC a vyberte položku Pomocník.

#### Špecifické vlastnosti

- Môžete premietať video vo vysokom (HD) alebo štandardnom rozlíšení (SD), a to v závislosti od výkonu vášho PC.
- Niektoré komerčné disky DVD/Blu-ray nie je možné premietať do TV kvôli ochrane prehrávaného obsahu.
- TV zobrazuje súbory médií z PC s malým oneskorením.
- Aplikácia Wi-Fi MediaConnect je dostupná len pre PC.

#### Premietanie obsahu z počítača: Požiadavky na PC

Minimálne špecifikácie

- Windows XP, Vista, Windows 7 (len PC)
- Intel Pentium Core 2 Duo 1,8 GHz
- 512 MB RAM
- 200 MB priestoru na pevnom disku
- Wi-Fi 802.11g
- Internetové pripojenie

#### Premietanie obsahu z počítača: Požiadavky na PC

Odporúčané špecifikácie

- Windows XP, Vista, Windows 7 (len PC)
- Intel Pentium Core 2 Duo 2,1 GHz
- 1 GB RAM
- 200 MB priestoru na pevnom disku
- Wi-Fi 802.11n
- Internetové pripojenie

#### Sieťové nastavenia

Nastavenia siete v televízore slúžiace na pripojenie k smerovaču sú štandardné a nastavené automaticky. Tým sa zaistí bezproblémové pripojenie k akejkoľvek dostupnej sieti.

V prípade problémov so sieťovým pripojením môžete zadať špecifické nastavenia vhodné pre sieť u vás doma. V prípade pochybností požiadajte o pomoc osobu so znalosťami sieťových nastavení.

Ak chcete nastaviť špecifické nastavenia siete, stlačte tlačidlá $\triangle$  > [Konfigurácia] > [Sieťové nastavenia] a stlačte tlačidlo OK.

Viac informácií o nastaveniach počítačového mediálneho servera (Strana [45\)](#page-45-0) nájdete v PDF verzii tohto návodu, ktorý je dostupný na internete na lokalite [www.philips.com/support.](http://www.philips.com/support)

#### <span id="page-45-0"></span>Nastavenia počítačového servera médií

TVersity v.0.9.10.3 (systém Microsoft Windows)

#### Povolenie zdieľania médií

V operačnom systéme Microsoft Windows spustite aplikáciu TVersity. Kliknite na kartu Settings (Nastavenia) a potom kliknite na tlačidlo Start Sharing (Spustiť zdieľanie).

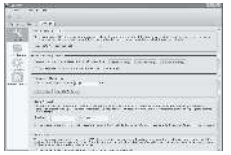

Kontextové okno vám oznámi, že sa spustila služba serveru médií. Kliknite na OK.

#### Nastavenie priečinkov na zdieľanie médií

#### V programe TVersity kliknite na kartu Sharing (Zdieľanie).

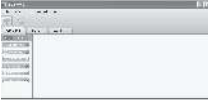

Kliknite na ikonu zeleného znamienka plus a vyberte položku Add folder (Pridať priečinok).

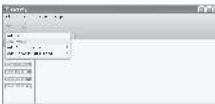

V automaticky otvorenom okne Add media (Pridať médiá) kliknite na tlačidlo Browse (Vyhľadávať).

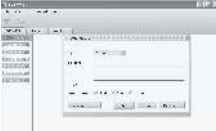

#### V okne Browse for Folder (Vyhľadať

priečinok) vyberte priečinok s hudbou, fotografiami alebo videami, ktoré chcete zdieľať. Potom kliknite na OK. Program Twonky Media v4.4.2 v systémoch Macintosh OS X

#### Povolenie zdieľania médií

V systéme Mac OS X spustite program Twonky Media. Zobrazí sa program Twonky Media.

V okienku Basic Setup (Základné nastavenie) kliknite na položku Clients/Security (Klienti/zabezpečenie). Zobrazia sa nastavenia Clients/Security (Klienti/zabezpečenie).

Kliknite na položku Enable sharing for new clients automatically (Pre nových klientov povoliť zdieľanie automaticky) a potom na tlačidlo Save Changes (Uložiť zmeny). Povolí sa zdieľanie médií.

Pridanie priečinkov na zdieľanie médií

#### V okienku Basic Setup (Základné nastavenie) kliknite na položku Sharing (Zdieľanie). Zobrazia sa nastavenia zdieľania.

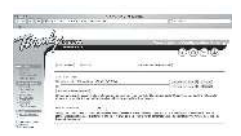

Kliknutím na tlačidlo Browse (Prehľadávať) pridajte umiestnenie priečinka. Kliknutím na tlačidlo Add new content directory (Pridať nový adresár s obsahom) môžete pridať ďalšie priečinky.

Po pridaní všetkých priečinkov kliknite na tlačidlo Save changes (Uložiť zmeny) a potom kliknite na tlačidlo Rescan content directories (Znovu prehľadať adresáre s obsahom) .K mediálnym súborom teraz môžete získať prístup z televízora.

Poznámka: Pokyny platia pre operačné systémy Windows XP a Vista od spoločnosti **Microsoft** 

#### Povolenie zdieľania médií

V systéme Microsoft Windows spustite program Windows Media Player 11. Zobrazí sa program Windows Media Player.

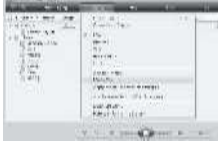

V okne zdieľania médií začiarknite možnosť Zdieľať moje médiá a kliknite na OK.

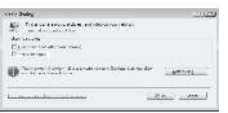

Ak sa nenašlo žiadne sieťové pripojenie a toto okienko nemôžete začiarknuť, kliknite na tlačidlo Siete, čím zobrazíte okno Centrum sietí

Nastavte položku Zisťovanie siete na možnosť Zapnuté. Nastavte položku Zdieľanie súborov na možnosť Zapnuté. Prejdite späť do okna Zdieľanie médií v programe Windows Media Player a začiarknite okienko Zdieľať moje médiá. Kliknite na OK.

Keď je televízor pripojený cez smerovač k počítaču a všetko je zapnuté, okno Zdieľanie médií rozpozná televízor ako Neznáme zariadenie. Vyberte zariadenie a kliknite na položku Povoliť.

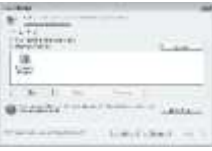

Ak chcete zmeniť určité nastavenia v zdieľaní médií, otvorte okno Nastavenie. Keď je ikona zariadenia (televízor) označená zelenou značkou začiarknutia, kliknite na OK.

#### Nastavenie priečinkov na zdieľanie

V programe Windows Media Player vyberte z ponuky položku **Knižnica** a vyberte možnosť Pridať do knižnice

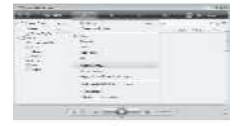

V okne Pridať do knižnice vyberte možnosť Moje priečinky a priečinky ostatných používateľov, do ktorých mám povolený prístup a kliknite na tlačidlo Rozšírené možnosti.

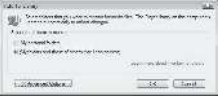

Pri otvorenej položke Rozšírené možnosti môžete pridať špecifické priečinky do zoznamu zdieľania a kliknite na položku Pridať.

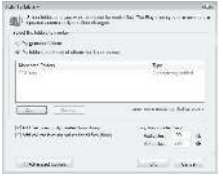

V okne Pridať priečinok vyberte priečinok s hudbou, fotografiami alebo videami, ktoré chcete zdieľať s inými zariadeniami. Potom kliknite na OK.

V okne Pridať do knižnice sa zobrazí novopridaný priečinok. Môžete pridať viacero priečinkov na zdieľanie. Kliknutím na tlačidlo OK pridáte súbory do knižnice.

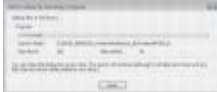

Teraz si na obrazovke televízora môžete vychutnávať hudbu, fotografie a videá.

### Zmena ostatných nastavení

#### Energeticky úsporné nastavenia

1. Počas sledovania televízie stlačte zelené tlačidlo.

2. Vyberte jedno z nasledujúcich nastavení a potom stlačte tlačidlo OK:

- [Úspor. energie]: Aplikuje kombináciu nastavení obrazu na zníženie spotreby energie.
- [Stlmiť obrazovku]: Vypne obrazovku televízora. "Stlmením" obrazovky sa šetrí energia, ak chcete len počúvať zvuk z televízora.
- [Senzor osvetlenia]: S cieľom úspory energie zníži vstavaný senzor okolitého svetla jas obrazovky televízora, keď sa zníži úroveň okolitého osvetlenia.

#### Funkcia synchronizácie obrazu a zvuku

Zapnite synchronizáciu digitálneho zvuku na automatickú synchronizáciu obrazu na televízore so zvukom z pripojeného systému domáceho kina.

1. Počas sledovania TV prijímača stlačte tlačidlo $\hat{\mathbf{n}}$ .

2. Vyberte možnosť [Konfigurácia] > [Nastavenia TV] > [Predvoľby] > [Oneskorenie zvukového výstupu] > **[Zapnuté]** a stlačte tlačidlo OK.

#### TV hodiny

Na televíznej obrazovke môžete zobraziť hodiny. Hodiny zobrazujú aktuálny čas na základe časových údajov prijímaných od poskytovateľa televíznych služieb.

#### Zobrazenie hodín televízora

1. Počas sledovania televízie stlačte tlačidlo E. .

2. Vyberte položku [Stav], potom stlačte tlačidlo OK.

Hodiny sa zobrazujú v pravom spodnom rohu televíznej obrazovky.

#### Zmena režimu hodín

Režim času je predvolene nastavený na hodnotu [Automatický], t. j. dochádza k synchronizácii hodín TV prijímača s časom UTC (Coordinated Universal Time). Ak TV prijímač nedokáže prijímať vysielanie UTC, nastavte režim času na hodnotu [Ručne]. [Závisí od krajiny] aplikuje UTC a poskytne vám možnosť nastavenia [Letný čas].

1. Počas sledovania TV prijímača stlačte tlačidlo **\*** 

2. Vyberte možnosť [Konfigurácia] > [Nastavenia TV] > [Predvoľby] > [Hodiny] > [Automat. režim hodín].

3. Vyberte možnosť [Automatický], [Ručne] alebo **[Závisí od krajiny]**, potom stlačte OK.

Zapnutie alebo vypnutie letného času Ak je režim času nastavený na hodnotu [Závisí od krajiny], podľa potreby (vzhľadom na aktuálne časové pásmo) zapnite alebo vypnite letný čas.

1. V ponuke [Hodiny] vyberte možnosť [Letný čas] > [Letný čas] alebo [Štandardný čas], potom stlačte tlačidlo OK. Takto zapnete alebo vypnete nastavenie letného času pre aktuálne časové pásmo.

#### Manuálne nastavenie hodín

Ak je režim hodín nastavený na možnosť [Ručne], ručne nastavte dátum a čas.

1. V ponuke [Hodiny] vyberte možnosť [Dátum] alebo [Čas] a stlačte OK. 2. Pomocou Navigačné tlačidlá uskutočnite výber a potom vyberte položku [Hotovo].

#### Umiestnenie televízora

<span id="page-48-0"></span>Aplikuje sa súbor nastavení televízora, ktoré vyhovujú umiestneniu televízora.

#### Režim Obchod alebo Domov

Flexibilita možností zmeny nastavení je obmedzená, ak je umiestnenie TV prijímača nastavené do režimu [Obchod]. Po nastavení umiestnenia televízora do režimu [Doma] získate prístup ku všetkým nastaveniam televízora.

1. Počas sledovania TV prijímača stlačte tlačidlo **.** 

2. Vyberte možnosť [Konfigurácia] > [Nastavenia TV] > [Predvoľby] > [Umiestenie] > [Doma] alebo [Obchod], potom stlačte tlačidlo OK. 3. Reštartujte TV.

#### Montáž na stojan alebo montáž na stenu

Aplikujú sa špecifické nastavenia televízora, ktoré vyhovujú montážnemu umiestneniu televízora.

1. V ponuke [Predvoľby] vyberte možnosť [Umiestnenie televízora] > [Na TV stojane] alebo [Montáž na stenu], potom stlačte tlačidlo OK.

### Aktualizovanie softvéru

#### Softvér televízora

1. Stlačte tlačidlo ·

2. Vyberte možnosť [Konfigurácia] >  $[Na$ stavenia softvéru $] >$  [Info o použitom] softvéri], potom stlačte tlačidlo OK.

Zobrazí sa aktuálna verzia softvéru.

Ak chcete aktualizovať softvér, použite jednu z nasledujúcich možností:

a. aktualizácia pomocou digitálneho vysielania.

- b. aktualizácia pomocou zariadenia USB.
- c. aktualizácia cez Internet.

Ďalšie informáciách nájdete na nasledujúcich stranách.

V závislosti od dostupnosti môže tento televízor prijímať softvérové aktualizácie prostredníctvom vysielania.

Ak je dostupná aktualizácia, zobrazí sa hlásenie s výzvou na vykonanie aktualizácie softvéru. Dôrazne odporúčame, aby ste po zobrazení výzvy na aktualizáciu softvéru vykonali aktualizáciu softvéru.

Skôr než začnete s týmto postupom:

- Vyhraďte si určitý čas na dokončenie celej aktualizácie.
- Zabezpečte si pamäťové zariadenie USB typu Flash s minimálne 256 MB voľného priestoru.
- Zabezpečte si prístup k počítaču s portom USB a prístupom na Internet.
- 1. Stlačte tlačidlo **.**

2. Vyberte možnosť [Konfigurácia] > [Aktualizovať softvér], potom stlačte tlačidlo OK. Spustí sa asistent aktualizácie. Dokončite aktualizáciu podľa pokynov na obrazovke.

Poznámka: Ak už ste prevzali aktualizačný súbor na pamäťové zariadenie USB typu Flash, pripojte ho k televízoru. Potom vyberte položky [Konfigurácia] > [Nastavenia softvéru] > [Lokálna aktualizácia].

Ak je televízor pripojený k smerovaču, ktorý je pripojený na Internet, môžete aktualizovať softvér televízora priamo cez Internet. Potrebujete vysokorýchlostné pripojenie na Internet.

#### 1. Stlačte tlačidlá **+ > [Konfigurácia] >** [Aktualiz. teraz] a stlačte tlačidlo OK.

2. Vyberte položku *[Internet]* a stlačte tlačidlo OK. Postupujte podľa inštrukcií na obrazovke.

Po dokončení aktualizácie sa televízor automaticky vypne a znova zapne. Počkajte, kým sa televízor znova nezapne. Nepoužívajte tlačidlo Vypínač na televízore.

Ak je televízor pripojený na Internet, zobrazí pri spustení hlásenie o dostupnosti nového softvéru.

#### Pomocník na obrazovke

Skôr ako aktualizujete pomocníka na obrazovke, pripravte si tieto položky:

- Prázdnu pamäťovú jednotku USB typu Flash. Pamäťová jednotka USB typu Flash musí byť naformátovaná v systéme FAT alebo DOS.
- Nepoužívajte pevný disk USB.
- Počítač s prístupom na Internet.
- Archivačný program, ktorý podporuje súborový formát ZIP (napríklad WinZip pre systém Microsoft Windows alebo Stufflt pre systém Macintosh).

Skôr ako aktualizujete pomocníka, skontrolujte aktuálnu verziu nainštalovanú vo vašom televízore. Ak je aktuálna verzia pomocníka vo vašom televízore staršia ako verzia dostupná na stránke

[www.philips.com/support](http://www.philips.com/support), prevezmite a nainštalujte najnovší súbor pomocníka.

1. Stlačte tlačidlo **\*** 

2. Vyberte položku [Pomocník], potom stlačte tlačidlo OK.

Zobrazí sa pomocník na obrazovke.

3. Vyberte položku Technické údaje > Rozmery. Prejdite na poslednú stránku tejto časti a poznačte si číslo verzie.

Poznámka: Číslo verzie je 12-ciferné číslo, kde posledná číslica označuje verziu pomocníka nainštalovaného vo vašom televízore. Napríklad, ak je verzia v televízore "3139 137 03583", číslica "3" označuje verziu práve nainštalovaného pomocníka.

1. Do konektora USB v počítači pripojte prázdnu pamäťovú jednotku USB typu Flash. 2. V počítači vytvorte v hlavnom adresári pamäťovej jednotky USB typu Flash priečinok s názvom "upgrades".

3. Vo webovom prehľadávači prejdite na stránku [www.philips.com/support](http://www.philips.com/support).

4. Na stránke podpory spoločnosti Philips nájdite svoj produkt a vyhľadajte súbor pomocníka pre váš televízor. Súbor pomocníka (súbor \*.upg) je skomprimovaný do archívu \*.zip.

5. Ak pomocník na stránke podpory spoločnosti Philips je v novšej verzii ako súbor vo vašom televízore, kliknite naň a uložte súbor na pamäťovú jednotku USB typu Flash.

6. Pomocou archivačného programu rozbaľte súbor \*.zip do priečinka "upgrades" na pamäťovej jednotke USB typu Flash.

7. Súbor pomocníka \*.upg sa rozbalí. 8. Odpojte pamäťovú jednotku USB typu Flash od počítača.

- Počas aktualizácie nevypínajte televízor ani neodpájajte pamäťovú jednotku USB typu Flash.
- Ak počas aktualizácie dôjde k výpadku elektriny, neodpájajte pamäťovú jednotku USB typu Flash od televízora. Po obnovení napájania bude televízor pokračovať v aktualizácii.
- Ak počas aktualizácie dôjde k chybe, postup zopakujte. Ak sa chyba objaví znovu, obráťte sa na službu starostlivosti o zákazníkov spoločnosti Philips.
- 1. Zapnite televízor.

2. Pripojte pamäťovú jednotku USB typu Flash obsahujúcu súbor pomocníka \*.upg ku konektoru USB na televízore. Odpojte od televízora všetky ostatné zariadenia USB. 3. Stlačte tlačidlo **.** 

4. Vyberte možnosti [Konfigurácia] > [Nastavenia softvéru] > [Lokálna aktualizácia].

Zobrazí sa obrazovka aktualizácií.

5. Vyberte súbor Pomocníka vo formáte \*.upg a stlačte tlačidlo OK.

Zobrazí sa správa so stavom aktualizácie. Podľa pokynov na obrazovke dokončite aktualizáciu a reštartujte televízor.

### Preinštalovanie televízora

Pri preinštalovaní televízora sa vynulujú všetky nastavenia obrazu a zvuku a znova sa nainštalujú všetky televízne kanály.

1. Stlačte tlačidlo **.**.

2. Vyberte možnosť [Konfigurácia] >

[Nastavenia TV] > [Preinštalovať

televízor], potom stlačte tlačidlo OK.

3. Postupujte podľa pokynov na obrazovke.

# 5 Pripojenie televízora

### Prvé pripojenia

### Napájanie

Dbajte na to, aby sieťová zástrčka v sieťovej zásuvke bola neustále prístupná. Pri odpájaní napájacieho kábla vždy ťahajte za zástrčku, nikdy nie za kábel.

Hoci má tento televízor veľmi nízku spotrebu energie v pohotovostnom režime, ak ho nechcete dlhšiu dobu používať, vypnite ho hlavným vypínačom v spodnej časti televízora.

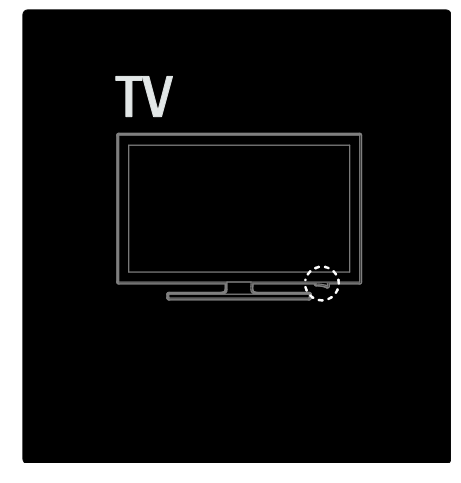

### Anténa

Na zadnej strane televízora nájdite konektor antény. Pevne zasuňte anténny kábel do konektora antény.

Poznámka: Ak chcete prijímať vysielanie DVB-S, zasuňte anténny kábel do konektora SAT (DVB-S) na bočnej strane televízora. Táto možnosť je dostupná len na určitých modeloch.

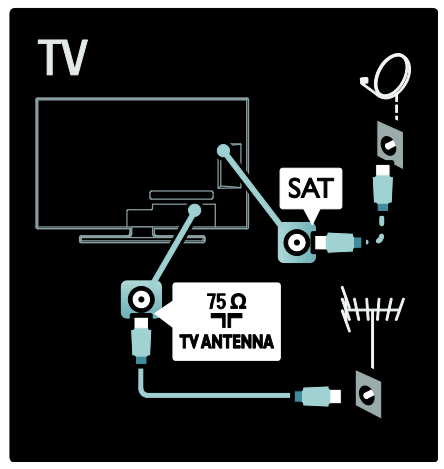

### Informácie o kábloch

### Prehľad

Pred pripojením zariadení k televízoru skontrolujte, akými konektormi je príslušné zariadenie vybavené. Zariadenie pripojte k televízoru pomocou pripojenia s najvyššou možnou kvalitou. Kvalitné káble zabezpečia dobrý prenos obrazu a zvuku.

Pripojenia zobrazené v tomto návode na použitie sú len odporúčania. Možné sú tiež iné riešenia.

Tip: Ak má vaše zariadenie kompozitné/RCA konektory, na pripojenie zariadenia do konektora SCART na televízore použite adaptér SCART-cinch.

#### Pridanie zariadenia

Keď pripojíte nejaké zariadenie k televízoru, vždy ho pridajte ako položku do základnej ponuky. Keď je táto položka v základnej ponuke, môžete jednoducho prepnúť televízor na zobrazovanie z tohto zariadenia.

Ak chcete pridať nové zariadenie, stlačte tlačidlo **fi**, potom vyberte možnosť [Pridať zariadenia]. Postupujte podľa pokynov na obrazovke.

### **HDMI**

Pripojenie HDMI zabezpečuje najlepší obraz a kvalitu zvuku.

- Jeden kábel HDMI v sebe kombinuje obrazové aj zvukové signály. Kábel HDMI sa používa na televízne signály vo vysokom rozlíšení (HD) a na využívanie funkcie EasyLink.
- Konektor HDMI ARC na televízore je vybavený funkciou HDMI ARC. To umožňuje výstup zvuku televízora do zariadenia kompatibilného s protokolom HDMI ARC.
- Nepoužívajte kábel HDMI dlhší ako 5 metrov (16,4 st).

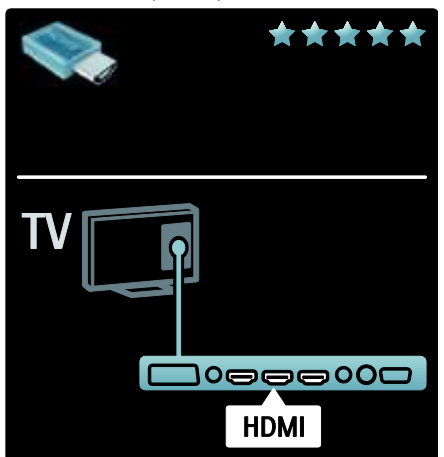

### Y Pb Pr

Pripojenie Komponentné video Y Pb Pr použite spolu s pripojením Audio L/R pre zvuk.

Pri pripájaní spárujte farby konektorov Y Pb Pr s konektormi na kábli. Y Pb Pr dokáže prenášať TV signály vo vysokom rozlíšení (HD).

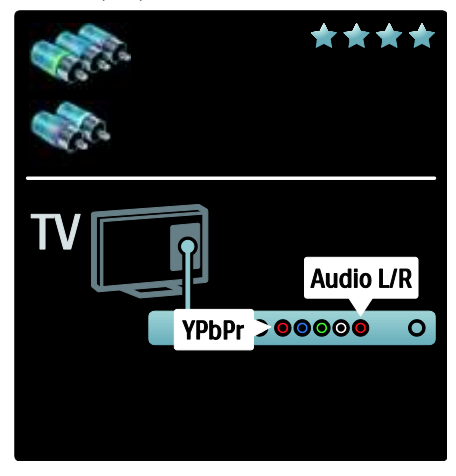

### SCART

Kábel SCART kombinuje obrazové aj zvukové signály. Konektory SCART dokážu prenášať videosignály s normou RGB, ale nie TV signály vo vysokom rozlíšení (HD).

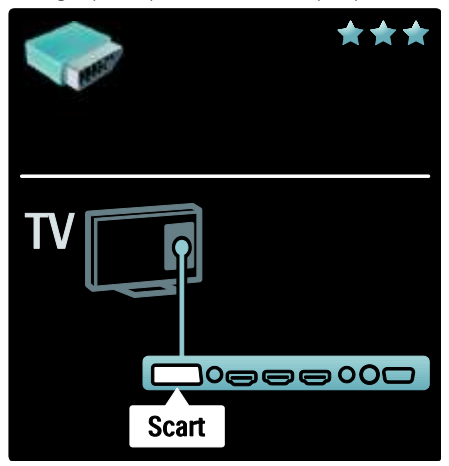

### TV konektory – prehľad

#### Zadná strana

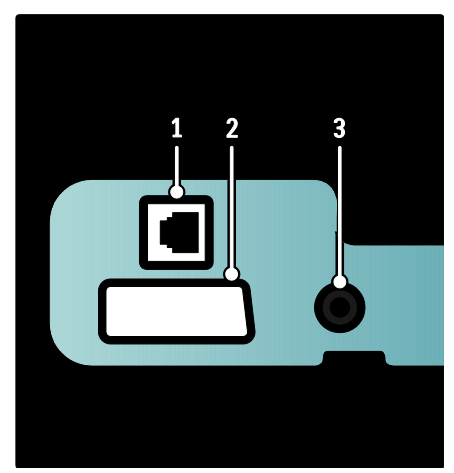

1. NETWORK: Údaje prijímané zo siete. 2. EXT 2 (SCART): Vstup analógového zvuku a videa z analógových alebo digitálnych zariadení, napríklad z prehrávačov diskov DVD alebo herných konzol.

3. SERV. U: Určený výlučne na použitie servisnými pracovníkmi.

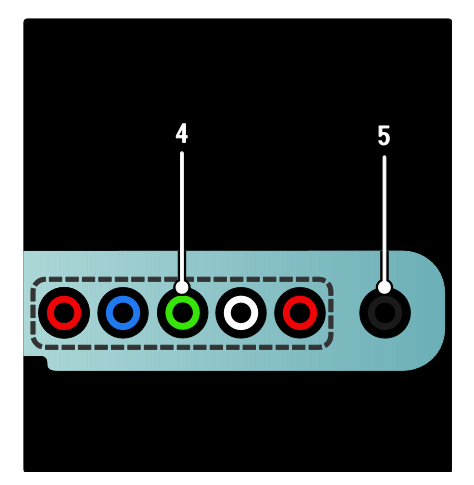

4.EXT 3 Component (Y Pb Pr) : Vstup analógového zvuku a videa z analógových

alebo digitálnych zariadení, napríklad z prehrávačov diskov DVD alebo herných konzol.

5. **:** Výstup stereofónneho zvuku do slúchadiel.

#### Spodná strana

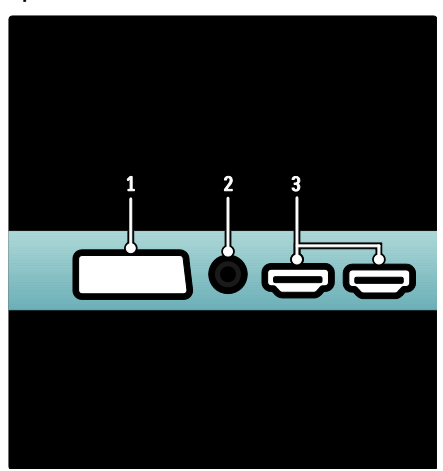

1. EXT 1 (SCART): Vstup analógového zvuku a videa z analógových alebo digitálnych zariadení, napríklad z prehrávačov diskov DVD alebo herných konzol.

2. DIGITAL AUDIO OUT: Výstup digitálneho zvuku do domácich kín a ďalších digitálnych zvukových systémov.

3. HDMI: Vstup digitálneho zvuku a videa z digitálnych zariadení s vysokým rozlíšením, napríklad z prehrávačov diskov Blu-ray.

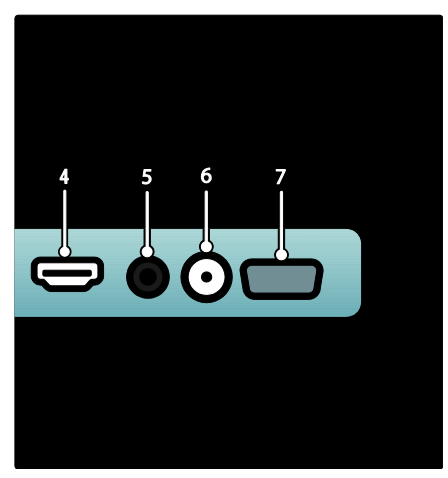

4.HDMI ARC: Okrem štandardných funkcií HDMI umožňuje výstup zvuku televízora do zariadenia kompatibilného s protokolom HDMI ARC, napríklad systému domáceho kina.

5.AUDIO IN: Vstup zvuku z počítača.

6. ANTENNA: Vstup signálu z antény, kábla alebo satelitu.

7. VGA: Vstup videa z počítača.

#### Bočné

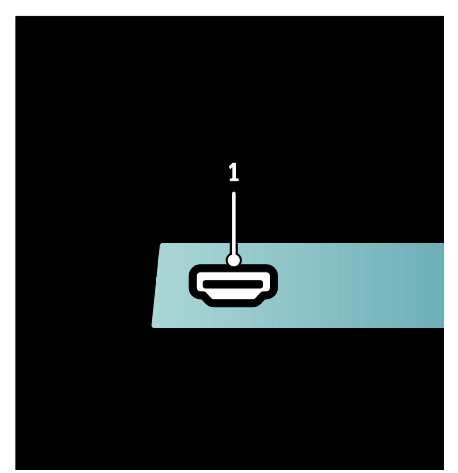

1.HDMI: Vstup digitálneho zvuku a videa z digitálnych zariadení s vysokým rozlíšením, napríklad z prehrávačov diskov Blu-ray.

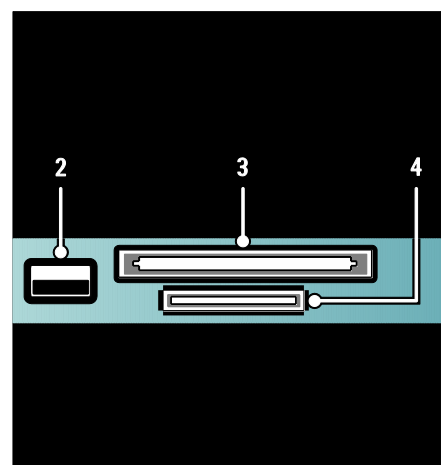

2. USB: Vstup údajov z pamäťových zariadení USB. 3.CI (Common Interface): Zásuvka na modul Conditional Access Module (CAM). 4. SD CARD: Zásuvka na pamäťové karty

SD.

### Pripojenie zariadení

### Prehrávač diskov Blu-ray

Pomocou kábla HDMI pripojte prehrávač diskov Blu-ray ku konektoru HDMI na spodnej strane televízora.

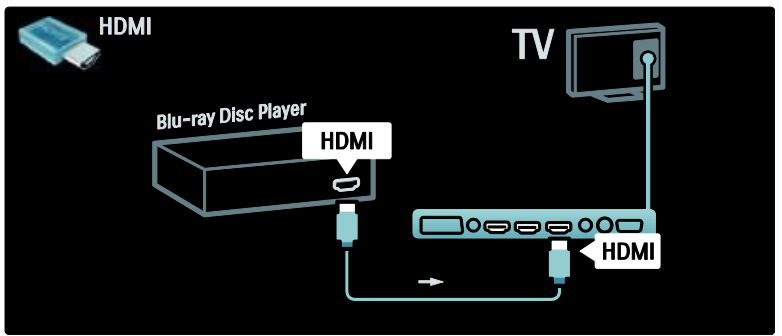

#### Prehrávač diskov DVD

Pomocou kábla HDMI pripojte prehrávač diskov DVD ku konektoru HDMI na spodnej strane televízora.

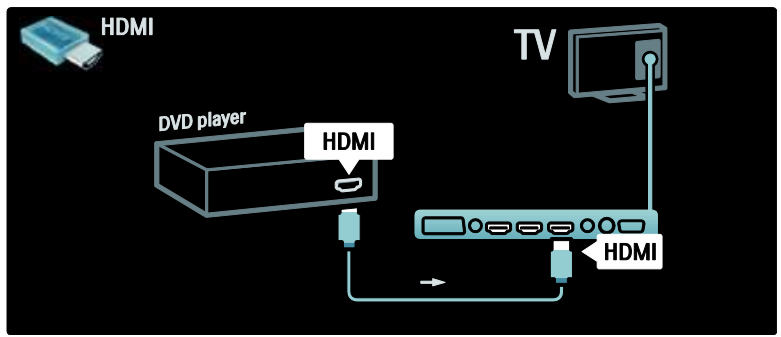

### DVD rekordér

Najskôr pomocou dvoch anténnych káblov pripojte anténu k DVD rekordéru aj televízoru.

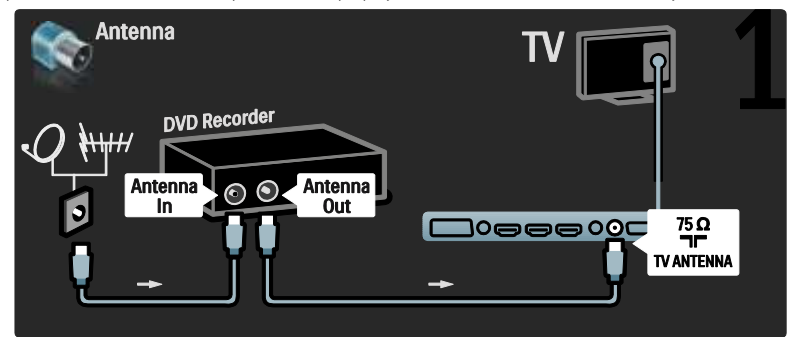

Na záver pomocou kábla SCART pripojte DVD rekordér ku konektoru SCART na spodnej strane televízora.

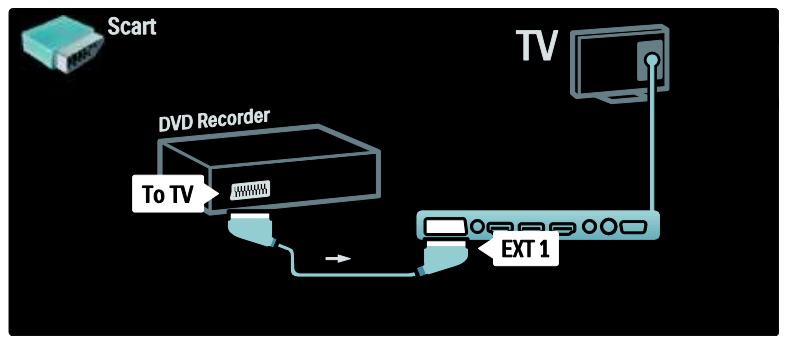

#### Systém domáceho kina

Najskôr pomocou kábla HDMI pripojte zariadenie k televízoru.

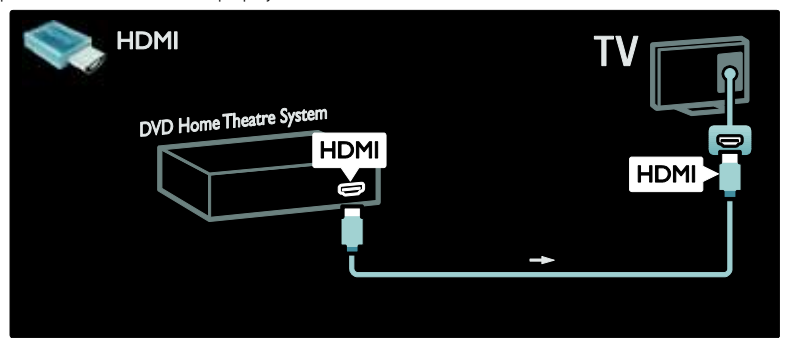

Slovensky

Potom pripojte zariadenie k televízoru pomocou digitálneho zvukového kábla cinch.

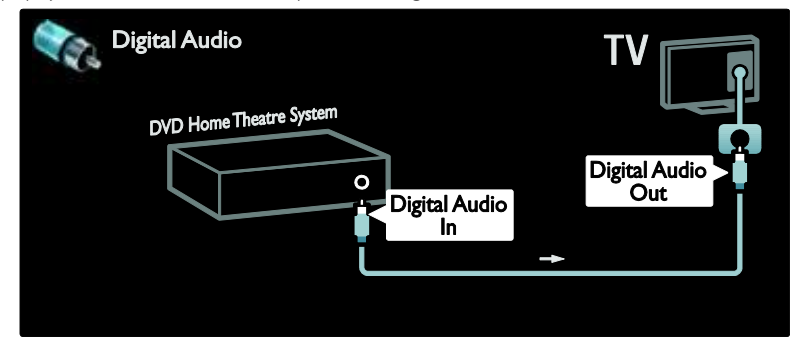

#### Synchronizácia zvuku a videa (synch.)

Ak zvuk nie je v súlade s videom na obrazovke, na väčšine systémov domáceho kina s DVD môžete nastaviť oneskorenie, aby zvuk a video prebiehali súbežne.

#### EasyLink

Ak chcete automaticky stlmiť reproduktory televízora pri prehrávaní obsahu zo systému domáceho kina, aktivujte funkciu EasyLink. Ďalšie informácie nájdete v časti Pripojenie televízora > Používanie funkcie Philips EasyLink > Konfigurácia reproduktorov televízora (Strana [67\)](#page-67-0).

#### Jazyk prijímač/satelit

Najskôr pomocou dvoch anténnych káblov pripojte anténu k prijímaču aj televízoru.

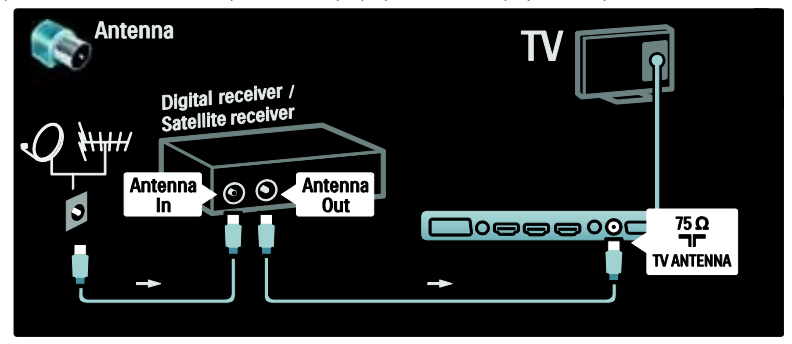

Na záver pomocou kábla SCART pripojte prijímač k zadnej časti televízora.

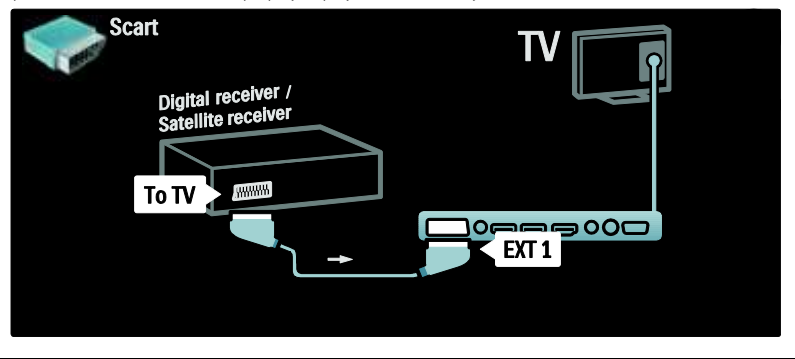

### Jazyk prijímač a DVD-R

Najskôr pomocou troch anténnych káblov pripojte prijímač digitálnej televízie a DVD rekordér k televízoru.

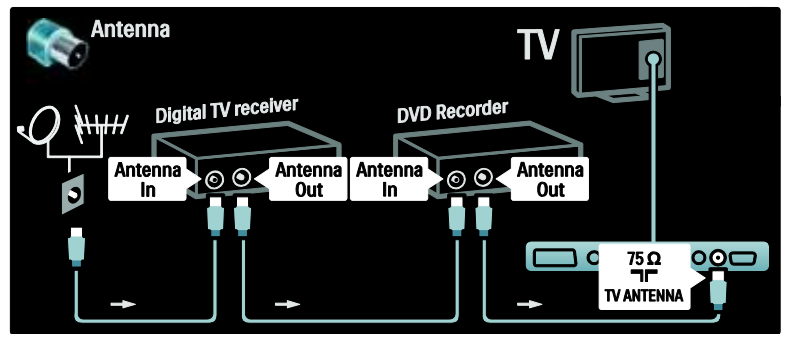

Potom pomocou kábla SCART pripojte prijímač digitálnej televízie k televízoru.

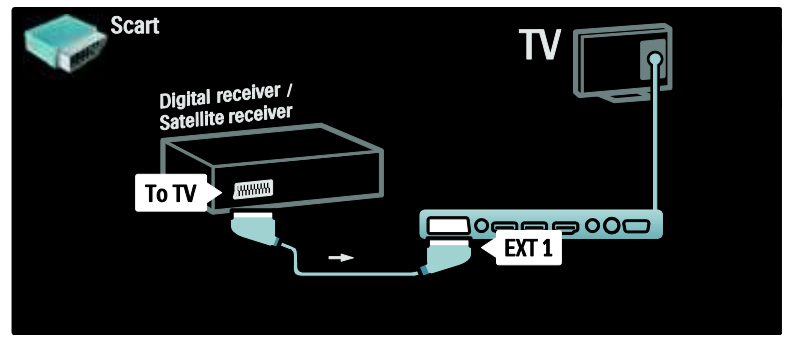

Na záver pomocou dvoch káblov SCART prepojte tieto dve zariadenia a televízor.

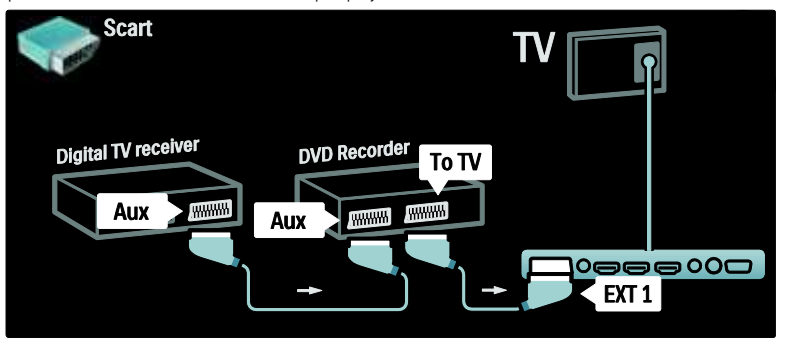

### Jazyk prijímač, DVD-R a HTS

Najskôr pomocou troch anténnych káblov prepojte tieto dve zariadenia s televízorom.

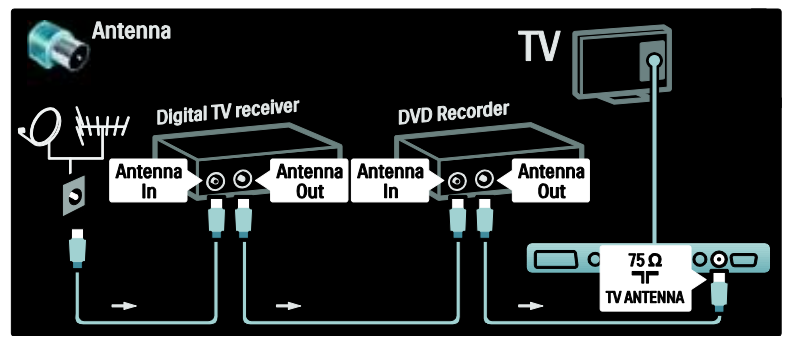

Potom pomocou dvoch káblov SCART pripojte prijímač digitálnej televízie k DVD rekordéru a DVD dekodér k televízoru.

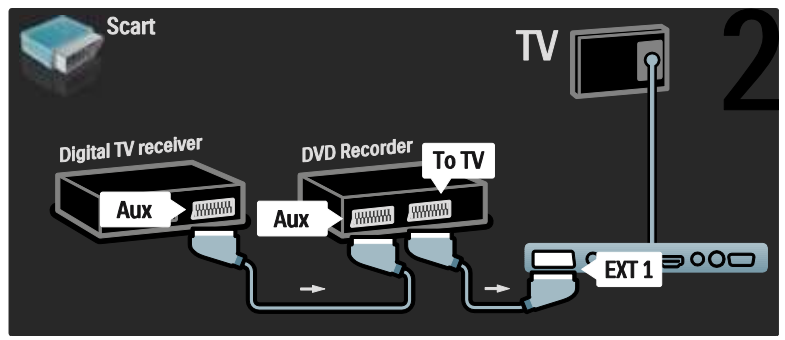

Potom pomocou kábla HDMI pripojte systém domáceho kina k televízoru.

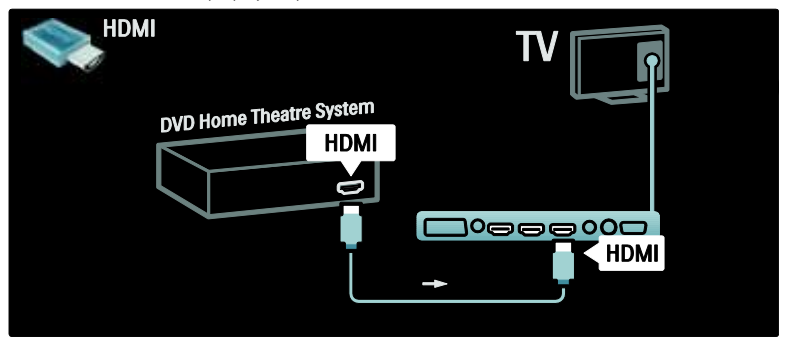

Na záver pomocou kábla "cinch" pre digitálny zvuk pripojte systém domáceho kina k televízoru.

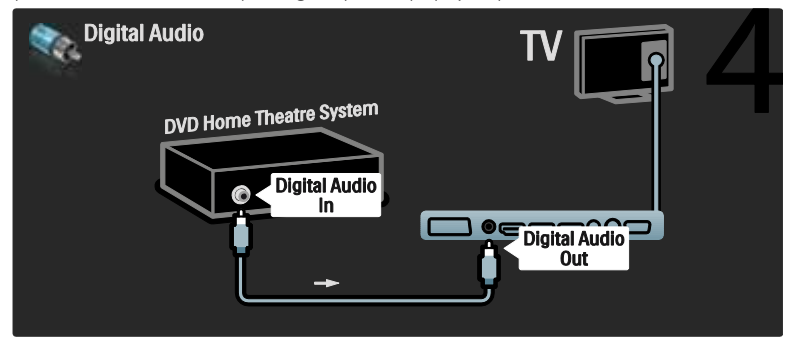

### Jazyk HD prijímač

Najskôr pomocou dvoch anténnych káblov pripojte digitálny HD prijímač k televízoru.

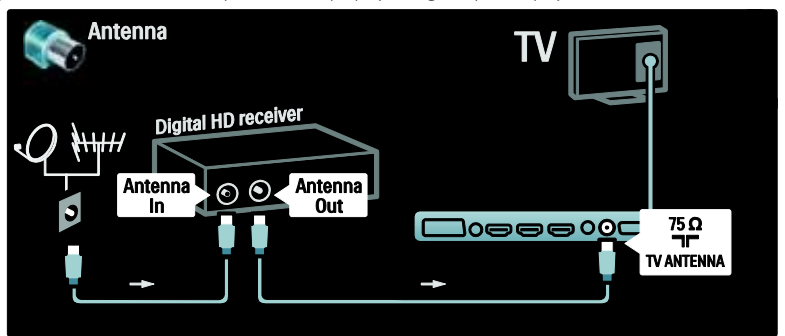

Pomocou kábla HDMI pripojte digitálny HD prijímač k televízoru.

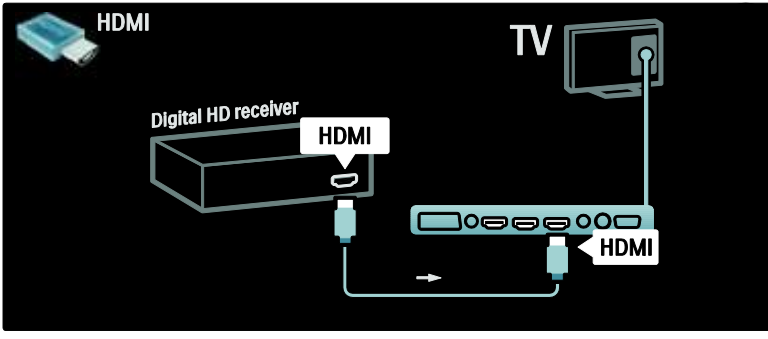

### Pripojenie ďalších zariadení

#### Herná konzola

Najpraktickejšie pripojenia hernej konzoly sú na bočnej strane TV. Ďalšie konektory sú však pre prípad potreby dostupné na zadnej strane televízora.

#### Aktivácia režimu hry

Aby nedochádzalo k oneskorovaniu obrazu, prepnite televízor do režimu [Hra].

1. Stlačte tlačidlo **III.** 

2. Vyberte možnosť [Smart obraz] > [Hra], potom stlačte tlačidlo OK.

3. Stlačením tlačidla b ukončíte ponuku.

Najpraktickejšie pripojenia hernej konzoly sú na bočnej strane TV.

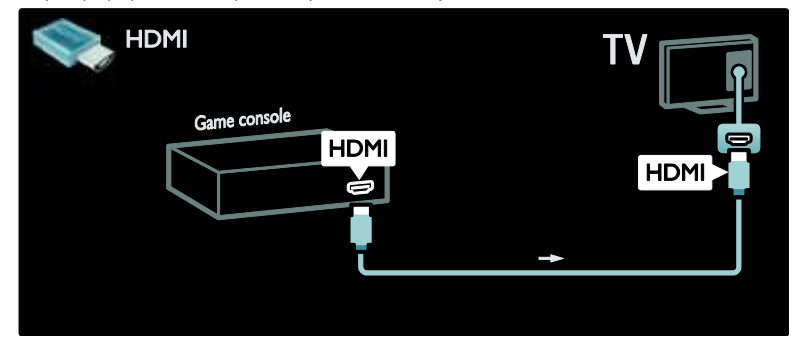

Ak nemôžete použiť bočný konektor, pomocou kábla HDMI alebo EXT2 (YPbPr a Audio L/R) pripojte hernú konzolu k zadnej strane televízora. (U niektorých modelov je konektor EXT2 označený ako EXT3.)

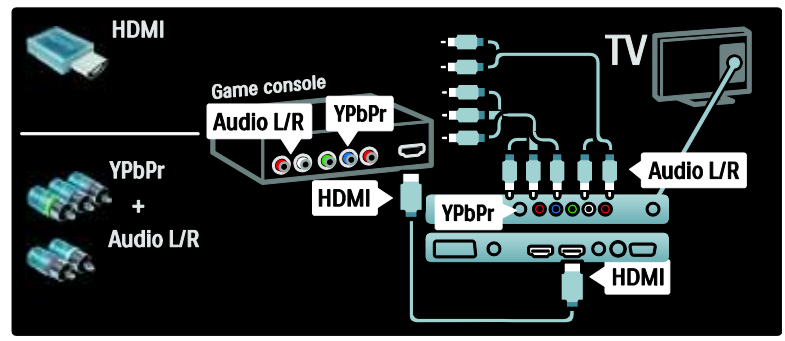

#### Jazyk kamera

Ak chcete prezerať obrázky z digitálneho fotoaparátu, pripojte ho ku konektoru USB na bočnej strane televízora. Zapnite digitálny fotoaparát. Ak sa obsah fotoaparátu nezobrazí automaticky, skúste vo fotoaparáte aktivovať protokol PTP (Picture Transfer Protocol). Pokyny nájdete v návode na používanie fotoaparátu.

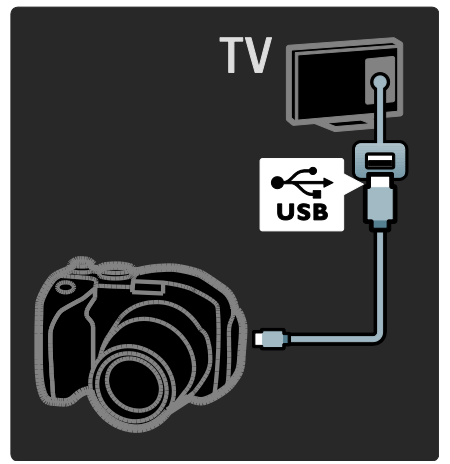

#### Jazyk kamkordér

Najpraktickejšie pripojenie videokamery je na bočnej strane TV.

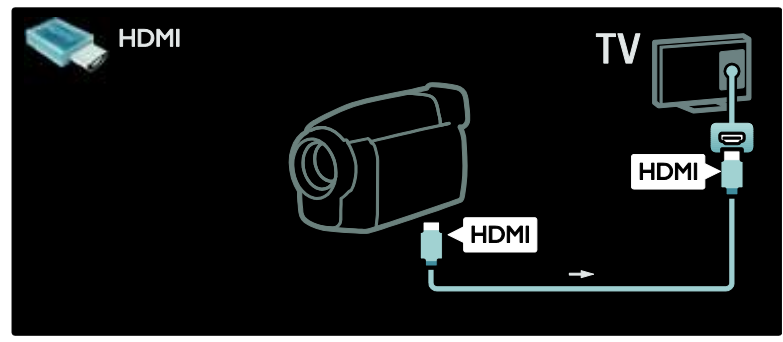

V iných prípadoch pripojte videokameru k zadnej časti televízora pomocou kábla HDMI alebo kábla komponentného videa a zvuku (YPbPr a Audio L/R).

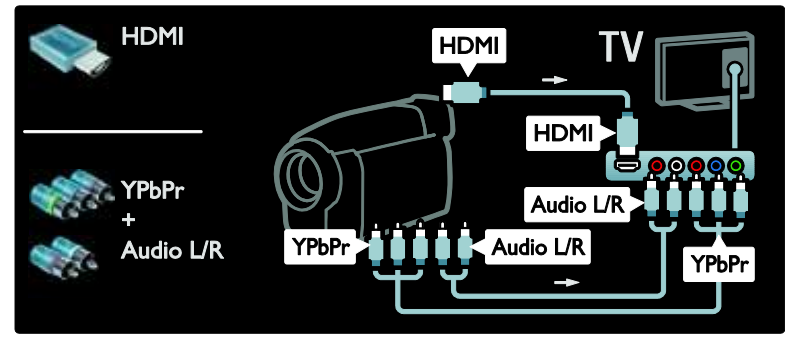

#### Dekodér kanálov

Skôr ako začnete používať dekodér digitálnych kanálov SCART, vyberte kanál, ktorý chcete dekódovať, a priraďte dekodér ku konektoru SCART. 1. Stlačte tlačidlo **.** 

2. Vyberte položku [Konfigurácia] >

[Nastavenia kanála] > [Dekodér] > [Kanál].

3. Nastavte kanál, ktorý chcete dekódovať.

4. Vyberte možnosť [Stav], potom

umiestnenie dekodéra.

5. Stlačte tlačidlo OK.

### Počítač

Pripojte počítač pomocou jedného z nasledujúcich káblov: Kábel HDMI

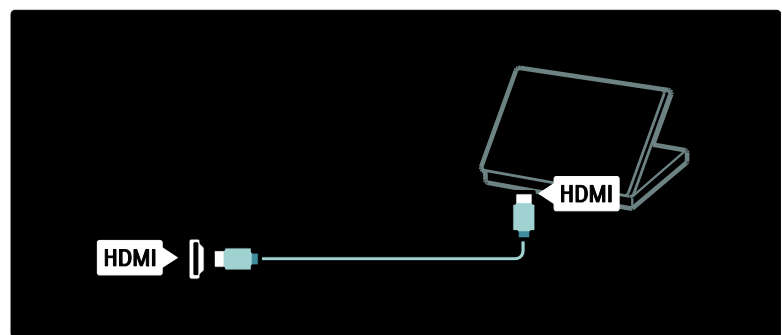

Kábel DVI-HDMI

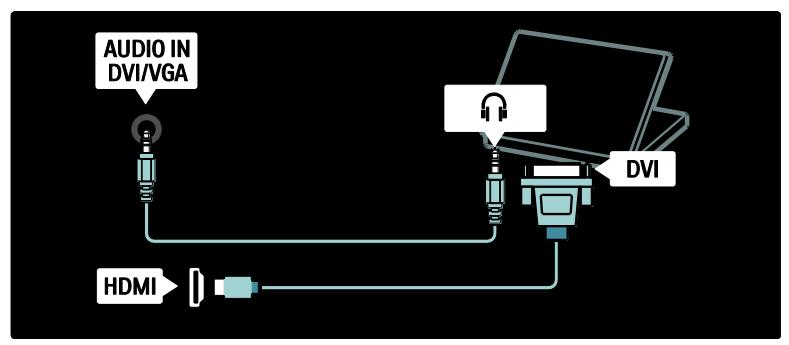

Kábel HDMI a adaptér HDMI-DVI

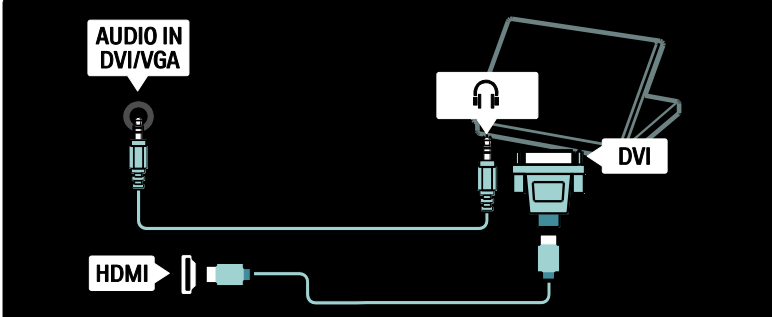

#### Kábel VGA

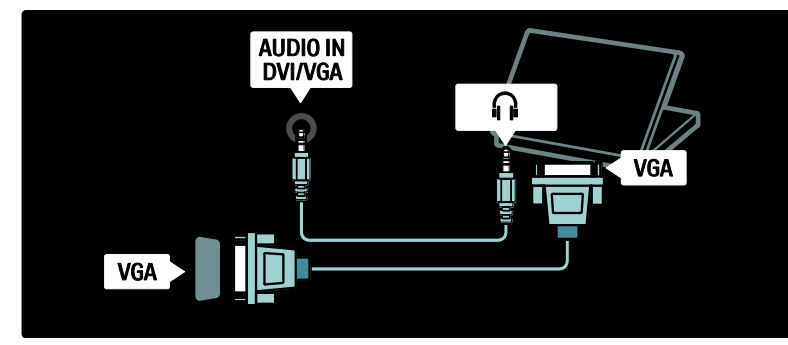

### Používanie funkcie Philips EasyLink

#### Zapnutie alebo vypnutie funkcie EasyLink

Philips EasyLink obsahuje niekoľko funkcií, ktoré vám umožňujú ovládať zariadenia pripojené cez HDMI. Aby funkcia EasyLink fungovala, pripojené zariadenia musia podporovať štandard HDMI-CEC a musia byť správne nakonfigurované.

Poznámka: Funkcie HDMI-CEC sú u iných výrobcov známe pod inými názvami. Príkladmi sú Anynet (Samsung), Aquos Link (Sharp) alebo BRAVIA Sync (Sony). Nie všetky značky sú úplne kompatibilné s funkciou Philips EasyLink.

Zapnutie alebo vypnutie funkcie EasyLink Poznámka: Neaktivujte funkciu Philips EasyLink, pokiaľ ju neplánujete používať.

1. Stlačte tlačidlo **\*** 

2. Vyberte možnosť [Konfigurácia] > [Nastavenia TV] > [EasyLink] > [Zap.] alebo [Vyp.], potom stlačte tlačidlo OK.

#### Funkcie EasyLink

Pri aktivovanej funkcii Philips EasyLink sú dostupné nasledujúce funkcie:

#### Prehrávanie jedným dotykom

Keď prehľadávate obsah zo zariadenia kompatibilného s protokolom HDMI-CEC, televízor sa zapne z pohotovostného režimu a prepne sa na správny zdroj.

#### Prepnutie do pohotovostného režimu jedným dotykom

Keď pripojíte televízor k zariadeniu kompatibilnému s protokolom HDMI-CEC, stlačením tlačidla i na diaľkovom ovládači televízora sa prepne televízor a všetky zariadenia pripojené cez HDMI do pohotovostného režimu.

#### Ovládanie zvuku systému

Keď pripojíte televízor napríklad k systému domáceho kina (HTS) kompatibilnému s protokolom HDMI-CEC, reproduktory televízora sa automaticky stlmia a zvuk z televízora sa bude prehrávať cez systém **HTS** 

Bližšie informácie o ovládaní zvuku systému a iných typoch konfigurácií televíznych reproduktorov nájdete v časti Pripojenie televízora > Používanie funkcie Philips EasyLink > TV reproduktory (Strana  $67$ ).

#### Diaľkové ovládanie EasyLink

Diaľkové ovládanie EasyLink umožňuje ovládať zariadenia kompatibilné s protokolom HDMI-CEC pomocou diaľkového ovládača k vášmu televízoru. Ak chcete aktivovať diaľkové ovládanie EasyLink, pozrite si časť Pripojenie televízora > Používanie funkcie Philips EasyLink > Zapnutie alebo vypnutie diaľkového ovládania EasyLink (Strana [66\)](#page-66-0).

#### Pripojenie Pixel Plus

Pripojené zariadenia Philips EasyLink môžu na video používať vlastné spracovanie kvality obrazu, skôr než ho odošlú do televízora. To sa môže rušiť so spracovaním obrazu v televízore. Zapnite funkciu Pripojenie Pixel Plus, ak chcete deaktivovať spracovanie kvality obrazu z pripojených zariadení Philips EasyLink.

#### Zapnutie pripojenia Pixel Plus

1. Stlačte tlačidlo  $\bigstar$ 

2. Vyberte možnosť [Konfigurácia] > [Nastavenia TV] > [EasyLink] > [Pripojenie Pixel Plus<sub>1</sub> > [Zapnuté]. 3. Aktivujte stlačením tlačidla OK.

#### Automatické posunutie titulkov

Funkcia automatického posunutia titulkov zobrazí titulky zo systému domáceho kina kompatibilného so systémom Philips EasyLink cez obraz videa na televízore. Obraz videa sa tak roztiahne po celej ploche obrazovky televízora bez toho, aby bolo potrebné vytvárať samostatný pás na titulky v spodnej časti obrazovky.

#### Zapnutie automatického posunutia titulkov

1. Stlačte tlačidlo $\bigstar$ 2. Vyberte položku [Konfigurácia] >

[Nastavenia TV] > [EasyLink] >

[Automatické posunutie titulkov].

3. Vyberte položku [Zapnuté] a potom vykonajte aktiváciu stlačením tlačidla OK.

#### Reţim Len zvuk

Režim Len zvuk umožňuje prehrávať zvuk z pripojeného zariadenia Philips EasyLink cez reproduktory televízora, pričom televízor je v pohotovostnom režime.

Ak chcete prijímať zvuk z pripojeného zariadenia s rozhraním EasyLink, stlačte tlačidlo **III**.

V prípadne dostupnosti sa aktivuje len režim zvuku.

Akceptujte kontextovú výzvu na TV, čím aktivujete režim Len zvuk.

 Pomocou diaľkového ovládača TV ovládajte prehrávanie zvuku.

#### Zapnutie alebo vypnutie diaľkového ovládania EasyLink

<span id="page-66-0"></span>Upozornenie: Ide o pokročilé nastavenie. Skontrolujte, či toto nastavenie podporujú všetky zariadenia kompatibilné s protokolom HDMI-CEC. Zariadenia, ktoré toto nastavenie nepodporujú, nebudú reagovať na príkazy z diaľkového ovládača televízora.

1. Stlačte tlačidlo **...** 

2. Vyberte možnosť [Konfigurácia] > [Nastavenia TV] > [EasyLink] > [Diaľkové ovládanie EasyLink] > [Zapnuté] alebo [Vypnuté].

3. Aktivujte stlačením tlačidla OK.

#### Poznámky:

- Ak nemôžete ukončiť ponuku pripojeného zariadenia, stlačte tlačidlo t. .
- Ak chcete prepnúť späť na ovládanie televízora, stlačte tlačidlo **a** a vyberte možnosť [Sledovať televíziu].
- Ak chcete ovládať iné zariadenie, stlačte tlačidlo **n** a vyberte zariadenie zo základnej ponuky.
- Súhrn tlačidiel EasyLink, ktoré môžete používať s diaľkovým ovládačom televízora, je dostupný v časti Pripojenie televízora > Používanie funkcie Philips EasyLink > Tlačidlá funkcie EasyLink (Strana [66\)](#page-66-1).

#### Tlačidlá funkcie EasyLink

<span id="page-66-1"></span>Ovládajte zariadenia kompatibilné s protokolom HDMI-CEC pomocou nasledujúcich tlačidiel na diaľkovom ovládači televízora.

- OK: Slúži na spustenie, pozastavenie alebo obnovenie prehrávania na pripojenom zariadení. Zároveň slúži na aktivovanie výberu alebo prístup do ponuky zariadenia.
- I<sup>■</sup> (Predchádzajúce) / I (Ďalšie): Slúži na rýchle vyhľadávanie dozadu a dopredu na pripojenom zariadení.
- Číselné tlačidlá: Slúži na výber názvu, kapitoly alebo skladby, keď je povolená funkcia EasyLink.
- (Možnosti): Zobrazí ponuku pripojeného zariadenia. Keď stlačíte tlačidlo **+** zobrazí sa ponuka televízora.
- (Pohotovostný reţim): Stlačením aktivujete pohotovostný režim jedným dotykom. Slúži na prepnutie televízora a pripojeného zariadenia do pohotovostného režimu.

Ostatné tlačidlá funkcie EasyLink sú dostupné cez diaľkové ovládanie na obrazovke (OSRC).

#### Aktivácia OSRC

1. Pri sledovaní pripojeného zariadenia stlačte tlačidlo **.** 

2. Vyberte položku [Zobraziť diaľkové ovládanie], potom stlačte tlačidlo OK. 3. Pomocou tlačidiel Navigačné tlačidlá a OK vyberte a použite tlačidlo na obrazovke. 4. Stlačením tlačidla b ukončíte ponuku.

#### Konfigurácia reproduktorov televízora

<span id="page-67-0"></span>Televízor môžete zvyčajne pripojiť k zariadeniu kompatibilnému s protokolom HDMI-CEC, napríklad systému domáceho kina (HTS), pomocou kábla HDMI pre video spolu s digitálnym zvukovým káblom pre zvuk. Zvuk televízora môžete vyviesť len pomocou samotného kábla HDMI za predpokladu, že televízor aj zariadenie sú kompatibilné s protokolom HDMI ARC (pozrite si časť Pripojenie televízora > Používanie funkcie Philips EasyLink > Používanie HDMI ARC (Strana 67)).

#### Konfigurácia reproduktorov televízora

1. Stlačte tlačidlo **.** 2. Vyberte položku [Konfigurácia] > [Nastavenia TV] > [EasyLink] > [TV reproduktory].

3. Vyberte jednu z nasledujúcich možností a potom stlačte tlačidlo OK:

- [Vypnuté]: Vypnutie reproduktorov televízora.
- [Zapnuté]: Zapnutie reproduktorov televízora.
- [EasyLink]: Zvuk televízora ďalej vychádza cez reproduktory televízora. Prepnite zvuk televízora na pripojené zvukové zariadenie HDMI-CEC cez ponuku zážitkov.
- [Aut. spustenie EasyLink]: Automatické vypnutie reproduktorov televízora a prenášanie zvuku televízora do pripojeného zvukového zariadenia HDMI-CEC.

#### Zapnutie zvuku televízora v ponuke zážitkov

Ak je vybratá možnosť [EasyLink] alebo [Aut. spustenie EasyLink], prejdite do ponuky zážitkov a prepnite zvuk televízora. 1. Počas sledovania televízie stlačte tlačidlo II II .

2. Vyberte položku [Reproduktory], potom stlačte tlačidlo OK.

3. Vyberte jednu z nasledujúcich možností a potom stlačte tlačidlo OK:

- [TV]: Štandardne zapnuté. Prenáša zvuk televízora cez reproduktory televízora, až kým sa pripojené zvukové zariadenie HDMI-CEC neprepne na ovládanie zvuku systému. Potom zvuk televízora prenáša cez pripojené zariadenie.
- [Zosilňovač]: Prenáša zvuk cez pripojené zariadenie HDMI-CEC. Ak na zariadení nie je zapnutý režim zvuku systému, zvuk bude ďalej prenášaný cez reproduktory televízora, ak bola vybratá možnosť [EasyLink]. Ak bola zapnutá možnosť [Aut. spustenie EasyLink], televízor vyzve na prepnutie pripojeného zariadenia do režimu zvuku systému.

### Používanie HDMI ARC

Konektor HDMI 1 je kompatibilný so štandardom HDMI Audio Return Channel (ARC). Použite ho pre výstup digitálneho zvuku do systému domáceho kina HDMI.

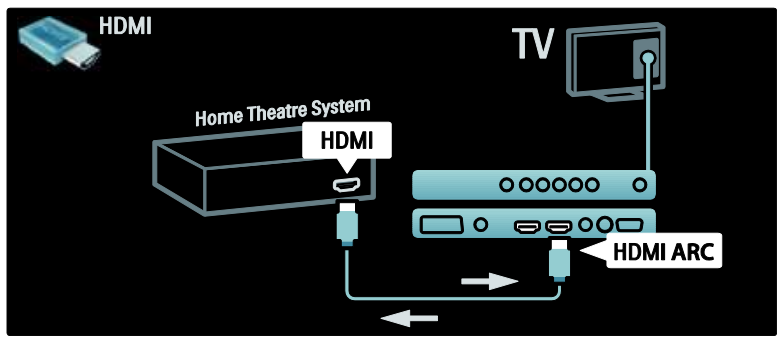

HDMI ARC umožňuje používať pripojenie Philips EasyLink na prenášanie zvuku televízora priamo do pripojeného zvukového zariadenia bez potreby použitia ďalšieho zvukového kábla.

Zariadenie musí byť kompatibilné s protokolmi HDMI-CEC a ARC a televízor pripojený k zariadeniu pomocou kábla HDMI zapojeného do konektorov HDMI ARC.

#### Aktivácia alebo deaktivácia HDMI ARC

Poznámka: Zapnutím funkcie HDMI ARC sa zariadenie automaticky pridá do základnej ponuky.

#### 1. Stlačte tlačidlo **.**

2. Vyberte možnosť [Konfigurácia] > [Nastavenia TV] > [EasyLink] > [HDMI 1 - ARC] > [Zapnuté] alebo [Vypnuté]. 3. Aktivujte stlačením tlačidla OK.

### Použitie modulu CAM

### Pripojenie a aktivácia modulu CAM

Upozornenie: Postupujte podľa pokynov uvedených nižšie. Nesprávne vloženie modulu CAM (Conditional Access Module) môže poškodiť modul CAM aj váš televízor.

#### Poznámky:

- Tento televízor podporuje službu CI aj CI+. Služba CI+ umožňuje poskytovateľom služieb ponúkať prémiový obsah digitálnych programov HD s vysokou úrovňou ochrany pred kopírovaním.
- Informácie o spôsobe vloženia karty Smart do modulu CAM nájdete v dokumentácii od poskytovateľa služieb.

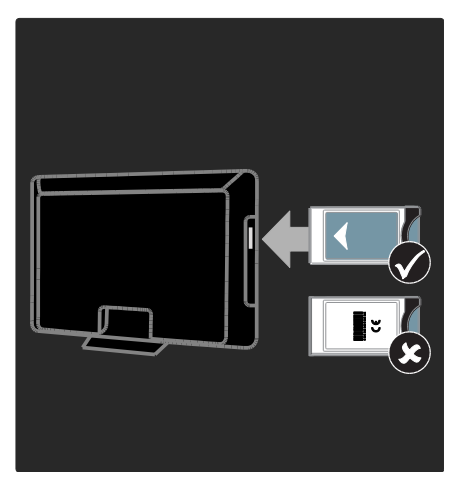

1. Vypnite televízor.

2. Podľa pokynov vytlačených na module CAM zasuňte modul CAM do rozhrania Common Interface na bočnej strane televízora.

3. Modul CAM zatlačte čo najhlbšie do štrbiny a počkajte na jeho aktiváciu. Aktivácia modulu môže niekoľko minút trvať. Počas používania nevyberajte modul CAM zo zásuvky, pretože pri vybratí modulu CAM sa digitálne služby deaktivujú.

#### Prístup k službám modulu CAM

1. Po pripojení a aktivácii modulu CAM stlačte tlačidlo **...** 2. Vyberte položku [Common interface], potom stlačte tlačidlo OK.

3. Vyberte poskytovateľa služby CAM a stlačte tlačidlo OK.

#### Sledovanie služby CAM

Ak je vložený modul CAM a sú zaplatené registračné poplatky, televízor zobrazí program poskytovateľa služieb digitálnej TV. Aplikácie, funkcie a obsah hlásení zobrazovaných na obrazovke sa odlišuje v závislosti od konkrétnej služby CAM.

### Vloženie karty SD

#### Veľkosť pamäte

Ak chcete prevziať videá zapožičané v rámci služby Net TV, do príslušnej zásuvky na TV vložte pamäťovú kartu SD. Kartu po naformátovaní ponechajte nepretržite vloženú v priečinku.

#### Veľkosť pamäťovej karty SD

Použite prázdnu pamäťovú kartu SD. Karta SD by mala obsahovať úložný priestor s minimálnou kapacitou 4 GB. Pri videu s vysokým rozlíšením sa uistite, že použijete pamäťovú kartu SD s minimálnou kapacitou 8 GB.

Pozor: Dodržiavajte pokyny popísané v časti Pripojenie televízora > Vloženie karty SD > Vloženie a naformátovanie (Strana [69\)](#page-69-0). Nesprávne vloženie karty SD ju môže poškodiť. Pred prevzatím zapožičaných videí sa z karty SD odstráni všetok uložený obsah. Poznámka: Tento televízor je vybavený bežnou zásuvkou na pamäťovú kartu SD a karta SD je určená výhradne na používanie so službou Videoobchod.

<span id="page-69-0"></span>Vloženie a naformátovanie

1. Zapnite televízor.

2. Pred vložením pamäťovej karty SD vyberte z televízora modul podmieneného prístupu Conditional Access Module (CAM). 3. Do zásuvky SD CARD vložte pamäťovú kartu SD s predným štítkom smerujúcim von. Televízor automaticky spustí formátovanie. 4. Kartu SD po naformátovaní ponechajte nepretržite vloženú v zásuvke.

# 6 Riešenie problémov

### Kontakty

Ak nemôžete problém odstrániť, pozrite si často kladené otázky k tomuto televízoru na adrese [www.philips.com/support](http://www.philips.com/support).

Ak sa problém nevyrieši, obráťte sa na Stredisko starostlivosti o zákazníkov spoločnosti Philips vo vašej krajine, ktoré je uvedené na letáku priloženom k produktu.

Skôr ako sa obrátite na spoločnosť Philips, poznačte si model a sériové číslo televízora. Tieto čísla sú vytlačené na zadnej strane televízora a na balení.

Varovanie: Nepokúšajte sa opravovať televízor vlastnými silami. V opačnom prípade hrozí riziko vážneho zranenia, neopraviteľného poškodenia televízora alebo zrušenie platnosti záruky.

### Všeobecné problémy s televízorom

#### Televízor sa nedá zapnúť:

- Odpojte napájací kábel od elektrickej zásuvky. Počkajte minútu a potom ho znovu zapojte.
- Skontrolujte, či je napájací kábel bezpečne zapojený.
- Skontrolujte, či je hlavný vypínač na spodnej alebo zadnej strane televízora zapnutý.

#### Televízor po zapnutí nereaguje na diaľkový ovládač ani na bočné ovládacie prvky

Spustenie televízora trvá istý čas. V tom čase televízor nereaguje na diaľkový ovládač ani na bočné ovládacie prvky. Ide o bežný jav.

#### Svetelný indikátor pohotovostného režimu na televízore bliká načerveno:

Odpojte napájací kábel od elektrickej zásuvky. Počkajte, kým televízor nevychladne, a znovu zapojte napájací kábel. Ak sa blikanie objaví znovu, obráťte sa na službu starostlivosti o zákazníkov spoločnosti Philips.

#### Zabudli ste kód na odomknutie rodičovskej zámky:

Zadajte kód "8888". Ponuka televízora sa zobrazuje v nesprávnom jazyku:

V ponuke televízora nastavte uprednostňovaný jazyk. Ďalšie informácie nájdete v časti Konfigurácia televízora > Zmena nastavení jazyka > [Jazyk](#page-42-0) ponuky (pozrite si "Jazyk [menu](#page-42-0)" na stran[e 42\)](#page-42-0).

#### Po zapnutí a vypnutí televízora alebo prepnutí do pohotovostného režimu počuť z jeho vnútra praskanie:

Nevyžaduje sa žiadna činnosť. Praskanie je vyvolané bežným rozpínaním a sťahovaním televízora, keď sa ochladzuje a zohrieva. Nemá to vplyv na výkon televízora.

#### Keď je televízor v pohotovostnom režime, zobrazí sa úvodná obrazovka a potom sa televízor vráti do pohotovostného režimu.

Ide o bežný jav. Úvodná obrazovka sa zobrazí po odpojení televízora od elektrickej siete a opätovnom pripojení.

Ak chcete zapnúť televízor

z pohotovostného režimu, stlačte tlačidlo d na diaľkovom ovládači alebo ľubovoľné tlačidlo na bočnej strane televízora.

### Problémy s televíznymi kanálmi

#### Predtým nainštalované kanály sa nezobrazujú v zozname kanálov:

Skontrolujte, či je vybratý správny zoznam kanálov.

#### Počas inštalácie sa nepodarilo nájsť žiadne digitálne kanály:

Skontrolujte, či televízor podporuje vysielanie DVB-T, DVB-C alebo DVB-S vo vašej krajine. Prečítajte si zoznam krajín na zadnej strane televízora.

### Problémy s obrazom

#### Televízor je zapnutý, ale nezobrazuje sa obraz, prípadne je obraz skreslený:

- Overte, či je anténa správne pripojená k televízoru.
- Skontrolujte, či je ako zdroj televízora vybraté správne zariadenie.
- Skontrolujte, či je správne pripojené externé zariadenie alebo zdroj.

#### Počuť zvuk, no nezobrazuje sa obraz:

Skontrolujte, či sú vybraté správne nastavenia obrazu.

#### Anténa prijíma zlý signál televíznych kanálov:

- Overte, či je anténa správne pripojená k televízoru.
- Kvalitu príjmu môžu ovplyvniť reproduktory, neuzemnené zvukové zariadenia, neónové svetlá, vysoké budovy a iné veľké predmety. Ak je to možné, pokúste sa zlepšiť kvalitu príjmu zmenou smerovania antény alebo presunutím zariadení ďalej od televízora.
- Ak je príjem zlý len na jednom kanáli, jemne ho dolaďte.

#### Nízka kvalita obrazu z pripojených zariadení:

- Overte správnosť pripojenia zariadení.
- Skontrolujte, či sú vybraté správne nastavenia obrazu.

#### Televízor neuložil nastavenia obrazu:

Skontrolujte, či je nastavené umiestnenie televízora Doma. Tento režim ponúka možnosť zmeny a uloženia nastavení.

#### Obraz sa nezmestí na obrazovku, pretože je príliš veľký alebo malý:

Skúste použiť iný formát obrazu.

#### Umiestnenie obrazu nie je správne:

Obrazové signály z niektorých zariadení sa nemusia správne zmestiť na obrazovku. Skontrolujte výstup signálu zo zariadenia.

#### Vysielaný obraz je zakódovaný:

Na prístup k obsahu budete pravdepodobne potrebovať modul podmieneného prístupu (CAM). Obráťte sa na svojho operátora.

Na obrazovke televízora sa zobrazí ..elektronická nálepka" s informáciami: Televízor je v režime [Obchod]. Značku esticker odstráňte prepnutím televízora do režimu [Doma] a jeho opätovným zapnutím. Ďalšie informácie nájdete v časti Konfigurácia televízora > Zmena ostatných nastavení > Umiestnenie televízora (Strana [48\)](#page-48-0).

#### Zobrazenie obsahu počítača na televíznej obrazovke nie je stabilné:

- Skontrolujte, či váš počítač používa podporované rozlíšenie a obnovovaciu frekvenciu.
- Nastavte formát obrazu televízora Bez zmeny mierky.

### Problémy so zvukom

#### Televízor zobrazuje obraz, no neprehráva zvuk:

Ak sa nezistí žiadny zvukový signál, televízor automaticky vypne zvukový výstup – nejde o poruchu.

- Overte správnosť pripojenia všetkých káblov.
- Skontrolujte, či hlasitosť nie je nastavená na 0.
- Overte, či nie je vypnutý zvuk.
- V ponuke Zvuk skontrolujte, či je aktivované nastavenie reproduktorov televízora.
Skontrolujte, či je výstup zvuku televízora pripojený k vstupu zvuku na zariadení systému domáceho kina, ktoré je kompatibilné s funkciou HDMI CEC alebo EasyLink. Zvuk by ste mali počuť z reproduktorov systému domáceho kina.

#### Zobrazuje sa obraz, no kvalita zvuku je nedostatočná:

Skontrolujte, či sú vybraté správne nastavenia zvuku.

#### Zobrazuje sa obraz, no zvuk vychádza len z jedného reproduktora:

Skontrolujte, či je vyváženie zvuku nastavené na stred.

# Problémy s pripojením HDMI

#### Vyskytli sa problémy so zariadeniami HDMI:

- Upozorňujeme, že podpora ochrany HDCP môže predĺžiť čas potrebný na zobrazenie obsahu zo zariadenia HDMI na obrazovke televízora.
- Ak televízor nerozpozná zariadenie HDMI a nezobrazí sa žiadny obraz, skúste prepínať medzi zdrojmi – z jedného zariadenia na druhé a naopak.
- Ak dochádza k občasným výpadkom zvuku, overte správnosť nastavení výstupu zo zariadenia HDMI.
- Ak používate adaptér HDMI-DVI alebo kábel HDMI-DVI, skontrolujte, či je do konektora AUDIO L/R alebo AUDIO IN (iba minikonektor) zapojený ďalší zvukový kábel.

### Nemožno používať funkcie EasyLink:

Skontrolujte, či sú zariadenia HDMI kompatibilné so štandardom HDMI-CEC. Funkcie EasyLink pracujú len so zariadeniami kompatibilnými so štandardom HDMI-CEC.

Ak je k televízoru pripojené zvukové zariadenie kompatibilné s protokolom HDMI-CEC, po vypnutí zvuku, zvýšení alebo znížení hlasitosti sa na obrazovke nezobrazí ikona stlmenia zvuku ani hlasitosti.

Ide o bežný jav pri pripojení zvukového zariadenia kompatibilného s protokolom HDMI-CEC.

# Problémy s pripojením USB

#### Nezobrazuje sa obsah zariadenia USB:

- Podľa dokumentácie k pamäťovému zariadeniu USB skontrolujte, či je pamäťové zariadenie nastavené v režime kompatibilnom s triedou veľkokapacitného pamäťového zariadenia.
- Skontrolujte, či je príslušné pamäťové zariadenie USB kompatibilné s týmto TV.
- Skontrolujte, či tento TV podporuje príslušné formáty zvukových a obrazových súborov.

#### Zvukové a obrazové súbory sa neprehrávajú alebo sa nezobrazujú plynulo:

Prenosový výkon pamäťového zariadenia USB môže obmedzovať rýchlosť prenosu údajov do TV. Výsledkom je nízka kvalita prehrávania.

# Problémy s pripojením k sieti

#### (Vzťahuje sa len na určité modely.) Služba Net TV nefunguje

Ak je pripojenie k smerovaču správne a funkčné, skontrolujte pripojenie smerovača na Internet.

#### Prístup k funkcii Prehľadávanie PC alebo Net TV je pomalý.

Informácie o prenosovej rýchlosti a iných faktoroch súvisiacich s kvalitou signálu vyhľadajte v návode na používanie smerovača.

Smerovač vyžaduje vysokorýchlostné pripojenie na Internet.

# 7 Technické údaje

# Prehľad

Informácie o výrobku sa môžu zmeniť bez predchádzajúceho upozornenia. Podrobné parametre výrobku nájdete na adrese [www.philips.com/support](http://www.philips.com/support).

# Napájanie a príjem

### Napájanie

- Elektrická sieť: AC 220 240 V~, 50 60 Hz
- Spotreba v pohotovostnom režime: < 0,15 W
- Teplota okolia: 5 až 40 °C
- Informácie o spotrebe energie nájdete v špecifikáciách produktu na adrese

## (**[http://www.philips.com/s](http://www.philips.com/support) [upport](http://www.philips.com/support)**).

### Príjem

- Anténny vstup: 75-ohmový koaxiálny (IEC75)
- Televízny systém: DVB COFDM 2K/8K
- Prehrávanie videa: NTSC, PAL, SECAM
- Digitálna televízia: MPEG-4, DVB-T (terestriálne), DVB-C (káblové), DVB-S\* (satelitné), MHP (platforma Multimedia Home Platform – dostupná len v Taliansku).
- Pásma tunera: VHF, UHF, S-Channel, Hyperband
- •Dostupné len na určitých modeloch.

# Zobrazenie a zvuk

### Obraz/displej

 Typ displeja: LCD W-UXGA s plným  $HD$ 

- Uhlopriečka:
	- 32 palcov/81 cm
	- 37 palcov/94 cm
	- 40 palcov/102 cm
	- 46 palcov/117 cm
- Pomer strán: širokouhlý 16:9
- Rozlíšenie obrazovky: 1920 x 1080p, 100 Hz
- Zdokonalenie obrazu Pixel Precise HD
- Spracovanie 1080p 24/25/30/50/60 Hz
- 100 Hz LCD

### Zvuk

- Výstupný výkon (RMS): 20 W
- Incredible Surround
- Clear Sound
- Zlepšenie dynamických basov
- Mono/Stereo/NICAM

# Rozlíšenia displeja

### Formáty počítača – HDMI

(Rozlíšenie – obnovovacia frekvencia)  $640 \times 480 - 60$  Hz  $800 \times 600 - 60$  Hz  $1024 \times 768 - 60$  Hz  $1360 \times 768 - 60$  Hz

 $1280 \times 1024 - 60$  Hz  $1600 \times 1200 - 60$  Hz  $1920 \times 1080 - 60$  Hz

### Formáty počítača – VGA

#### (Rozlíšenie – obnovovacia frekvencia)

 $640 \times 480 - 60$  Hz  $800 \times 600 - 60$  Hz  $1024 \times 768 - 60$  Hz

 $1360 \times 768 - 60$  Hz  $1280 \times 1024 - 60$  Hz  $1600 \times 1200 - 60$  Hz  $1920 \times 1080 - 60$  Hz

### Formáty pre video

(Rozlíšenie – obnovovacia frekvencia)  $480i - 60$  Hz 480p – 60 Hz 576i – 50 Hz

576p – 50 Hz 720p – 50 Hz, 60 Hz 1080i – 50 Hz, 60 Hz 1080p – 24 Hz, 25 Hz, 30 Hz, 50 Hz, 60 Hz

# Multimédiá

### Podporované multimediálne pripojenia

- USB (naformátované v systéme FAT alebo DOS, len zariadenia kompatibilné s triedou veľkokapacitného pamäťového zariadenia)
- Priečinok na pamäťovú kartu SD
- Ethernet UTP5

### Podporované obrázkové súbory

JPEG (\*.jpg)

#### Podporované zvukové/video súbory\*

AVI (\*.avi): video: MPEG-4 SP, MPEG-4 ASP zvuk: MPEG Layer 2/3, AC3

MPEG (\*.mpg, \*.mpeg, \*.vob): video: MPEG-1, MPEG-2

MPEG (\*.mp2, \*.mp3, \*.mpg, \*.mpeg, \*.vob): zvuk: MPEG-1 Layer 2, MPEG-1 Layer 3, LPCM, AC3

MPEG-4 (\*.mp4):

video: MPEG-4 AVC (H.264, L2-CIF, L4-HD) zvuk: AAC-LC, HE-AAC

WMV (\*.wmv): video: WMV9/VC1

WMA (\*.wma): zvuk: WMA (v2 až v9.2)

MKV (\*.mkv): video: H.264 zvuk: HE-AAC, AC3

•Názvy multimediálnych súborov nesmú byť dlhšie ako 128 znakov.

#### Podporovaný softvér mediálneho servera kompatibilného s DLNA

- Windows Media Player (pre systém Microsoft Windows)
- Twonky Media (pre systémy Microsoft Windows a Mac OS X)
- Sony Vaio Media Server (pre systém Microsoft Windows)
- TVersity (pre systém Microsoft Windows)
- Nero MediaHome
- DiXiM (pre systém Microsoft Windows XP)
- Macrovision Network Media Server (pre systém Microsoft Windows)
- Fuppes (pre systém Linux)
- uShare (pre systém Linux)

### Podporované audio/video súbory DLNA

WMV (\*.wmv): video: WMV9/VC1

MPEG (\*.mp2, \*.mp3, \*.mpg, \*.mpeg, \*.vob): zvuk: MPEG-1 Layer 2, MPEG-1 Layer 3, LPCM, AC3

MPEG-4 (\*.mp4): video: MPEG-4 AVC (H.264, L2-CIF), MPEG-4 AVC (H.264, L4-HD) zvuk: AAC-LC, HE-AAC

MKV (\*.mkv): video: H.264 zvuk: HE-ACC, AC3

# Možnosti pripojenia

### Zadná strana

- EXT 2: SCART (RGB/CVBS)
- EXT 3: Komponentný (Y Pb Pr), Audio L/R
- Slúchadlá: stereofónny minikonektor s priemerom 3,5 mm
- SERV.U: servisný port
- Sieť: Ethernet

#### Spodná strana

- EXT 1: SCART (RGB/CVBS)
- HDMI(1) ARC: HDMI Audio Return Channel
- HDMI(2)/(3): HDMI
- **•** DIGITÁLNY ZVUKOVÝ VÝSTUP: koaxiálny
- Vstup AUDIO IN: DVI/VGA stereofónny minikonektor s priemerom 3,5 mm
- Anténa: 75-ohmová koaxiálna
- VGA: vstup z počítača

### Bočné

- HDMI
- USB
- Karta SD
- Common Interface: CI

# Rozmery

Poznámka: hodnoty pre rozmery a hmotnosti sú len približné. Dizajn a technické parametre sa môžu zmeniť bez predchádzajúceho upozornenia.

Legendy použité na zobrazenie rozmerov televízora sú nasledovné:

- ( ) : 81 cm/32-palcový televízor
- { } : 94 cm/37 pal. TV
- [ ] : 102 cm/40-palcový televízor
- $(1)$  : 117 cm/46 pal. TV

Zapamätajte si legendu, ktorá sa vzťahuje na váš model televízora. Potom prejdite na nasledujúcu stranu a pozrite si dané rozmery.

Pomocou legendy k TV zistíte rozmery vášho modelu televízora (so stojanom a bez stojana).

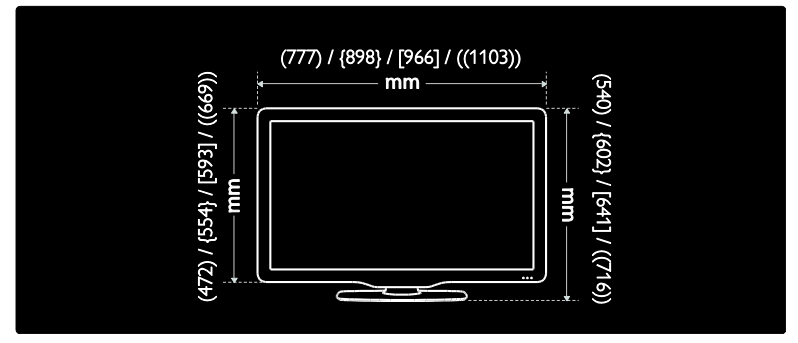

Pomocou legendy k TV zistíte hrúbku vášho modelu televízora (so stojanom a bez stojana).

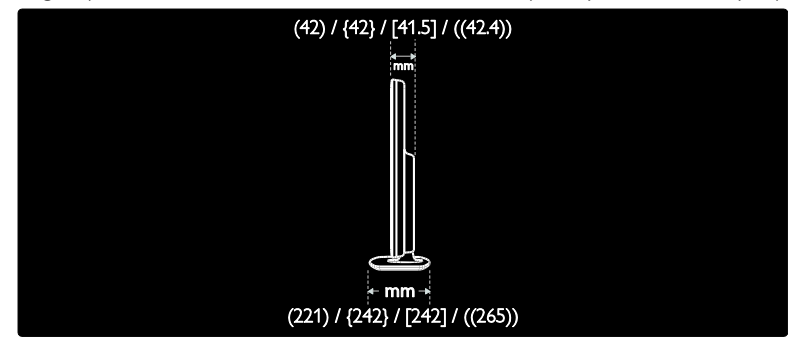

Slovensky

Pomocou legendy k TV zistíte hmotnosť vášho modelu televízora so stojanom.

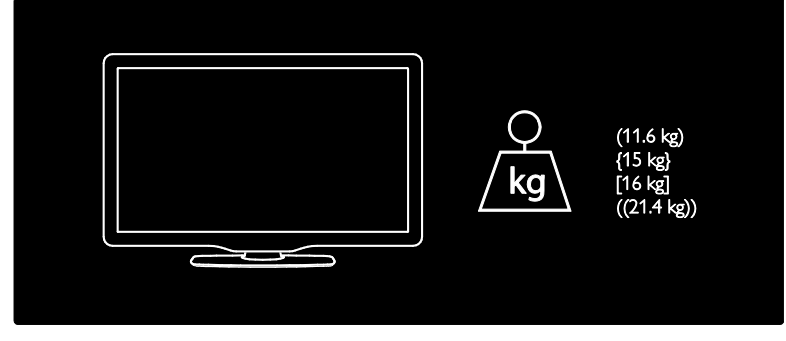

Pomocou legendy k TV zistíte hmotnosť vášho modelu televízora bez stojana.

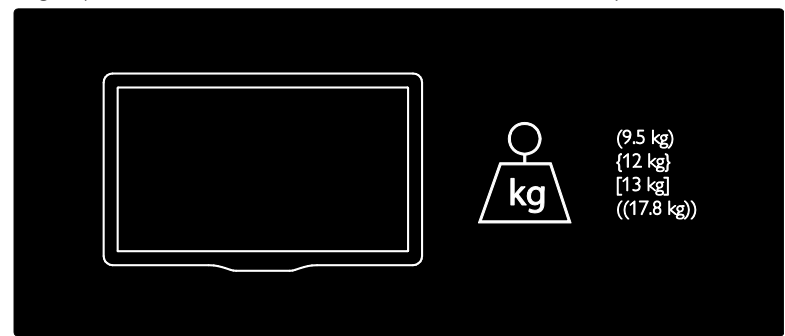

UMv 3139 137 03595 – 20110415

# 8 Register

# A

Ambilight - 13 Ambilight, rýchlosť odozvy - 23 Ambilight, zapnutie - 22

### B

bezpečnosť - 8 bočné konektory - 54

# Č

časovač vypnutia - 31

### D

dekodér - 63 detský zámok, prehľad - 31 detský zámok, vekové obmedzenie - 31 diaľkové ovládanie, na obrazovke - 17 diaľkové ovládanie, prehľad - 15 digitálne kanály, titulky - 32 digitálny rozhlas - 34 domovská ponuka - 17

### E

EasyLink, aktivácia tlačidiel DO - 66 EasyLink, funkcie - 65 EasyLink, tlačidlá - 66 EasyLink, TV reproduktory - 67 EasyLink, zapnúť - 65 ekologické, nastavenia - 11 ekologické, prehľad - 11 environmentálne iniciatívy - 11

### F

formát obrazu - 21

# H

hlasitosť, nastavenie - 20 hlasitosť, stlmenie - 20 hodiny - 47

### I

informácie, na Internete - 14 informácie, na obrazovke - 14 inštalácia kanálov (manuálna) - 41 inteligentný obraz - 20 inteligentný zvuk - 21

# J

jazyk zvuku - 42 jazyk, iné - 42 jazyk, ponuka - 42

### K

kanály, aktualizácia - 40 kanály, inštalácia (manuálna) - 41 kanály, obľúbené - 30 kanály, premenovať - 39 kanály, skrytie alebo odkrytie - 39 kanály, znovu zoradiť - 39 Karta SD - 26, 27, 69 Karta SD, veľkosť pamäte - 69 karta Smart - 68 konektory, bočné - 54 konektory, spodné - 53 konektory, zadné - 53

### M

miesto, doma alebo obchod - 48 miesto, stojan alebo montáž na stenu - 48 modul CAM, vloženie - 68 modul CAM, zapnúť - 69 multimédiá, prehrávanie súborov - 32

### N

napájanie - 74 Nastavenia funkcie Ambilight - 22 nastavenia obrazu - 37 nastavenia počítačovej siete - 45 nastavenia zvuku - 38 nastavenia, asistent - 37 nastavenia, obraz - 37 nastavenia, zvuk - 38 Net TV, online TV - 27 Net TV, prehľadávanie - 25 Net TV, vymazanie histórie - 26

### $\Omega$

ovládacie prvky, bočné - 15

### P

PC, pripojenie - 64 počítačová sieť, káblová - 43 počítačová sieť, mediálny server - 45 pohotovostný režim - 19 ponuka možností - 19 ponuka, jazyk - 42 ponuka, možnosti - 19 ponuka, nastavenie - 18 ponuka, prehľadávať - 18 ponuka, pridať zariadenie - 18 ponuka, základná - 17 ponuka, zoznam kanálov - 18 predvolené nastavenia - 39 premenovanie kanálov - 39 pripojenie zariadenia - 51 pripojenie, anténa - 51 pripojenie, dekodér kanálov - 63 pripojenie, napájanie - 51 pripojenie, PC - 64 pripojenie, počítačová sieť - 43

pripojenie, USB - 32

### R

recyklácia - 10 registrácia produktu - 8 režim Doma - 48 režim Obchod - 48 rozlíšenie obrazovky - 74 rozmery - 76

### S

Scenea, lounge light - 23 Scenea, odovzdanie obrázka - 34 Scenea, zapnúť - 34 softvér, aktualizácia z Internetu - 48 softvér, digitálna aktualizácia - 48 softvér, verzia - 48 spodné konektory - 53 spoločné rozhranie - 68 sprievodca EPG, ponuka - 30 sprievodca EPG, prehľad - 30 sprievodca EPG, zapnúť - 30 starostlivosť - 10 starostlivosť o obrazovku - 10 stlmenie reproduktorov televízora - 20 Svetlo Lounge light - 23 synchronizácia obrazu a zvuku - 47

### T

technické parametre - 74 technické údaje - 74 teletext 2.5 - 30 teletext, digitálny text - 29 teletext, duálne zobrazenie - 29 teletext, jazyk - 42 teletext, podstránky - 29 teletext, ponuka - 29 teletext, povoliť - 29

teletext, tabuľka stránok - 29 teletext, vyhľadať - 29 teletext, zväčšenie - 29 titulky, analógové - 31 titulky, digitálne - 32 titulky, jazyk - 32, 42

### $\cup$

ukážka - 39 ukončenie používania - 10 umiestnenie televízora - 13 univerzálny prístup, zapnúť - 35

### V

vekové obmedzenie - 31 Video obchod, formátovať pamäťovú kartu SD - 27, 69 Video obchod, požičiavanie videí - 26 výrobné nastavenia - 39

### W

webové lokality - 25

### $\overline{z}$

zadné konektory - 53 zámok kensington - 12 zariadenia, pridať - 22 zariadenia, sledovať - 22 zhoršený sluch - 35 zmena poradia kanálov - 39 zoznam kanálov - 18 zoznam obľúbených položiek, pridať - 30 zoznam obľúbených položiek, vybrať - 30 zrakovo postihnutí občania - 35

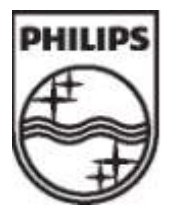

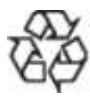

© 2011 Koninklijke Philips Electronics N.V. Všetky práva vyhradené. Objednávacie číslo dokumentu 313913703595